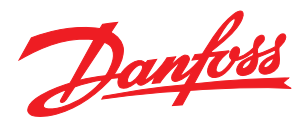

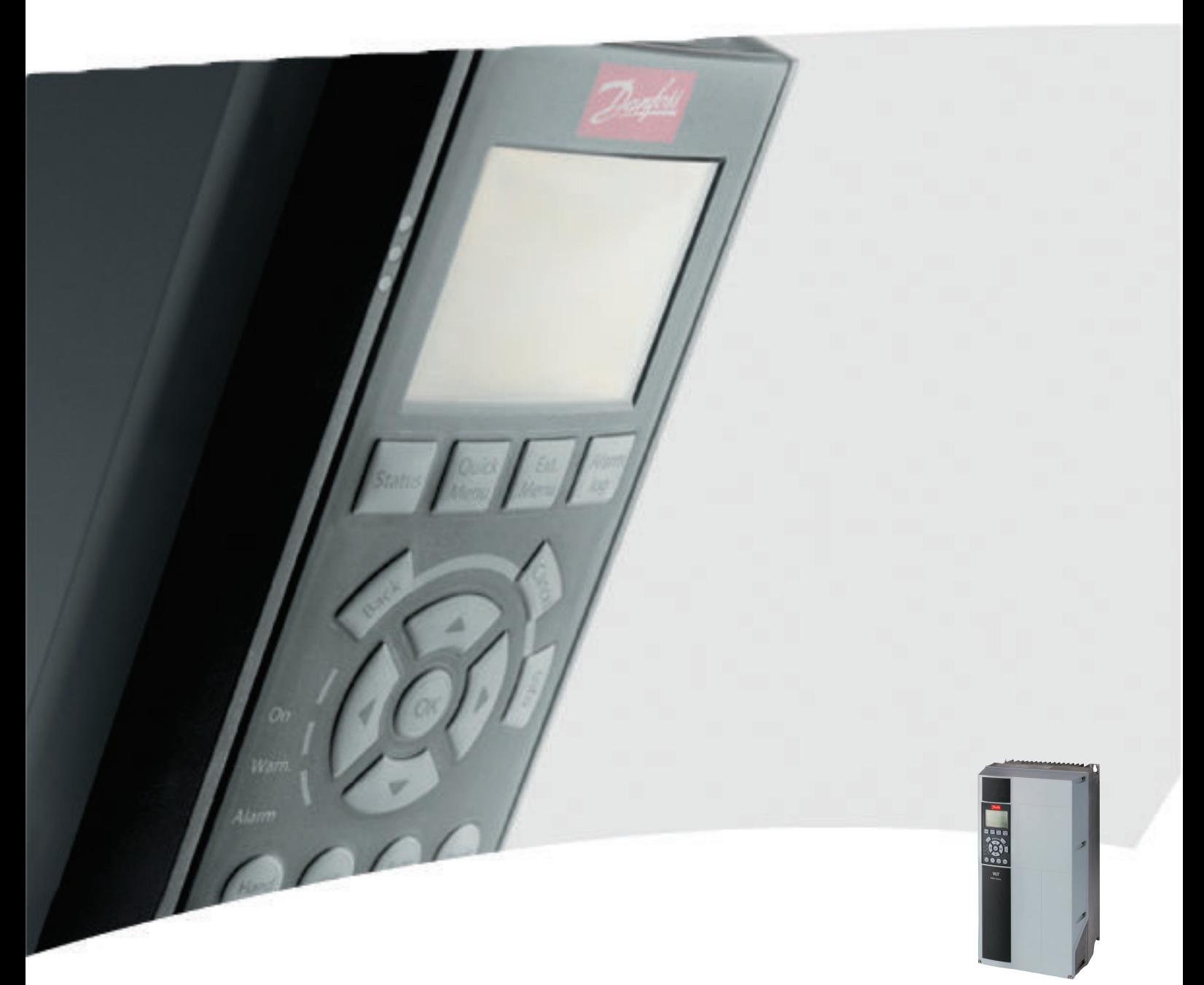

# Manuale di funzionamento

VLT® Refrigeration Drive FC 103 1,1-90 kW

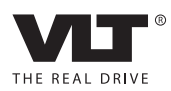

### <span id="page-2-0"></span>Sicurezza

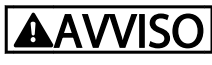

#### ALTA TENSIONE!

I convertitori di frequenza sono soggetti ad alta tensione quando collegati all'alimentazione di ingresso della rete CA. L'installazione, l'avviamento e la manutenzione dovrebbero essere eseguiti solo da personale qualificato. Se l'installazione, l'avvio e la manutenzione non vengono eseguiti da personale qualificato potrebbero presentarsi rischi di lesioni gravi o mortali.

#### Alta tensione

I convertitori di frequenza sono collegati a tensioni elevate e potenzialmente pericolose. È necessario prestare attenzione per evitare folgorazioni. Queste apparecchiature dovrebbero essere installate, avviate o manutenute solo da personale adeguatamente formato e esperto negli interventi su apparati elettrici.

## AVVISO

#### AVVIO INVOLONTARIO!

Quando il convertitore di frequenza è collegato all'alimentazione di rete CA, il motore può avviarsi in qualsiasi momento. Il convertitore di frequenza, il motore e ogni apparecchiatura azionata devono essere pronti per il funzionamento. In caso contrario quando si collega il convertitore di frequenza alla rete CA possono verificarsi gravi lesioni, morte o danneggiamenti alle apparecchiature o alle proprietà.

#### Avvio involontario

Quando il convertitore di frequenza è collegato all'alimentazione di rete CA, il motore può essere avviato per mezzo di un interruttore esterno, un bus seriale, un segnale in ingresso di riferimento o una condizione di guasto ripristinata. Adottare sempre le opportune precauzioni per proteggersi dagli avviamenti involontari.

# AVVISO

#### TEMPO DI SCARICA!

I convertitori di frequenza contengono condensatori del bus CC che rimangono carichi anche quando il convertitore di frequenza non è alimentato. Per evitare pericoli elettrici, scollegare la rete CA, tutti i motori del tipo a magnete permanente e tutti gli alimentatori a bus CC remoto, incluse le batterie di riserva e i collegamenti UPS e bus CC ad altri convertitori di frequenza. Attendere che i condensatori si scarichino completamente prima di eseguire qualsiasi lavoro di manutenzione o di riparazione. Il tempo di attesa è indicato nella tabella *Tempo di scarica*. Il mancato rispetto del tempo di attesa indicato dopo il disinserimento dell'alimentazione e prima di effettuare lavori di manutenzione o riparazione, può causare lesioni gravi o mortali.

Danfoss

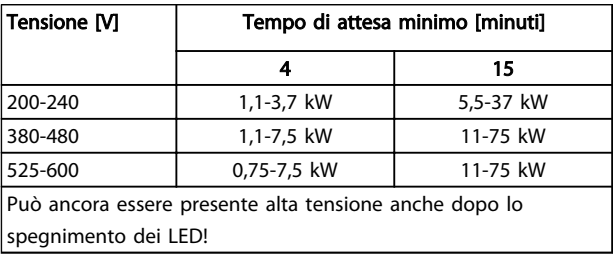

#### Tempo di scarica

#### Simboli

Nel presente manuale vengono utilizzati i seguenti simboli.

### VISO

Indica una situazione potenzialmente rischiosa che, se non evitata, potrebbe causare morte o lesioni gravi.

### ATTENZIONE

Indica una situazione potenzialmente rischiosa che, se non evitata, può causare lesioni leggere o moderate. Potrebbe essere utilizzata anche per avvisare di pratiche non sicure.

### ATTENZIONE

Indica una situazione che potrebbe causare incidenti con danni alle apparecchiature o solo danni alla proprietà.

#### AVVISO!

Evidenzia informazioni che dovrebbero essere considerate con attenzione per evitare errori o un funzionamento del sistema con prestazioni inferiori a quelle ottimali.

Sicurezza **Manuale di funzionamento VLT<sup>®</sup> Refrigeration Drive FC 103 1,1-90 kW** 

Danfoss

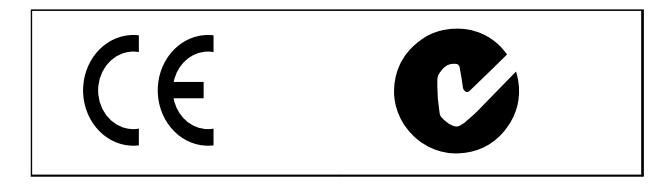

Approvazioni

### AVVISO!

Limitazioni imposte sulla frequenza di uscita (a causa dei regolamenti sul controllo dell'esportazione):

A partire dalla versione software 1.10, la frequenza di uscita del convertitore di frequenza è limitata a 590 Hz. Sommario **Manuale di funzionamento VLT<sup>®</sup> Refrigeration Drive FC 103 1,1-90 kW** 

Danfoss

### Sommario

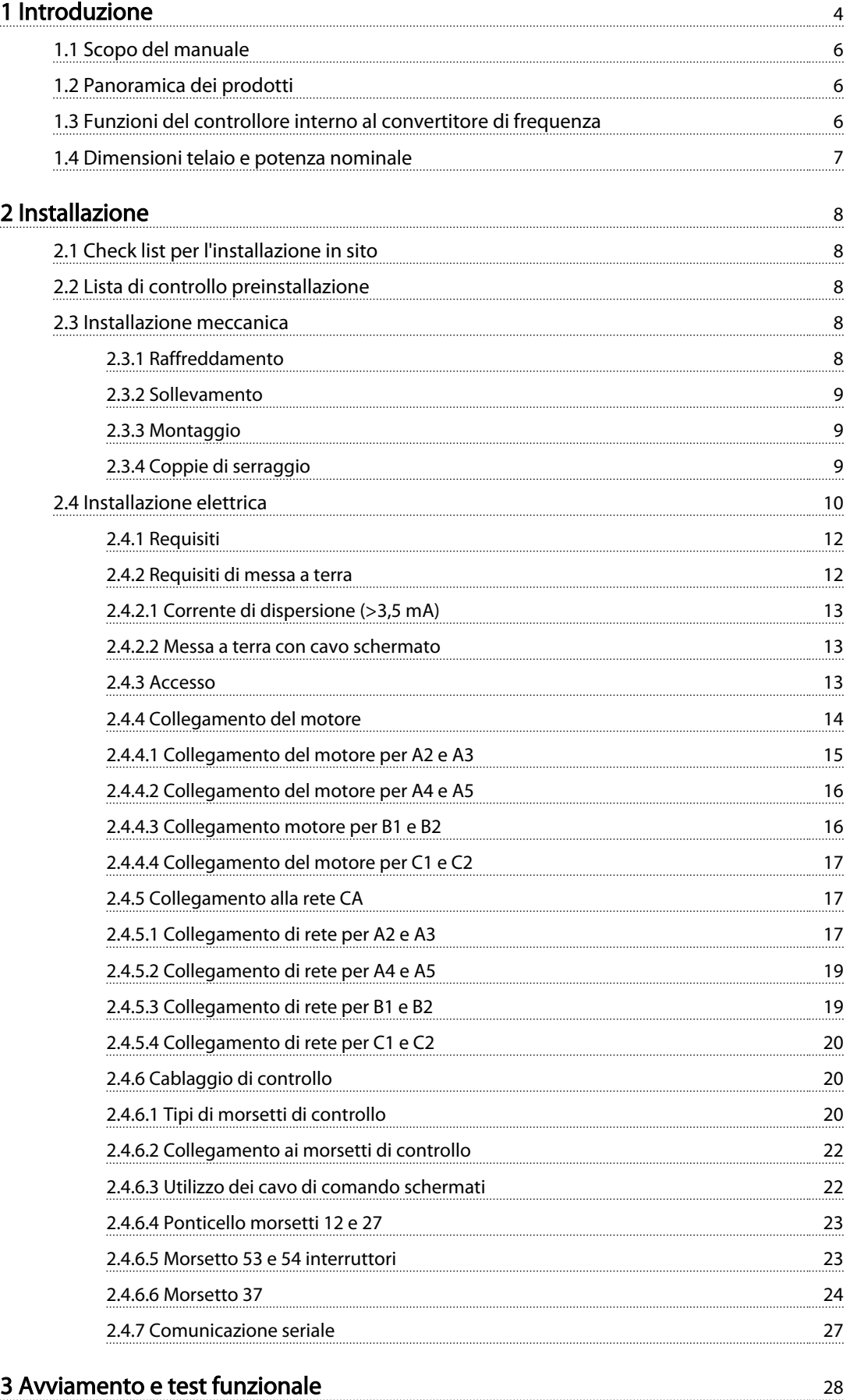

### Sommario **Manuale di funzionamento VLT<sup>®</sup> Refrigeration Drive FC 103 1,1-90 kW**

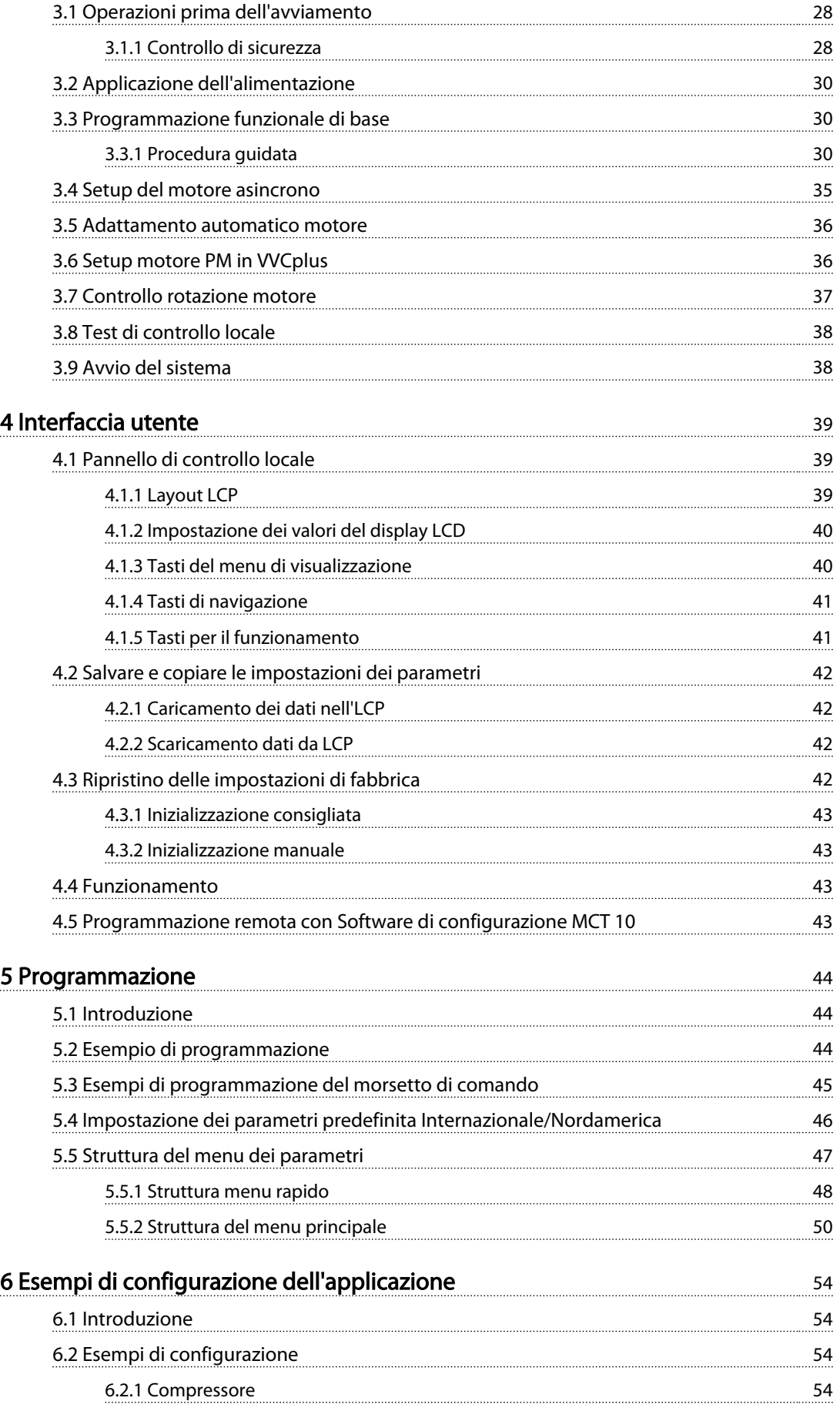

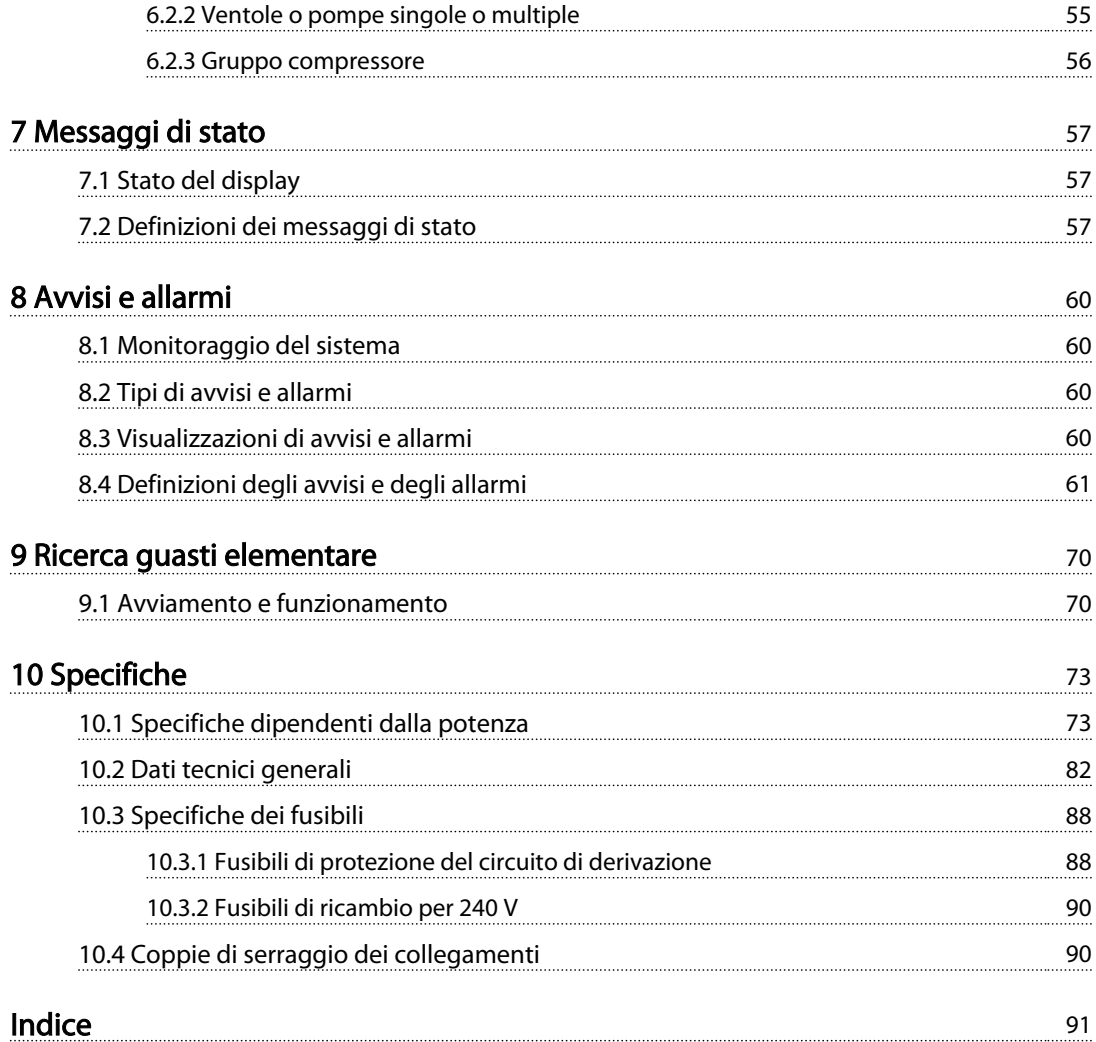

Danfoss

### <span id="page-7-0"></span>Introduzione

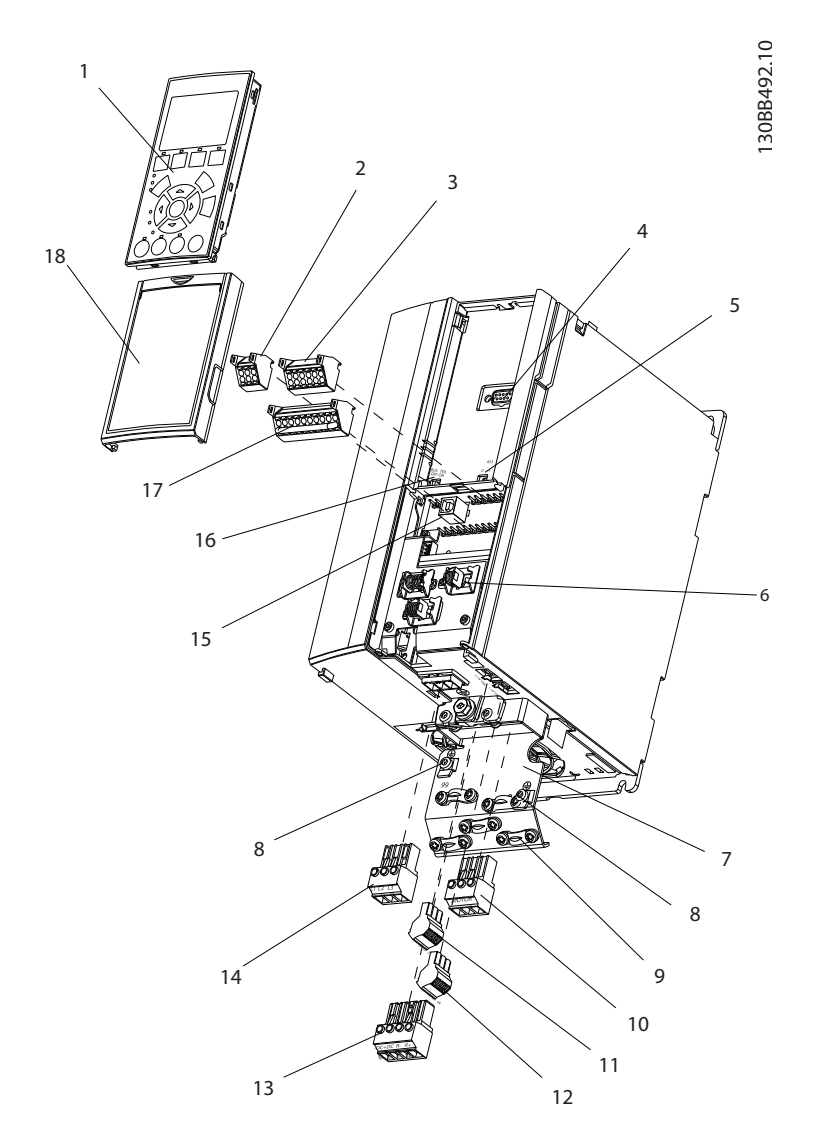

#### Disegno 1.1 Vista esplosa dimensioni telaio A

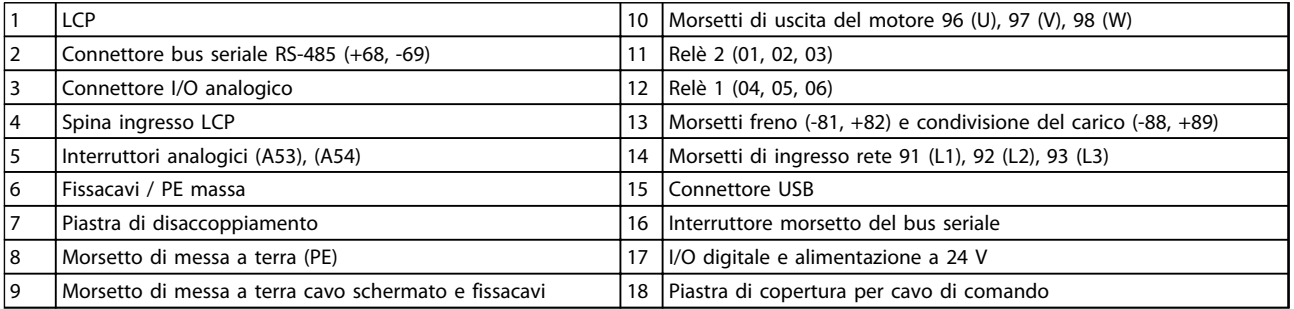

Tabella 1.1 Legenda per *Disegno 1.1*

Introduzione **Manuale di funzionamento VLT<sup>®</sup> Refrigeration Drive FC 103 1,1-90 kW** 

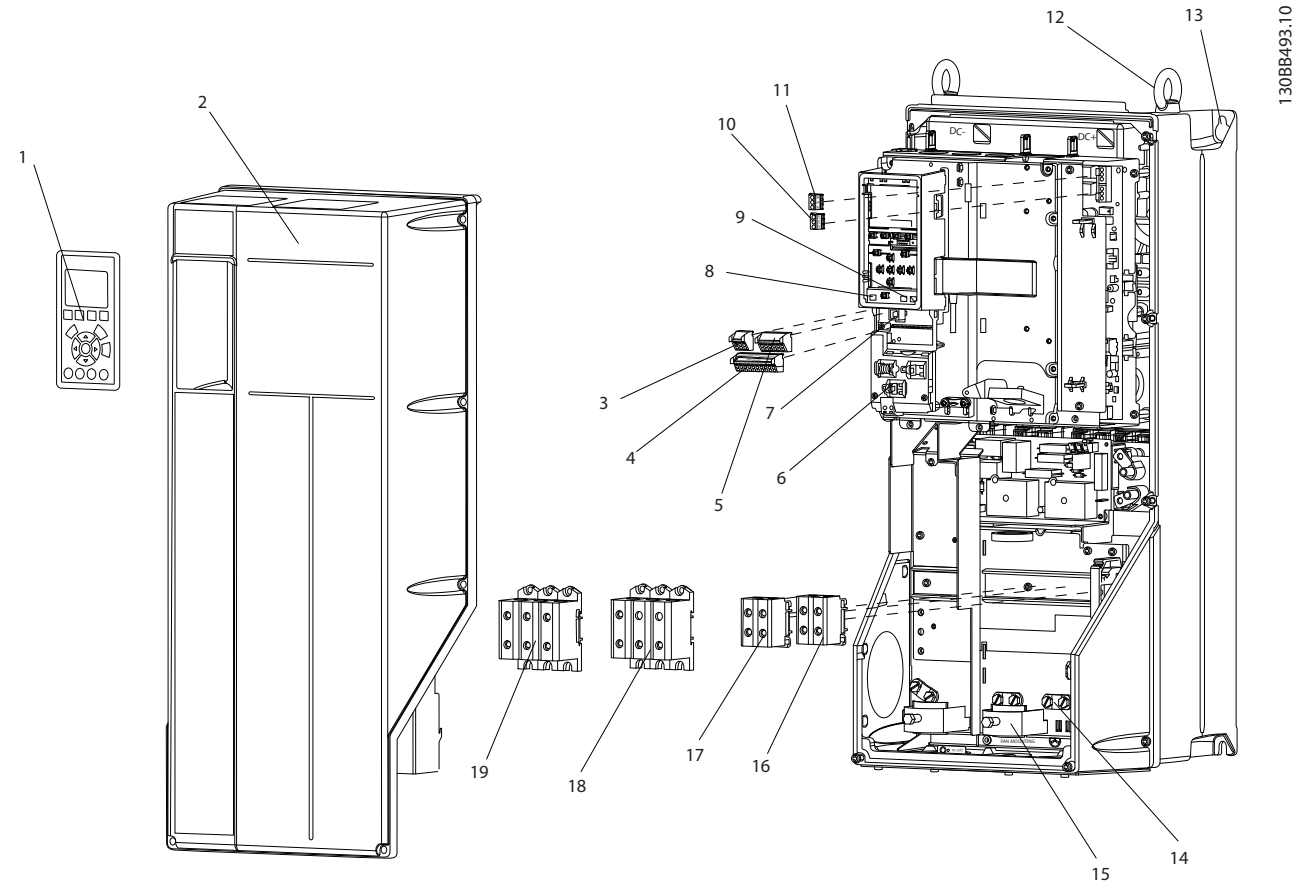

Disegno 1.2 Vista esplosa dimensioni telaio B e C

|    | <b>LCP</b>                            |    | Relè 2 (04, 05, 06)                                     |  |
|----|---------------------------------------|----|---------------------------------------------------------|--|
| 2  | Coperchio                             | 12 | Golfare di sollevamento                                 |  |
| 3  | Connettore bus seriale RS-485         | 13 | Slot di montaggio                                       |  |
| 14 | I/O digitale e alimentazione a 24 V   | 14 | Morsetto di messa a terra (PE)                          |  |
| 5  | Connettore I/O analogico              | 15 | Fissacavi / PE massa                                    |  |
| 6  | Fissacavi / PE massa                  | 16 | Morsetto freno (-81, +82)                               |  |
| 7  | <b>Connettore USB</b>                 |    | Morsetto di condivisione del carico (bus CC) (-88, +89) |  |
| 8  | Interruttore morsetto del bus seriale | 18 | Morsetti di uscita del motore 96 (U), 97 (V), 98 (W)    |  |
| و  | Interruttori analogici (A53), (A54)   | 19 | Morsetti di ingresso rete 91 (L1), 92 (L2), 93 (L3)     |  |
| 10 | Relè 1 (01, 02, 03)                   |    |                                                         |  |

Tabella 1.2 Legenda per *Disegno 1.2*

13

#### <span id="page-9-0"></span>1.1 Scopo del manuale

Lo scopo di questo manuale è quello di fornire informazioni dettagliate per l'installazione e l'avviamento del convertitore di frequenza. *[2 Installazione](#page-11-0)* fornisce i requisiti per l'installazione meccanica ed elettrica, incluso il cablaggio degli ingressi, del motore, del controllo e delle comunicazioni seriali nonché le funzioni dei morsetti di controllo. *[3 Avviamento e test funzionale](#page-31-0)* fornisce procedure dettagliate per l'avviamento, la programmazione del funzionamento di base e il test funzionale. I capitoli seguenti forniscono dettagli supplementari. Questi dettagli includono l'interfaccia utente, la programmazione dettagliata, esempi applicativi, risoluzione dei problemi all'avviamento e specificazioni.

#### 1.2 Panoramica dei prodotti

Un convertitore di frequenza è un controllore elettronico del motore che converte l'ingresso di rete CA in un'uscita a forma d'onda CA variabile. La frequenza e la tensione dell'uscita sono regolate per controllare la velocità o la coppia del motore. Il convertitore di frequenza può variare la velocità del motore in funzione della retroazione del sistema, ad esempio per variazioni di temperatura o pressione per il controllo di motori per ventole, compressori o pompe. Il convertitore di frequenza può inoltre regolare il motore rispondendo ai comandi remoti da controllori esterni.

Inoltre il convertitore di frequenza monitora il sistema e lo stato del motore, genera avvisi o allarmi in presenza di condizioni di guasto, avvia e arresta il motore, ottimizza l'efficienza energetica, e offre molte altre funzioni di controllo, monitoraggio ed efficienza. Le funzioni di monitoraggio e funzionamento sono disponibili come indicazioni dello stato a un sistema di controllo esterno o una rete di comunicazione seriale.

#### 1.3 Funzioni del controllore interno al convertitore di frequenza

In *Disegno 1.3* è riportato uno schema a blocchi che rappresenta i componenti interni del convertitore di frequenza. Vedi *Tabella 1.3* per le loro funzioni.

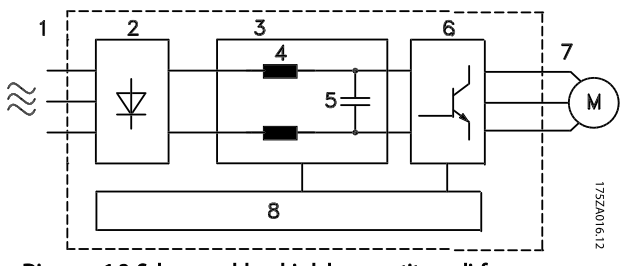

Disegno 1.3 Schema a blocchi del convertitore di frequenza

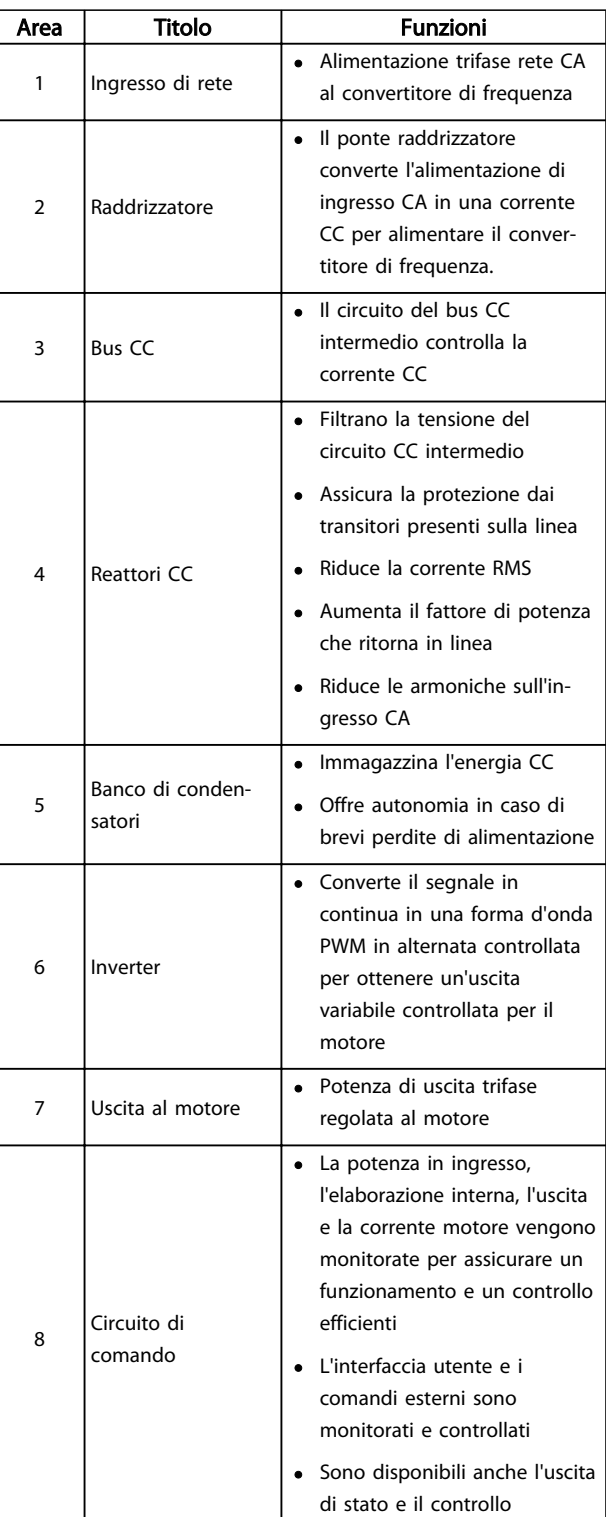

<u>Danfoss</u>

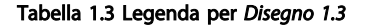

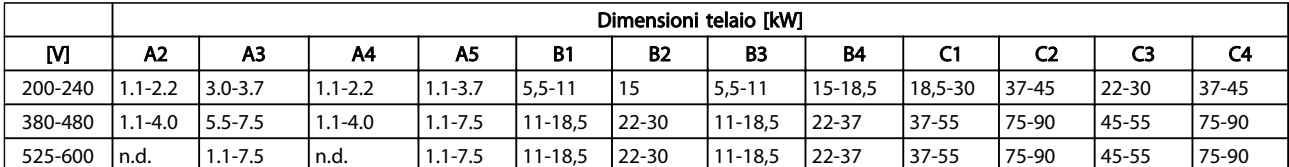

#### <span id="page-10-0"></span>1.4 Dimensioni telaio e potenza nominale

Tabella 1.4 Dimensioni telaio e potenza nominale

2 2

### <span id="page-11-0"></span>2 Installazione

#### 2.1 Check list per l'installazione in sito

- Il convertitore di frequenza richiede l'aria ambiente per il raffreddamento. Osservare le limitazioni relative alla temperatura dell'aria ambiente per un funzionamento ottimale
- Assicurarsi che il sito di installazione offra il sostegno adeguato per l'installazione del convertitore di frequenza.
- Mantenere la parte interna del convertitore di frequenza priva di polvere o sporco. Assicurare la massima pulizia dei componenti. Nelle aree di installazione utilizzare una copertura di protezione. Potrebbero essere necessarie custodie opzionali IP55 (TIPO 12) o IP66 (NEMA 4).
- Mantenere a disposizione il manuale, i disegni e gli schemi per consultare le istruzioni di installazione e funzionamento dettagliate. Il manuale deve essere disponibile anche per gli operatori dell'apparecchiatura.
- Collocare l'apparecchiatura il più vicino possibile al motore. Fare in modo che i cavi del motore siano quanto più corti possibile. Controllare le caratteristiche del motore per le tolleranze effettive. Non superare
	- 300 m (1000 piedi) per cavi motore non schermati
	- 150 m (500 piedi) per cavo schermato.

#### 2.2 Lista di controllo preinstallazione

• Confrontare il numero di modello dell'unità sulla targhetta dati con l'ordine per verificarne la correttezza

Danfoss

• Assicurare che abbiano la stessa tensione nominale:

Rete (alimentazione)

Convertitore di frequenza

Motore

• Accertarsi che il valore nominale della corrente di uscita del convertitore di frequenza sia maggiore o uguale alla corrente a pieno carico del motore per prestazioni di picco del motore

> Dimensioni motore e convertitore di frequenza devono corrispondere per assicurare una corretta protezione da sovraccarico

Se la taglia del convertitore di frequenza è inferiore a quella del motore non è possibile ottenere la potenza massima del motore

#### 2.3 Installazione meccanica

#### 2.3.1 Raffreddamento

- Per fornire un flusso d'aria di raffreddamento, montare l'unità su una superficie piana robusta o sulla piastra posteriore opzionale (vedi *[2.3.3 Montaggio](#page-12-0)*)
- Assicurare una distanza minima per il raffreddamento dell'aria per la parte superiore e inferiore. Generalmente sono richiesti 100-225 mm (4-10 in). Vedere *[Disegno 2.1](#page-12-0)* per i requisiti relativi alla distanza minima
- Un montaggio non ottimale può causare surriscaldamento e prestazioni ridotte
- Deve essere considerato un declassamento per temperature comprese tra 40 °C (104 °F) e 50 °C (122 °F) e un'altitudine di 1000 m (3300 piedi) sopra il livello del mare. Per ulteriori informazioni, vedere la Guida alla progettazione per l'apparecchiatura.

#### <span id="page-12-0"></span>Installazione Manuale di funzionamento VLT<sup>®</sup> Refrigeration Drive FC 103 1,1-90 kW

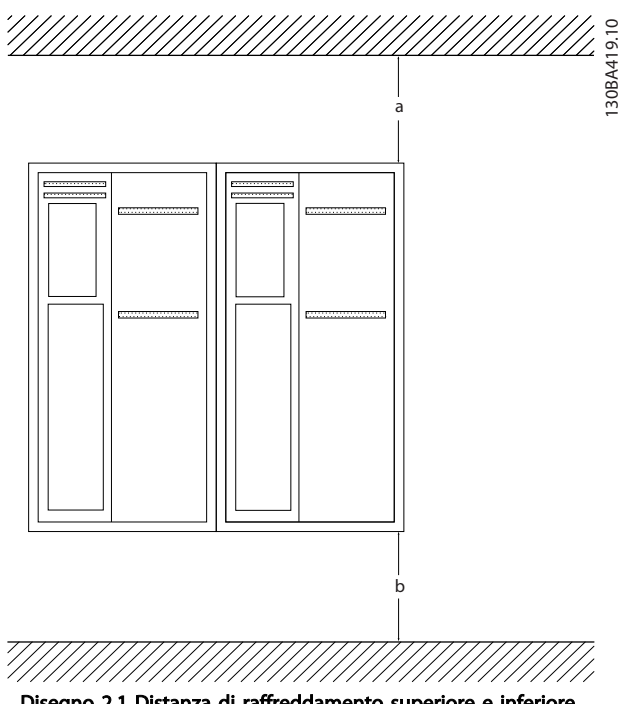

Disegno 2.1 Distanza di raffreddamento superiore e inferiore

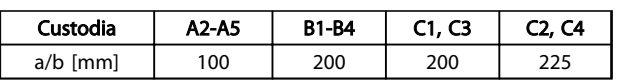

#### Tabella 2.1 Requisiti relativi alla distanza minima per il flusso d'aria

#### 2.3.2 Sollevamento

- Controllare il peso dell'unità per determinare un metodo di sollevamento sicuro
- Assicurare che il dispositivo di sollevamento sia idoneo per il compito
- Se necessario, prevedere l'utilizzo di un paranco, una gru o un muletto della portata corretta per spostare l'unità
- Per il sollevamento, utilizzare i golfari sull'unità, se in dotazione

#### 2.3.3 Montaggio

- Montare l'unità verticalmente
- Il convertitore di frequenza consente l'installazione fianco a fianco
- Assicurarsi che il sito di installazione sia in grado di sopportare il peso dell'unità
- Per fornire un flusso d'aria per il raffreddamento, montare l'unità su una superficie piana robusta o sulla piastra posteriore opzionale (vedi *Disegno 2.2* e *Disegno 2.3*)
- Un montaggio non ottimale può causare surriscaldamento e prestazioni ridotte
- Utilizzare i fori sull'unità per il montaggio a parete, se in dotazione

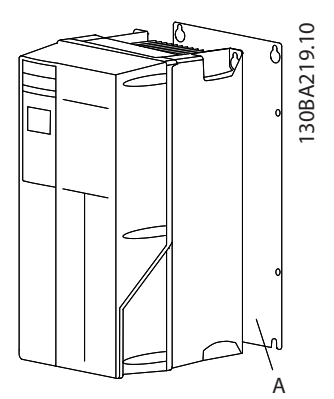

Disegno 2.2 Montaggio corretto con la piastra posteriore

L'elemento A in *Disegno 2.2* e *Disegno 2.3* è una piastra posteriore correttamente montata per il flusso d'aria richiesto per raffreddare l'unità.

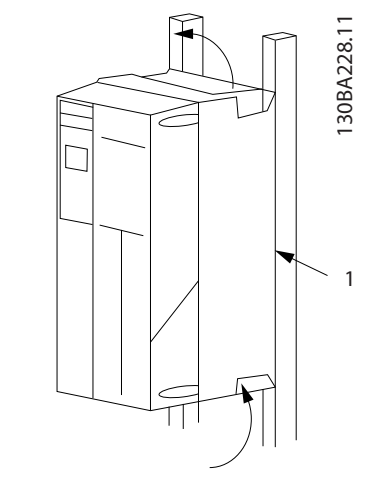

Disegno 2.3 Montaggio corretto con barre

#### AVVISO!

#### La piastra posteriore è richiesta per il montaggio su barre.

#### 2.3.4 Coppie di serraggio

Vedi *[10.4 Coppie di serraggio dei collegamenti](#page-93-0)* per le specificazioni relative a un serraggio corretto.

#### <span id="page-13-0"></span>2.4 Installazione elettrica

Questa sezione contiene istruzioni dettagliate per il cablaggio del convertitore di frequenza. Sono descritte le seguenti operazioni:

- Cablaggio del motore al convertitore di frequenza morsetti di uscita
- Cablaggio della rete CA al convertitore di frequenza morsetti di ingresso
- Collegamento del cablaggio di controllo e di comunicazione seriale
- Una volta inserita l'alimentazione, controllare l'ingresso e la potenza motore; programmare i morsetti di controllo per le loro funzioni previste

*Disegno 2.4* mostra un collegamento elettrico di base.

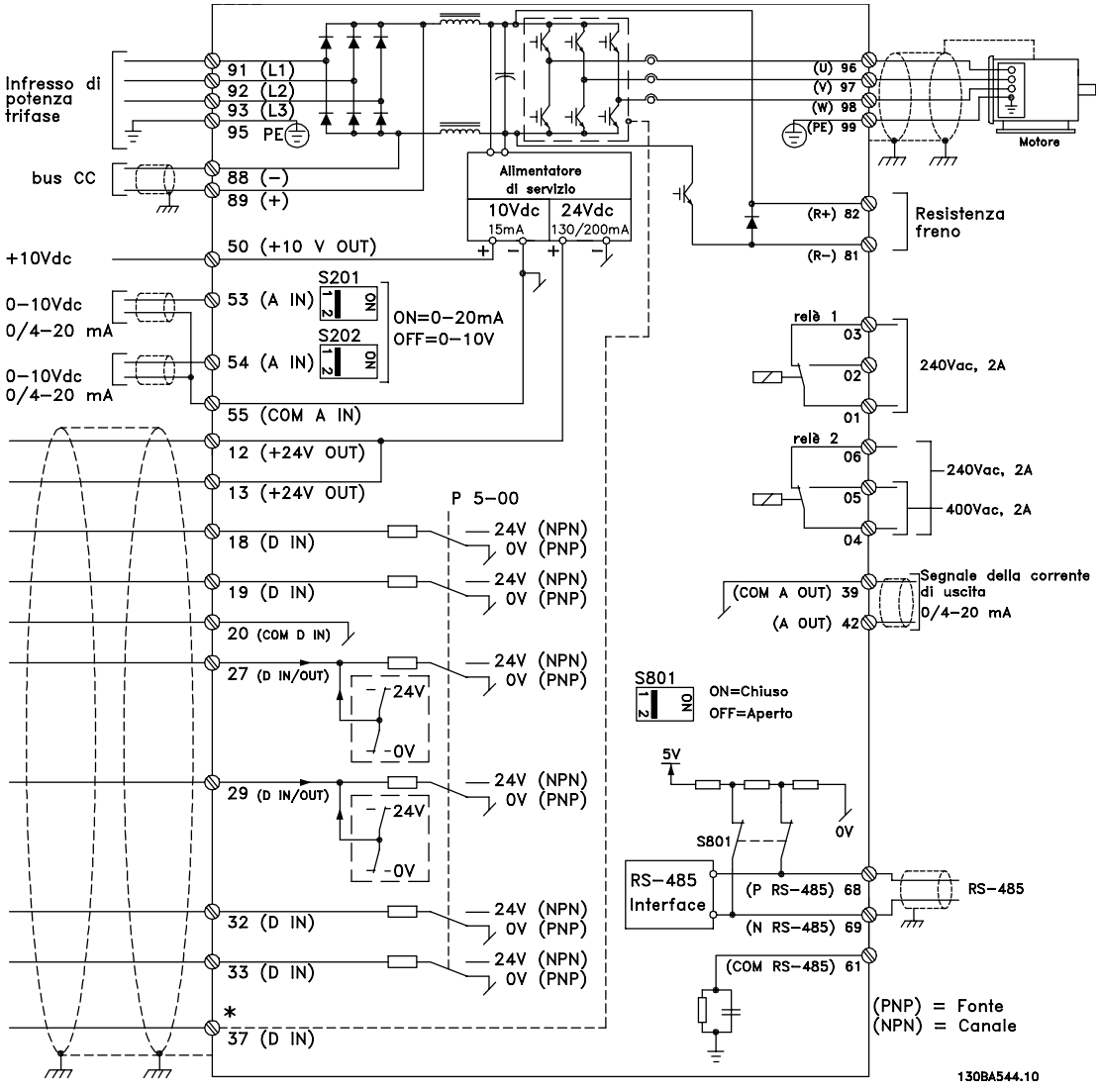

Disegno 2.4 Disegno schematico cablaggio di base.

#### AVVISO!

Per informazioni supplementari, vedere *[Tabella 2.5](#page-24-0)*.

#### Installazione **Manuale di funzionamento VLT<sup>®</sup> Refrigeration Drive FC 103 1,1-90 kW**

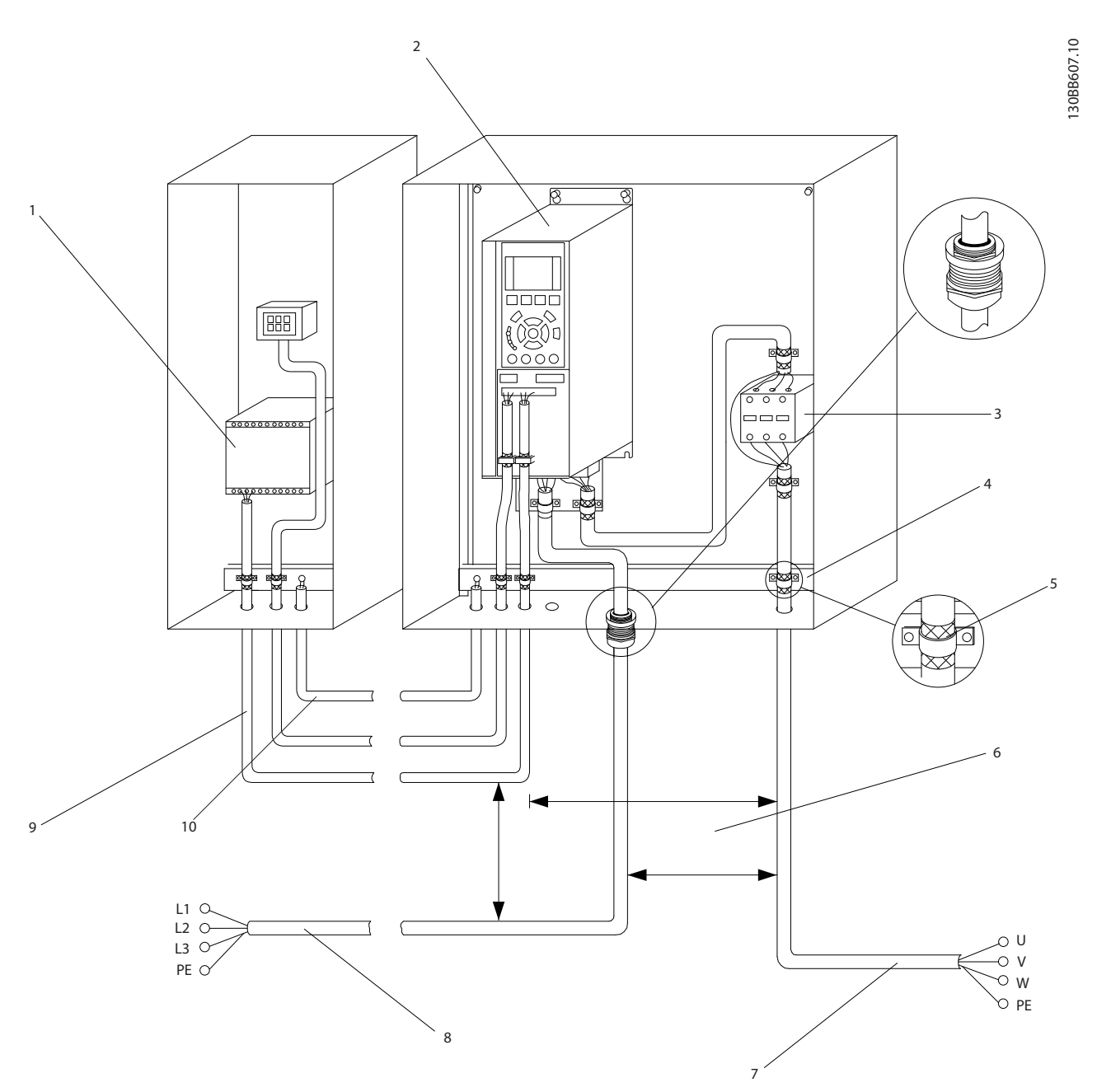

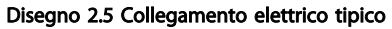

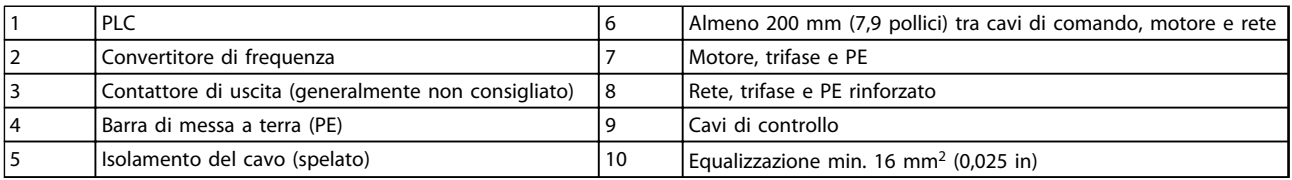

#### Tabella 2.2

### AVVISO!

Usare cavi di almeno 10 mm<sup>2</sup> per una EMC ottimale.

2 2

<span id="page-15-0"></span>2.4.1 Requisiti

## **AAVVISO**

#### PERICOLO PER LE APPARECCHIATURE!

Alberi rotanti e apparecchiature elettriche possono diventare pericolosi. Osservare le norme locali e nazionali in materia di sicurezza per installazioni elettriche. È fortemente consigliato far effettuare l'installazione, l'avvio e la manutenzione solo da personale qualificato e addestrato. L'inosservanza delle linee guida può causare lesioni gravi o mortali.

## **ATTENZIONE**

ISOLAMENTO DEI CAVI!

Posare i cavi dell'alimentazione di ingresso, del motore e di controllo in tre canaline metalliche separate o utilizzare cavi schermati separati per un isolamento dai disturbi ad alta frequenza. Il mancato isolamento dei cavi di alimentazione, motore e controllo potrebbe causare prestazioni del convertitore di frequenza e dell'apparecchiatura non ottimali.

#### Per garantire la sicurezza, considerare quanto segue.

- I dispositivi di controllo elettronici sono collegati a tensioni di alimentazione pericolose. È necessario prestare attenzione per evitare folgorazioni quando si alimenta l'unità.
- Posare separatamente i cavi motore da convertitori di frequenza multipli. La tensione indotta da cavi motore in uscita posati insieme può caricare i condensatori dell'apparecchiatura anche quando questa è spenta e disinserita.

#### Protezione da sovraccarico e dell'apparecchiatura

- Una funzione attivata elettronicamente e integrata nel convertitore di frequenza offre protezione da sovraccarico per il motore. Il sovraccarico calcola il livello di aumento per attivare la temporizzazione della funzione di scatto (arresto dell'uscita controllore). Quanto maggiore è l'assorbimento di corrente, tanto più rapida è la risposta di intervento. La protezione da sovraccarico del motore fornita è di classe 20. Vedere *[8 Avvisi e allarmi](#page-63-0)* per dettagli sulla funzione di scatto.
- Tutti i convertitori di frequenza devono essere provvisti di una protezione da cortocircuito e da sovracorrente. Sono richiesti fusibili di ingresso per fornire questa protezione, vedi *Disegno 2.6*. Se non installati in fabbrica, i fusibili devono essere forniti dall'installatore come parte dell'installazioneinstallazione. Vedere le portate massime dei fusibili in *[10.1 Specifiche dipendenti dalla](#page-76-0) [potenza](#page-76-0)*.

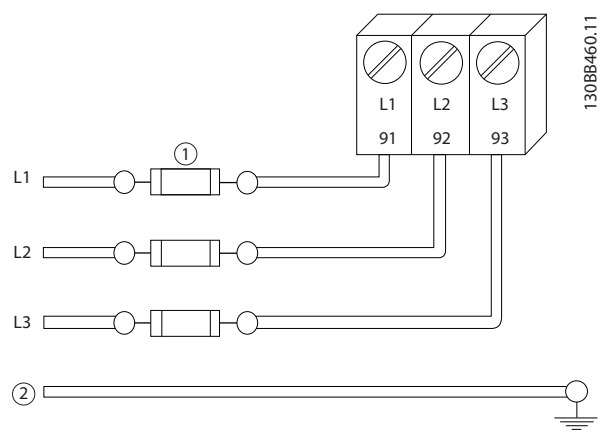

<u>Danfoss</u>

#### Disegno 2.6 Fusibili del convertitore di frequenza

#### Tipi e caratteristiche dei cavi

- Tutti i cavi devono rispettare sempre le norme nazionali e locali relative alle sezioni dei cavi e alla temperatura ambiente.
- Danfoss consiglia che tutti i collegamenti di potenza siano realizzati con fili di rame adatto per almeno 75 °C.
- Vedere *[10.1 Specifiche dipendenti dalla potenza](#page-76-0)* per le dimensioni dei cavi raccomandate.

#### 2.4.2 Requisiti di messa a terra

## **AAVVISO**

#### RISCHIO DI MESSA A TERRA ERRATA!

Per la sicurezza degli operatori, è importante realizzare un corretta messa a terra del convertitore di frequenza in base ai codici elettrici locali e nazionali e alle istruzioni riportate all'interno di questo documento. Le correnti di terra sono superiori a 3,5 mA. Una messa a terra non corretta del convertitore di frequenza può causare morte o lesioni gravi.

### AVVISO!

È responsabilità dell'utente o dell'installatore certificato assicurare una corretta messa a terra dell'apparecchiatura in base ai codici e agli standard elettrici nazionali e locali.

- Seguire tutti i codici elettrici nazionali e locali per una corretta messa a terra dell'apparecchiatura
- È necessario utilizzare una messa a terra di protezione per apparecchiature con correnti di terra superiori a 3,5 mA, vedere *[2.4.2.1 Corrente di](#page-16-0) [dispersione \(>3,5 mA\)](#page-16-0)*
- È necessario un cavo di terra dedicato per l'alimentazione di ingresso, del motore e del controllo
- <span id="page-16-0"></span>• Utilizzare le fascette in dotazione all'apparecchiatura per assicurare collegamenti a massa adeguati
- Non collegare a massa un convertitore di frequenza con un altro in una configurazione a cascata
- Tenere i cavi di terra il più corti possibile
- È consigliato l'uso di un cavo cordato per contenere i disturbi elettrici
- Rispettare i requisiti del costruttore del motore relativi al cablaggio

#### 2.4.2.1 Corrente di dispersione (>3,5 mA)

Rispettare le norme locali vigenti relative alla messa a terra di apparati con correnti di dispersioni > 3,5 mA. La tecnologia dei convertitori di frequenza implica commutazione ad alta frequenza e alta potenza. Questo genera correnti di dispersione a terra. Una corrente di guasto nel convertitore di frequenza sui morsetti di potenza di uscita può contenere una componente CC in grado di caricare i condensatori filtro causando delle correnti transitorie verso terra. La corrente di dispersione verso terra dipende dalle diverse configurazioni del sistema, inclusi i circuiti di filtraggio RFI, i cavi motore schermati e la potenza del convertitore di frequenza.

La norma EN/IEC61800-5-1 (Azionamenti elettrici a velocità variabile) richiede particolari precauzioni se la corrente di dispersione supera i 3,5 mA. La messa a terra deve essere potenziata in uno dei modi seguenti:

- Filo di messa a terra di almeno 10mm<sup>2</sup>
- Due cavi di terra separati, entrambi di dimensioni adeguate a quanto previsto dalla norma

Per ulteriori informazioni vedere la norma EN 60364-5-54 § 543.7

#### Uso dell'RCD

Quando si utilizzano dispositivi a corrente residua (RCD), detti anche interruttore per le correnti di dispersione a terra (ELCB), rispettare le seguenti regole:

> Utilizzare solo RCD di tipo B, in grado di rilevare correnti CA e CC.

Utilizzare RCD con ritardo per i picchi in ingresso per evitare guasti dovuti a correnti di terra transitorie

Dimensionare l'RCD in funzione della configurazione del sistema e di considerazioni ambientali

#### 2.4.2.2 Messa a terra con cavo schermato

Sono in dotazione morsetti di messa a terra per il cablaggio del motore (vedere *Disegno 2.7*).

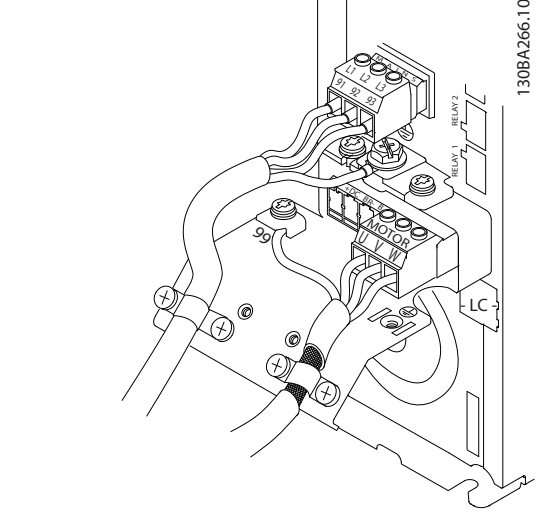

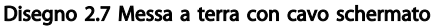

#### 2.4.3 Accesso

### ATTENZIONE

#### Danni al dispositivo per contaminazione Non lasciare scoperto il convertitore di frequenza.

- Rimuovere la piastra della copertura di accesso con un cacciavite. Vedere *Disegno 2.8*.
- Oppure rimuovere la copertura anteriore allentando le viti di fissaggio. Vedere *[Disegno 2.9](#page-17-0)*.

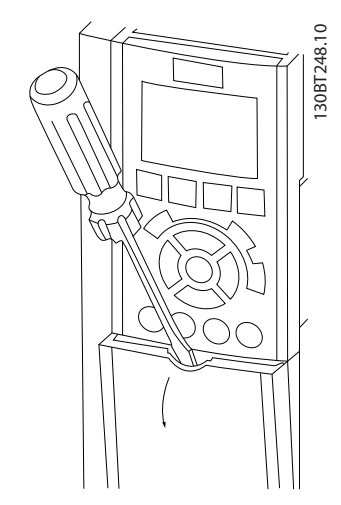

Disegno 2.8 Accesso ai cavi di controllo per le custodie A2, A3, B3, B4, C3 e C4

2 2

#### <span id="page-17-0"></span>Installazione **Manuale di funzionamento VLT<sup>®</sup> Refrigeration Drive FC 103 1,1-90 kW**

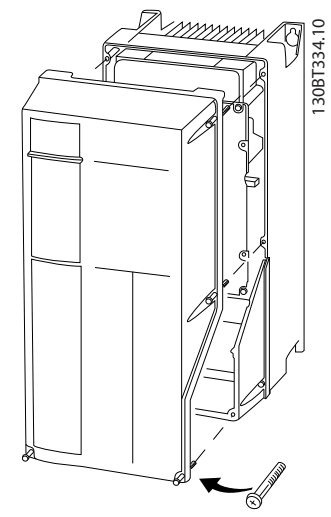

Disegno 2.9 Accesso ai cavi di controllo per le custodie A4, A5, B1, B2, C1 e C2

Vedere *Tabella 2.3* prima di serrare i coperchi.

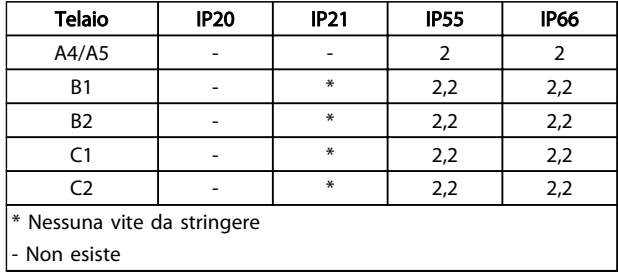

Tabella 2.3 Coppia di serraggio per coperchi (Nm)

2.4.4 Collegamento del motore

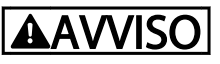

#### TENSIONE INDOTTA!

Posare separatamente i cavi motore in uscita da convertitori di frequenza multipli. La tensione indotta da cavi motore in uscita posati insieme può caricare i condensatori dell'apparecchiatura anche quando questa è spenta e disinserita. Il mancato rispetto della posa separata dei cavi di uscita del motore può causare morte o lesioni gravi.

- Per le dimensioni massime del cavo, vedere *[10.1 Specifiche dipendenti dalla potenza](#page-76-0)*
- Rispettare le normative locali e nazionali per le dimensioni dei cavi
- Sono forniti passacavi per i cavi del motore o pannelli di accesso per unità IP21 e superiori (NEMA1/12)
- Non installare condensatori con correzione del fattore di potenza tra il convertitore di frequenza e il motore

• Non collegare un dispositivo di avviamento o a commutazione di polo tra il convertitore di frequenza e il motore

<u>Danfoss</u>

- Collegare il cablaggio trifase del motore ai morsetti 96 (U), 97 (V) e 98 (W)
- Collegare a massa il cavo seguendo le istruzioni di messa a terra fornite
- Serrare i morsetti in base alle informazioni fornite in *[10.4 Coppie di serraggio dei collegamenti](#page-93-0)*
- Rispettare i requisiti del costruttore del motore relativi al cablaggio

*Disegno 2.10*, *[Disegno 2.11](#page-18-0)* e *[Disegno 2.12](#page-18-0)* rappresentano i collegamenti per ingresso di rete, motore e messa a terra per convertitori di frequenza di base. Le configurazioni effettive variano in base ai tipi di unità e alle attrezzature opzionali.

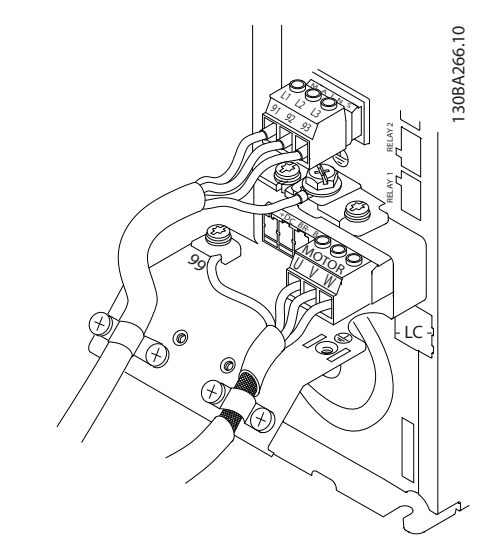

Disegno 2.10 Cablaggio di motore, rete e terra per dimensioni telaio A

<span id="page-18-0"></span>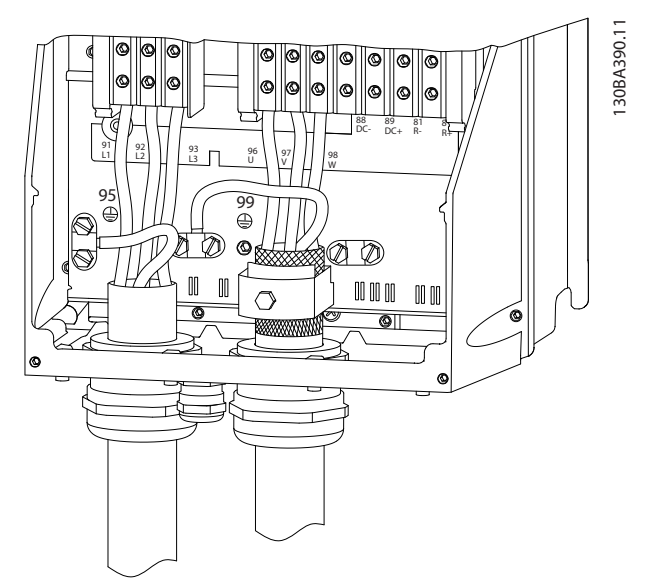

Disegno 2.11 Cablaggio di motore, rete e terra per dimensioni telaio B, C e D utilizzando cavi schermati

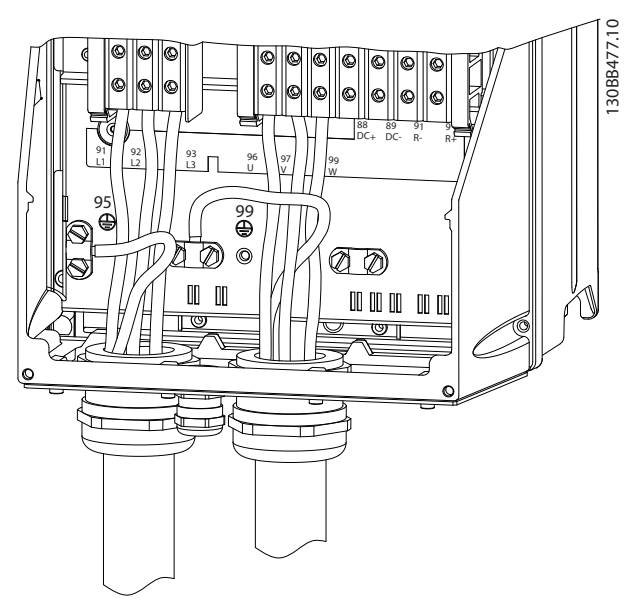

Disegno 2.12 Cablaggio di motore, rete e terra per dimensioni telaio B, C e D

#### 2.4.4.1 Collegamento del motore per A2 e  $A<sub>3</sub>$

Seguire questi disegni passo dopo passo per collegare il motore al convertitore di frequenza.

1. Fissare il conduttore di terra del motore, inserire i fili U, V e W del motore nella spina e serrarli.

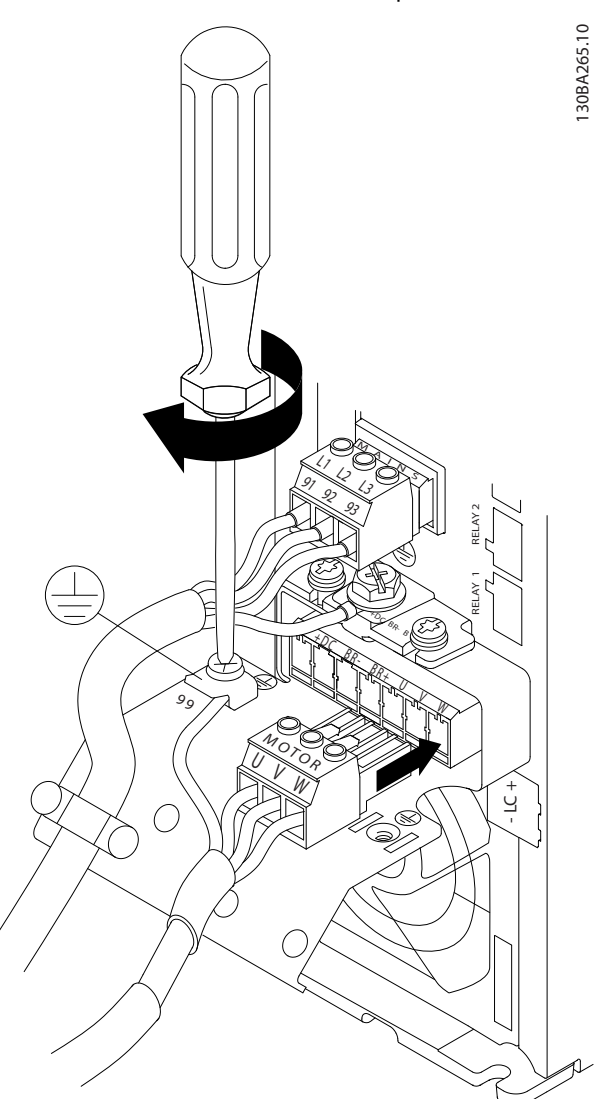

Disegno 2.13 Collegamento del motore per A2 e A3

#### <span id="page-19-0"></span>Installazione Manuale di funzionamento VLT® Refrigeration Drive FC 103 1,1-90 kW

2. Montare il pressacavo per assicurare una connessione a 360° tra telaio e schermo; notare che l'isolamento esterno del cavo motore viene rimosso sotto il morsetto.

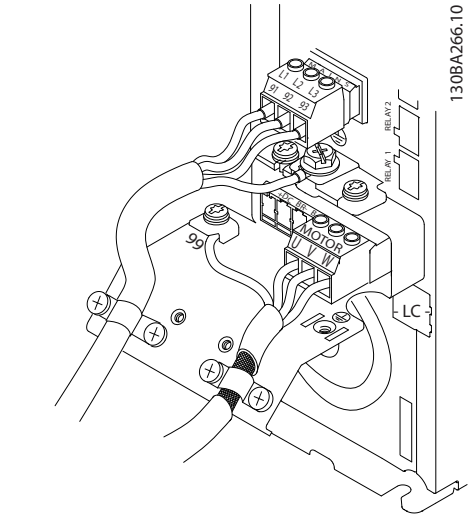

Disegno 2.14 Montaggio del pressacavo

#### 2.4.4.2 Collegamento del motore per A4 e A5

- 1. Terminare la terra del motore
- 2. Inserire i fili U, V e W del motore nel morsetto e serrarli
- 3. Assicurarsi che l'isolamento esterno del cavo motore venga rimosso sotto il morsetto EMC.

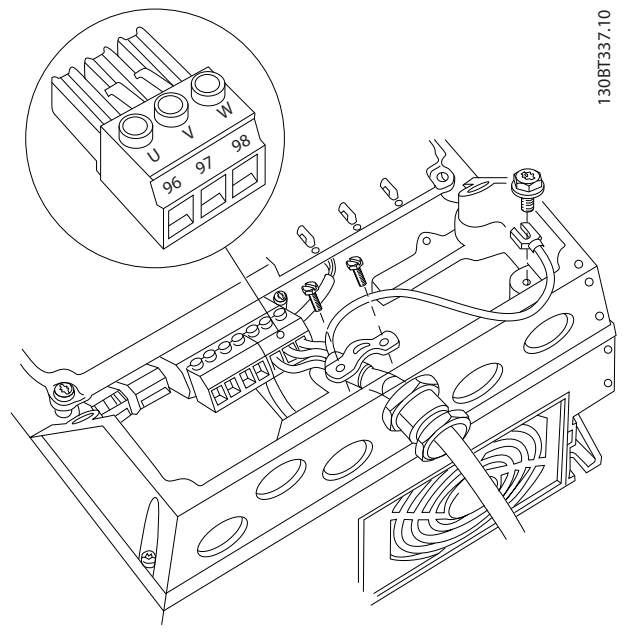

Disegno 2.15 Collegamento del motore per A4 e A5

#### 2.4.4.3 Collegamento motore per B1 e B2

- 1. Terminare la terra del motore
- 2. Inserire i fili U, V e W del motore nel morsetto e serrarli
- 3. Assicurarsi che l'isolamento esterno del cavo motore venga rimosso sotto il morsetto EMC.

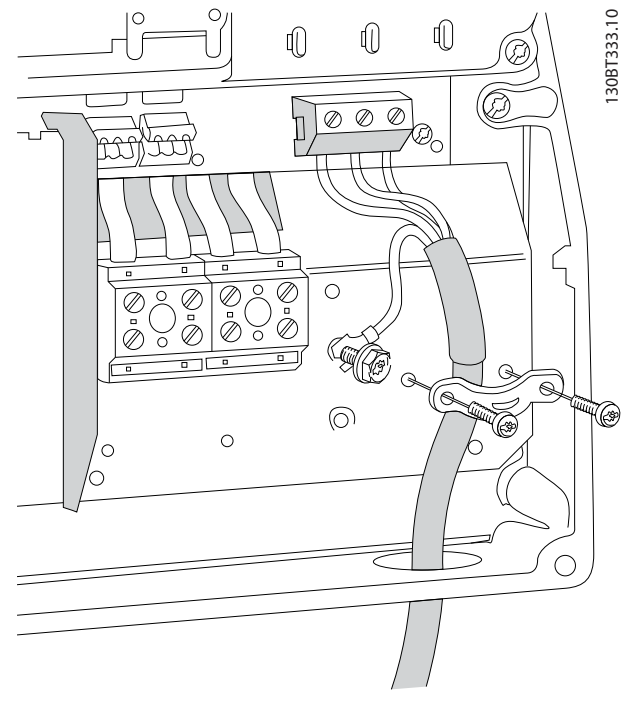

Disegno 2.16 Collegamento motore per B1 e B2

#### <span id="page-20-0"></span>2.4.4.4 Collegamento del motore per C1 e  $\mathcal{C}$

- 1. Terminare la terra del motore
- 2. Inserire i fili U, V e W del motore nel morsetto e serrarli
- 3. Assicurarsi che l'isolamento esterno del cavo motore venga rimosso sotto il morsetto EMC.

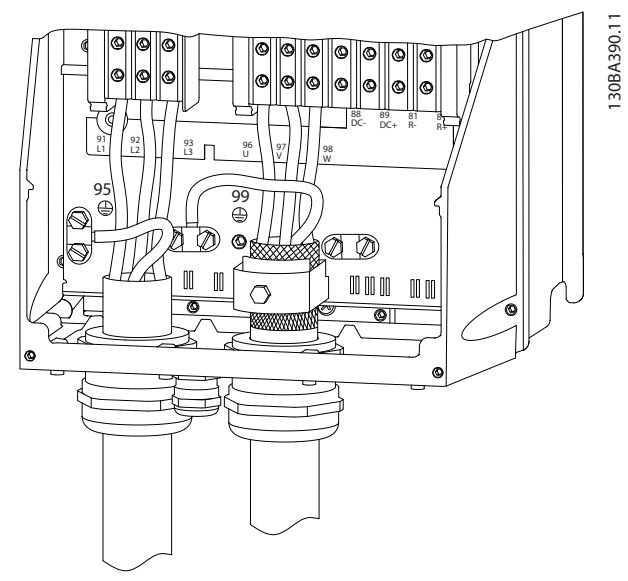

Disegno 2.17 Collegamento del motore per C1 e C2

#### 2.4.5 Collegamento alla rete CA

- Dimensionamento dei cavi in funzione della corrente di ingresso del convertitore di frequenza. Per le dimensioni massime del cavo, vedere *[10.1 Specifiche dipendenti dalla potenza](#page-76-0)*.
- Rispettare le norme nazionali e locali per le dimensioni dei cavi.
- Collegare il cablaggio di alimentazione ingresso CA trifase del motore ai morsetti L1, L2, e L3 (vedi *Disegno 2.18*).
- In base alla configurazione dell'apparecchiatura, l'alimentazione di ingresso sarà collegata ai morsetti di ingresso di rete o al sezionatore di ingresso.

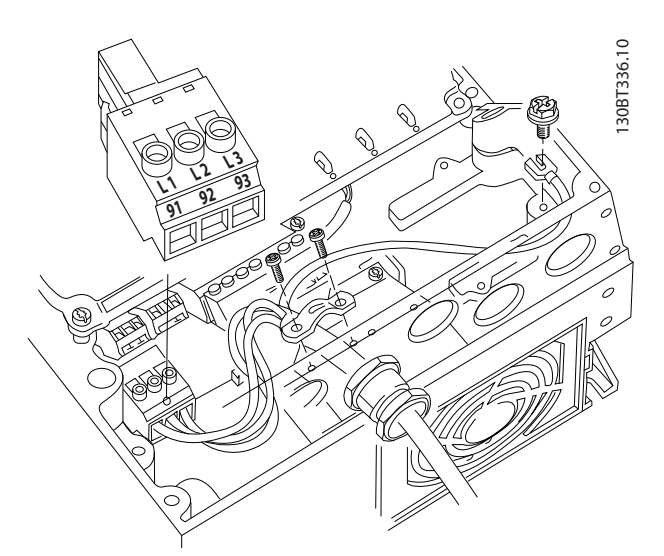

Disegno 2.18 Collegamento alla rete CA

- Collegare a massa il cavo seguendo le istruzioni di messa a terra fornite in *[2.4.2 Requisiti di messa](#page-15-0) [a terra](#page-15-0)*
- È possibile utilizzare tutti i convertitori di frequenza con un'alimentazione di ingresso isolata e con linee di alimentazione riferite a massa. Per l'alimentazione da una rete isolata (rete IT o triangolo non a terra) o rete TT/TN-S con neutro a terra (triangolo a terra), impostare *14-50 Filtro RFI* su *[0] Off*. Con l'impostazione OFF, i condensatori del filtro RFI interno fra il telaio e il circuito intermedio sono isolati per evitare danni al circuito intermedio e ridurre le correnti capacitive di terra in conformità a IEC 61800-3.

#### 2.4.5.1 Collegamento di rete per A2 e A3

- 1. Montare le due viti sulla piastra di montaggio
- 2. Far scorrere la piastra di montaggio inm posizione e serrarla completamente

2 2

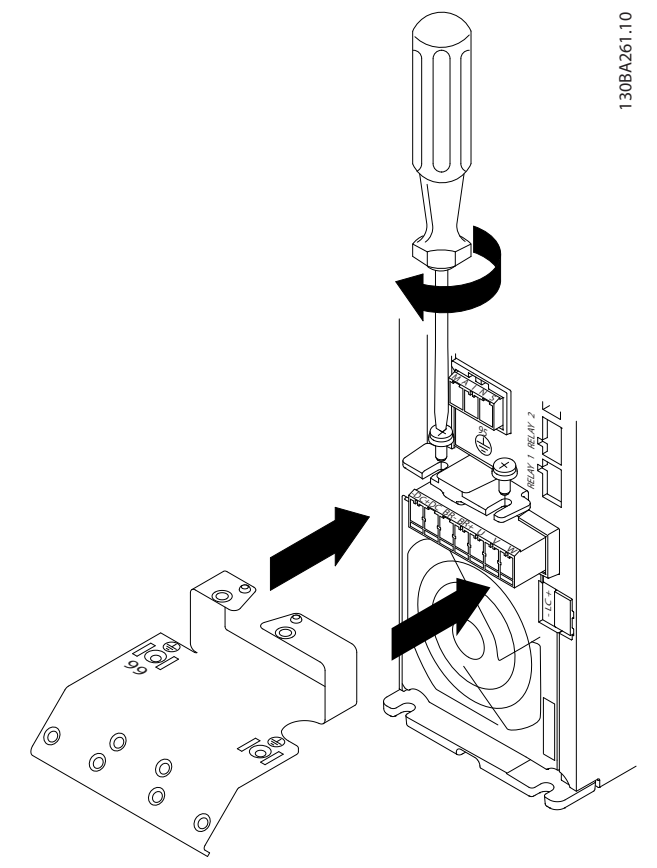

Disegno 2.19 Posizione della piastra di montaggio

3. Montare e serrare il cavo di terra

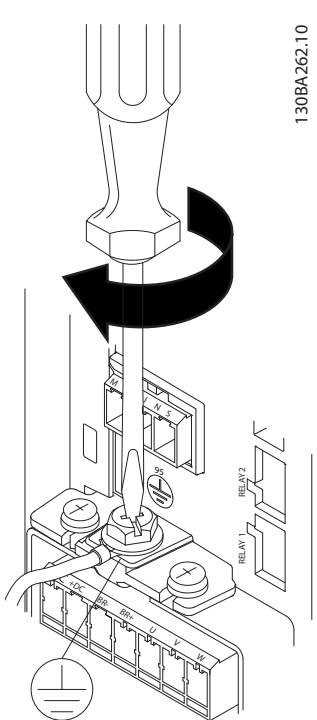

Disegno 2.20 Montaggio del cavo di terra

### **AAVVISO**

Il collegamento verso terra deve prevedere un cavo con una sezione di almeno 10 mm<sup>2</sup> oppure 2 conduttori di terra a terminazioni separate secondo *EN 50178/IEC 61800-5-1*.

Danfoss

4. Montare la spina di rete e serrare i fili

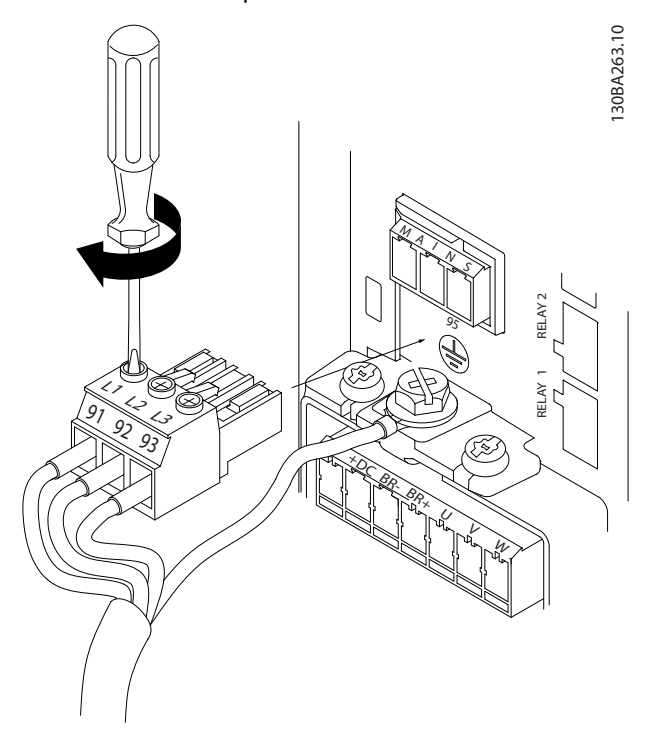

Disegno 2.21 Montaggio della spina di rete

5. Serrare la staffa di supporto sui fili di rete.

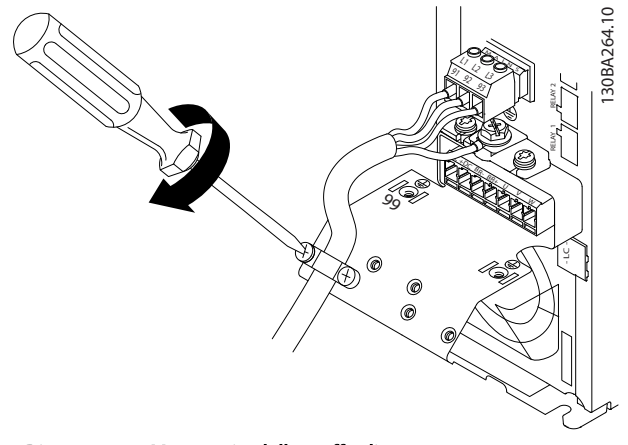

Disegno 2.22 Montaggio della staffa di supporto

.

<span id="page-22-0"></span>2.4.5.2 Collegamento di rete per A4 e A5

#### 2.4.5.3 Collegamento di rete per B1 e B2

#### AVVISO!

Viene usato un fermacavo.

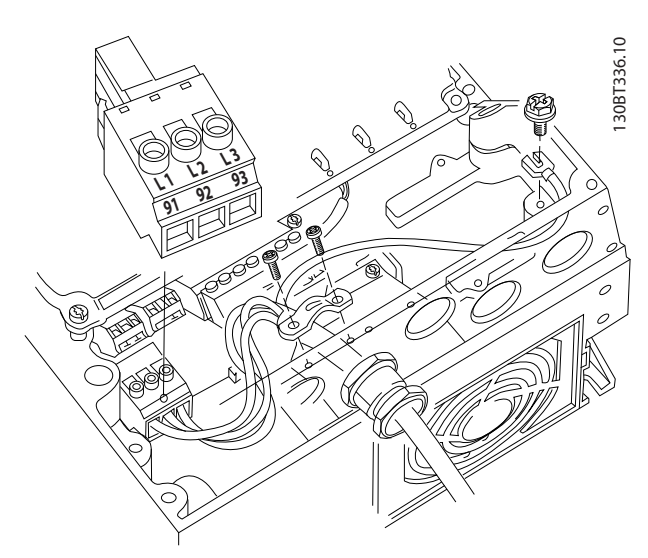

Disegno 2.23 Collegamento alla rete e messa a terra senza sezionatore di rete

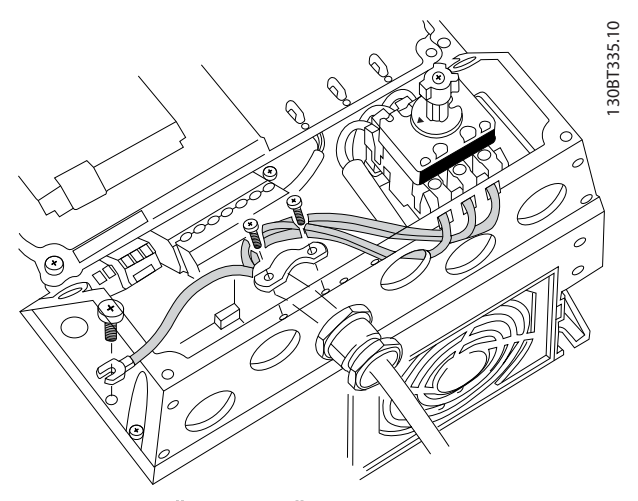

Disegno 2.24 Collegamento alla rete e messa a terra con sezionatore di rete

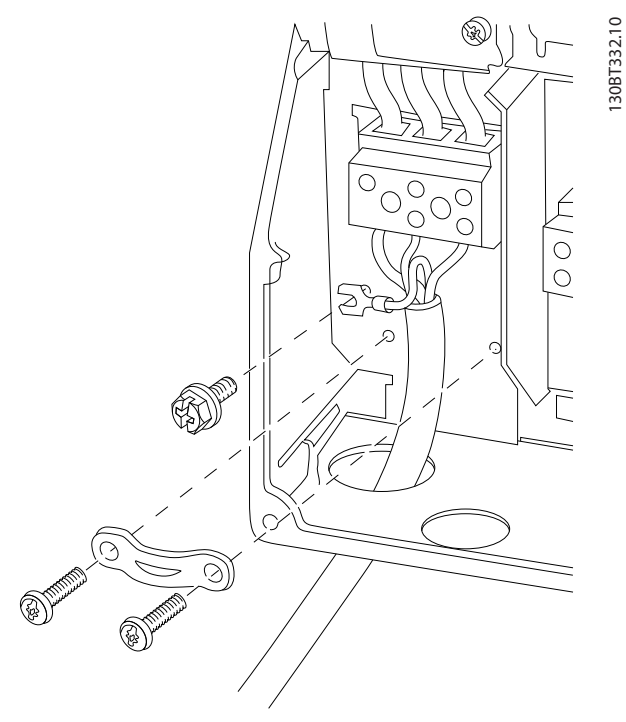

Disegno 2.25 Collegamento alla rete e messa a terra per B1 e B2

### AVVISO!

Per le dimensioni corrette dei cavi, vedere *[10.2 Dati tecnici](#page-85-0) [generali](#page-85-0)*.

#### <span id="page-23-0"></span>2.4.5.4 Collegamento di rete per C1 e C2

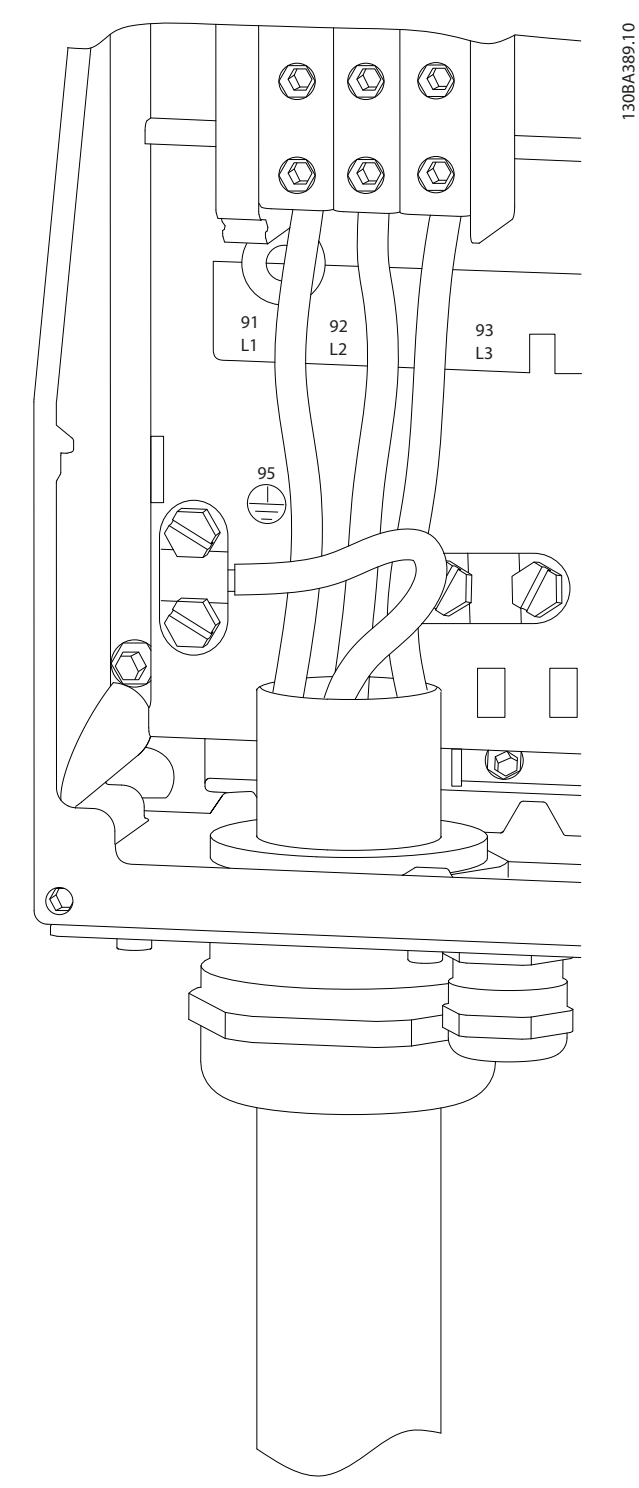

Disegno 2.26 Collegamento alla rete e messa a terra per C1 e C2

#### 2.4.6 Cablaggio di controllo

#### 2.4.6.1 Tipi di morsetti di controllo

*Disegno 2.27* mostra i connettori removibili del convertitore di frequenza. Le funzioni dei morsetti e le relative impostazioni di fabbrica sono elencate in *[Tabella 2.5](#page-24-0)*.

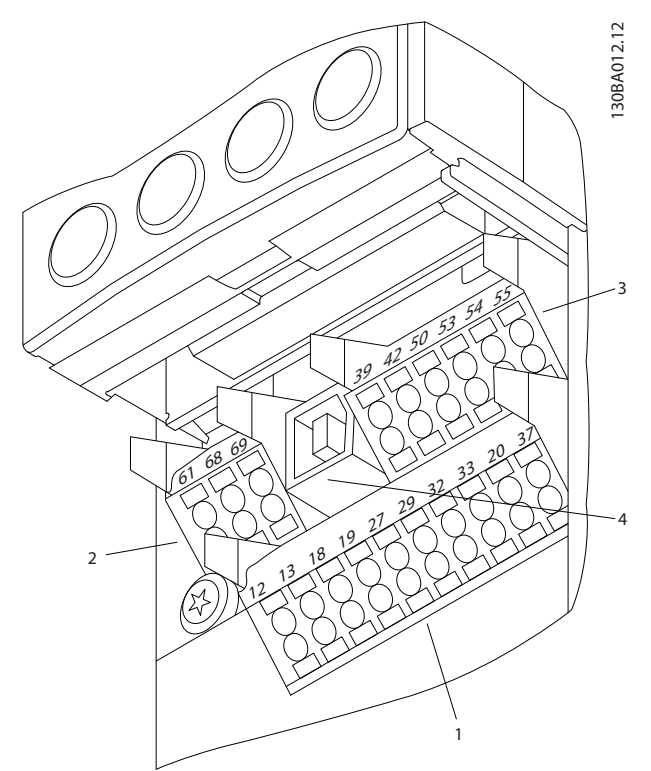

Disegno 2.27 Posizioni dei morsetti di controllo

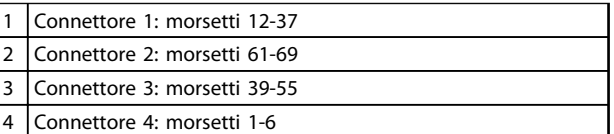

#### Tabella 2.4 Legenda per *Disegno 2.27*

- Il connettore 1 mette a disposizione quattro morsetti per ingressi digitali programmabili, due morsetti digitali aggiuntivi programmabili come ingressi o uscite, un morsetto tensione di alimentazione da 24 V CC, e un morsetto comune per l'alimentazione opzionale 24 V CC fornita dal cliente.
- I morsetti (+)68 e (-)69 del Connettore 2 servono per un collegamento RS-485 comunicazioni seriali.
- Il connettore 3 mette a disposizione due ingressi analogici, una uscita analogica, una tensione di alimentazione da 10 V CC e morsetti comuni per gli ingressi e l'uscita.
- Il connettore 4 è una porta USB disponibile per l'utilizzo con il convertitore di frequenza.
- <span id="page-24-0"></span>• Sono inoltre previste due uscite a relè di forma C in varie collocazioni in base alla configurazione e alla dimensione del convertitore di frequenza
- Alcune opzioni che possono essere ordinate insieme all'unità eventualmente presentano morsetti supplementari. Vedere il manuale in dotazione all'apparecchiatura opzionale.

Vedere *[10.2 Dati tecnici generali](#page-85-0)* per dettagli sui valori nominali dei morsetti.

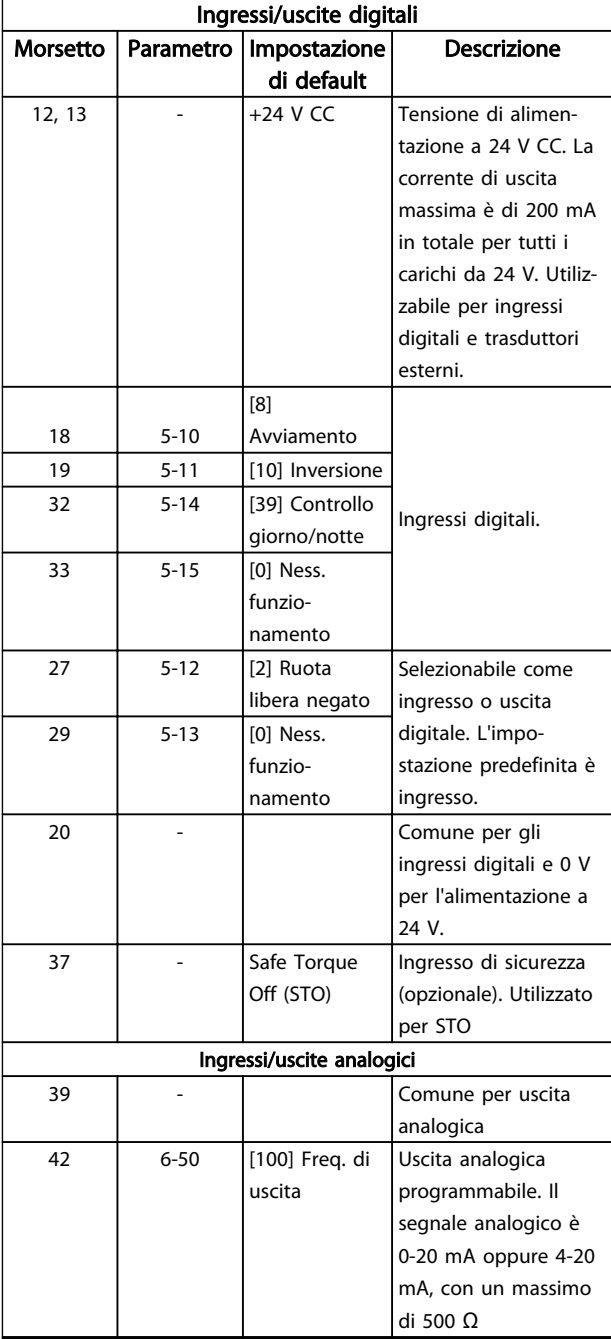

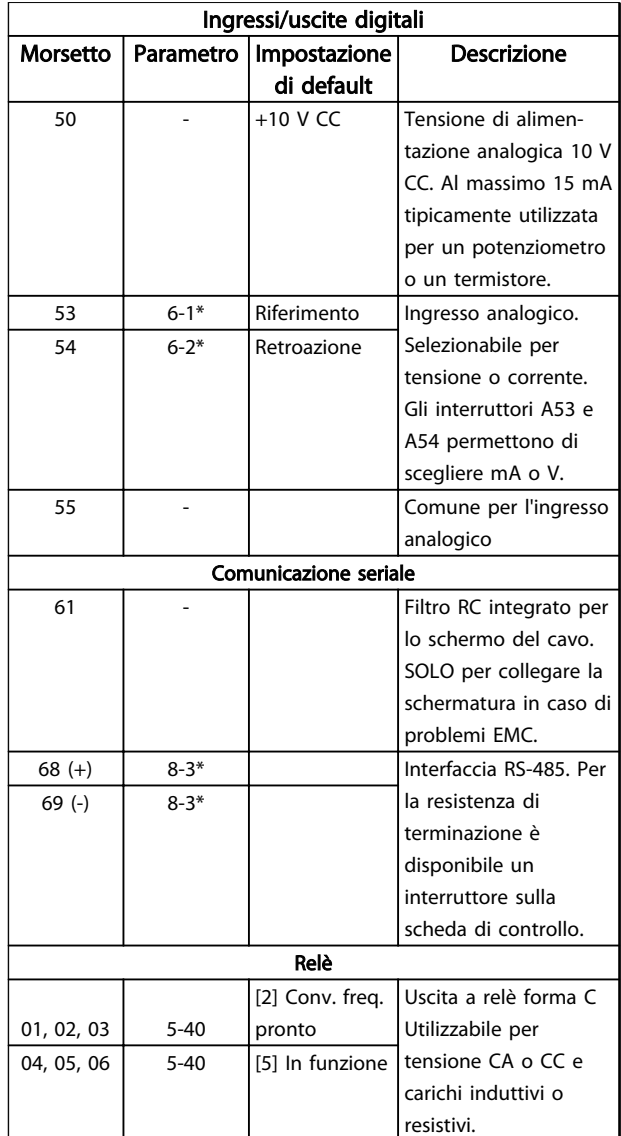

Tabella 2.5 Descrizione del morsetto

2 2

#### <span id="page-25-0"></span>Installazione **Manuale di funzionamento VLT® Refrigeration Drive FC 103 1,1-90 kW**

#### 2.4.6.2 Collegamento ai morsetti di controllo

I connettori dei morsetti di controllo sono scollegabili dal convertitore di frequenza per facilitare l'installazione, come mostrato in *Disegno 2.28*.

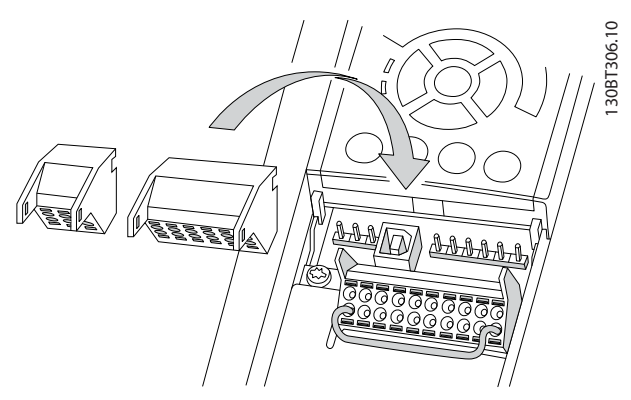

Disegno 2.28 Disinserimento dei morsetti di controllo

- 1. Aprire il contatto inserendo un piccolo cacciavite nello slot al di sopra o al di sotto del contatto, come mostrato in *Disegno 2.29*.
- 2. Inserire il cavo di controllo spelato direttamente nel contatto.
- 3. Rimuovere il cacciavite per fissare il filo di controllo nel contatto.
- 4. Assicurare che il contatto sia ben saldo e non allentato. Un cavo di controllo allentato può causare guasti all'apparecchiatura o un funzionamento non ottimale.

Vedere *[10.1 Specifiche dipendenti dalla potenza](#page-76-0)* per le dimensioni dei cavi di controllo.

Vedere *[6 Esempi di configurazione dell'applicazione](#page-57-0)* per le connessioni tipiche dei cavi di controllo.

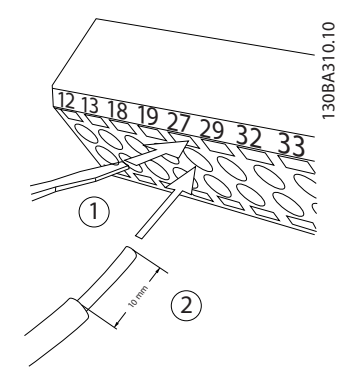

Disegno 2.29 Collegamento dei cavi di controllo

#### 2.4.6.3 Utilizzo dei cavo di comando schermati

#### Schermatura corretta

In molti casi, la soluzione preferita è quella di proteggere i cavi di comando e di comunicazione seriale con morsetti di schermatura ad entrambe le estremità per garantire il migliore contatto possibile del cavo ad alta frequenza. Se il potenziale di terra fra il convertitore di frequenza e il PLC è diverso, si possono verificare disturbi elettrici nell'intero sistema. Risolvere questo problema installando un cavo di equalizzazione, da inserire vicino al cavo di comando. Sezione trasversale minima del cavo: 16 mm<sup>2</sup>.

<u>Danfoss</u>

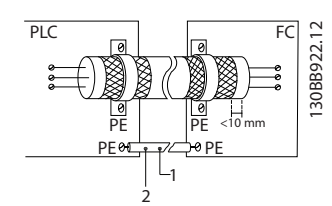

Disegno 2.30 Schermatura corretta

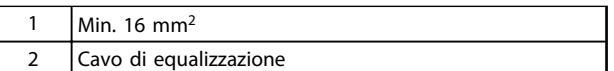

#### Tabella 2.6 Legenda per *Disegno 2.30*

#### Ritorni di massa 50/60 Hz

Se si usano cavi di comando molto lunghi, si possono avere ritorni di massa. Per eliminare i ritorni di massa, collegare un'estremità della schermatura a massa con un condensatore da 100 nF (tenendo i cavi corti).

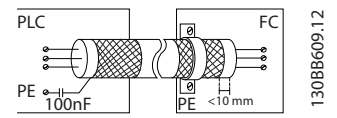

Disegno 2.31 Ritorni di massa 50/60 Hz

#### <span id="page-26-0"></span>Installazione **Manuale di funzionamento VLT® Refrigeration Drive FC 103 1,1-90 kW**

#### Eliminare i disturbi EMC nella comunicazione seriale

Questo morsetto è collegato a massa mediante un collegamento RC interno. Utilizzare cavi a doppino intrecciato per ridurre l'interferenza tra conduttori. Il metodo raccomandato è mostrato in *Disegno 2.32*:

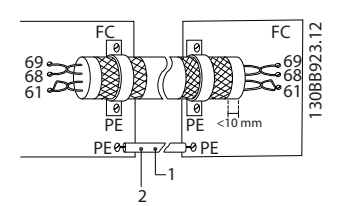

Disegno 2.32 Doppini intrecciati

| Min. 16 mm <sup>2</sup> |
|-------------------------|
| Cavo di equalizzazione  |

Tabella 2.7 Legenda per *Disegno 2.32*

In alternativa è possibile omettere il collegamento al morsetto 61:

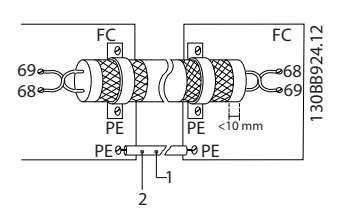

Disegno 2.33 Doppini intrecciati senza il morsetto 61

| 'Min. 16 mm <sup>2</sup> |
|--------------------------|
| Cavo di equalizzazione   |

Tabella 2.8 Legenda per *Disegno 2.33*

#### 2.4.6.4 Ponticello morsetti 12 e 27

Tra il morsetto 12 (o 13) e il morsetto 27 può essere necessario montare un ponticello per il funzionamento del convertitore di frequenza utilizzando i valori di programmazione di impostazione di fabbrica.

- Il morsetto di ingresso digitale 27 è progettato per ricevere un comando di interblocco esterno a 24 V CC. In molte applicazioni, l'utente collega un dispositivo di interblocco esterno al morsetto 27
- Se non si utilizzano dispositivi di interblocco, installare un ponticello tra il morsetto di controllo 12 (consigliato) o 13 e il morsetto 27. Fornisce il segnale interno a 24 V sul morsetto 27
- L'assenza di segnale impedisce il funzionamento dell'unità
- Quando la riga di stato in fondo all'LCP riporta RUOTA LIBERA REMOTA AUTOMATICA o visualizza *Allarme 60 Interblocco esterno*, significa che l'unità è pronta per funzionare, tuttavia manca un segnale di ingresso sul morsetto 27.
- Quando al morsetto 27 è collegata un apparecchiatura opzionale montata in fabbrica, non rimuovere quel collegamento.

#### 2.4.6.5 Morsetto 53 e 54 interruttori

- I morsetti 53 e 54 di ingresso analogico consentono la selezione dei segnali di ingresso in tensione (da 0 a 10 V) o corrente (0/4-20 mA)
- Togliere l'alimentazione al convertitore di frequenza prima di cambiare le posizioni dell'interruttore
- Impostare gli interruttori A53 e A54 per selezionare il tipo di segnale. U seleziona la tensione, I seleziona la corrente.
- Gli interruttori sono accessibili quando l'LCP è stato smontato (vedere *[Disegno 2.34](#page-27-0)*).

### **AAVVISO**

Alcune schede opzionali disponibili per le unità possono coprire questi interruttori e devono quindi essere rimosse per cambiarne la configurazione. Scollegare sempre l'alimentazione dall'unità prima di rimuovere le schede opzionali.

- L'impostazione predefinita del morsetto 53 è per il riferimento di velocità ad anello aperto impostato nel *16-61 Mors. 53 impost. commut.*
- L'impostazione predefinita del morsetto 54 è per il segnale di retroazione ad anello chiuso impostato in *16-63 Mors. 54 impost. commut.*

<span id="page-27-0"></span>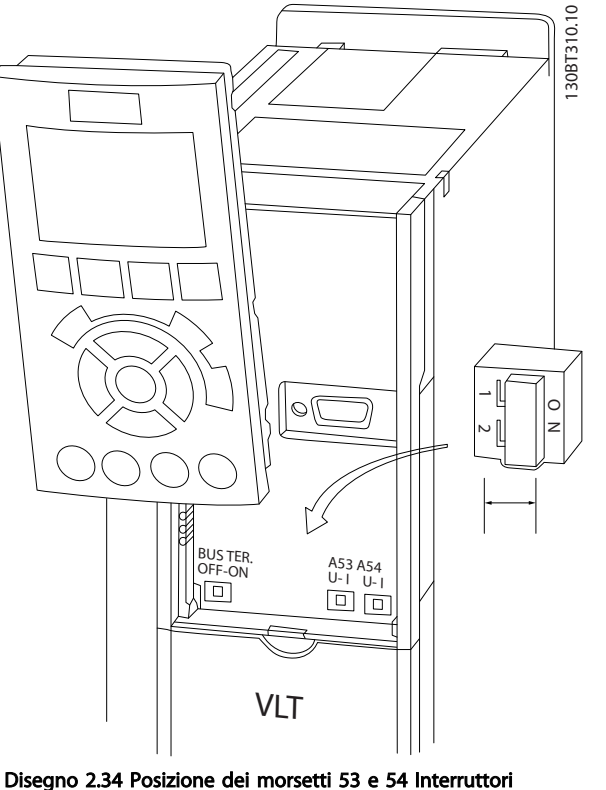

#### 2.4.6.6 Morsetto 37

#### Morsetto 37 Funzione safe torque off (STO)

Il convertitore di frequenza è disponibile con la funzionalità STO opzionale tramite il morsetto di comando 37. STO disabilita la tensione di controllo dei semiconduttori di potenza dello stadio di uscita del convertitore di frequenza al fine di impedire che venga generata la tensione necessaria a far girare il motore. Quando viene attivato lo STO (T37), il convertitore di frequenza emette un allarme, fa scattare l'unità e arresta il motore a ruota libera. È necessario riavviare manualmente. La funzione STO viene usata per fermare il convertitore di frequenza in caso di arresti di emergenza. Nel modo di funzionamento normale, quando STO non è richiesto, usare invece la normale funzione di arresto del convertitore di frequenza. Se è abilitato il riavvio automatico, devono essere soddisfatti i requisiti indicati dalle norme ISO 12100-2 paragrafo 5.3.2.5.

### Condizioni di responsabilità

Assicurarsi che il personale che installa e faccia funzionare la funzione STO:

- Leggere e comprendere le norme di sicurezza riguardanti la protezione dai rischi e la prevenzione degli incidenti.
- Comprendere le linee guida generiche per la sicurezza fornite in questa descrizione e le informazioni più complete contenute nella Guida alla progettazione.
- Possedere una adeguata conoscenza delle norme generiche di sicurezza valide per l'applicazione specifica.

#### Norme

L'uso di STO sul morsetto 37 richiede che l'utente soddisfi tutte le norme di sicurezza, incluse le vigenti leggi, i regolamenti e le linee guida. La funzione STO opzionale è conforme alle seguenti norme:

EN 954-1: Categoria 3 1996

IEC 60204-1: Categoria 0 2005 - arresto non controllato

IEC 61508: 1998 SIL2

IEC 61800-5-2: 2007 – funzione arresto di sicurezza (STO)

IEC 62061: 2005 SIL CL2

ISO 13849-1: 2006 Categoria 3 PL d

ISO 14118: 2000 (EN 1037) – prevenzione degli avviamenti involontari

Le informazioni e le istruzioni del Manuale di funzionamento non sono sufficienti per assicurare un uso corretto e sicuro della funzionalità STO. È necessario seguire le relative informazioni e istruzioni riportate nella *Guida alla progettazione.*

#### Misure di protezione

- I sistemi di sicurezza devono essere installati e messi in funzione solo da personale adeguatamente competente e qualificato.
- L'unità deve essere installata in una custodia IP54 o in un ambiente equivalente.
- Il cavo tra il morsetto 37 e il dispositivo esterno di sicurezza deve essere protetto dai cortocircuiti secondo la ISO 13849-2 tabella D.4
- Se forze esterne influenzano l'asse del motore (ad es. carichi sospesi) è necessario adottare misure aggiuntive (ad es. un freno di mantenimento di sicurezza) per prevenire i rischi.

#### <span id="page-28-0"></span>Installazione STO e configurazione

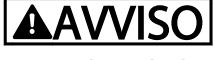

#### FUNZIONE STO!

La funzione STO NON isola la tensione di alimentazione dal convertitore di frequenza o dai circuiti ausiliari. Eseguire interventi sui componenti del convertitore di frequenza o del motore solo dopo avere scollegato la tensione di alimentazione ed avere aspettato il tempo necessario, specificato in *[1 Sicurezza](#page-2-0)*. Non rispettare le indicazioni precedenti significa esporsi al rischio di lesioni gravi o addirittura mortali.

- Non è consigliato arrestare il convertitore di frequenza tramite la funzione Safe Torque Off. Se un convertitore di frequenza in funzione viene fermato utilizzando questa funzione, l'unità scatta e si arresta a ruota libera. Questo non è accettabile ed è pericoloso; il convertitore di frequenza e le relative apparecchiature devono esser arrestati utilizzando le modalità opportune, prima di utilizzare tale funzione. In alcune applicazioni può essere necessario un freno meccanico.
- A proposito dei convertitori di frequenza sincroni e con motori a magneti permanenti in caso di guasto dei semiconduttori di potenza IGBT: Nonostante l'attivazione della funzione Safe torque off, il convertitore di frequenza può generare una coppia di allineamento che ruota l'albero del motore al massimo di 180/p gradi, dove p indica il numero di coppie di poli.
- Questa funzione è idonea ad eseguire lavoro meccanico solo sul convertitore di frequenza o sulla zona della macchina collegata. Non offre sicurezza elettrica. La funzione non deve essere utilizzata come comando per avviare o arrestare il convertitore di frequenza.

Per eseguire una installazione sicura del convertitore di frequenza, rispettare i seguenti requisiti.

- 1. Rimuovere il ponticello fra i morsetti di controllo 37 e 12 o 13. Non è sufficiente tagliare o rompere il ponticello per evitare il cortocircuito. (Vedere il jumper in *Disegno 2.35*.)
- 2. Collegare un relè esterno di monitoraggio di sicurezza tramite una funzione di sicurezza NA (seguire le istruzioni relative al dispositivo di sicurezza) al morsetto 37 (STO) e al morsetto 12 o 13 (24 V CC). Il relè di monitoraggio di sicurezza deve esser conforme alla Categoria 3 (EN 954-1) / PL "d" (ISO 13849-1).

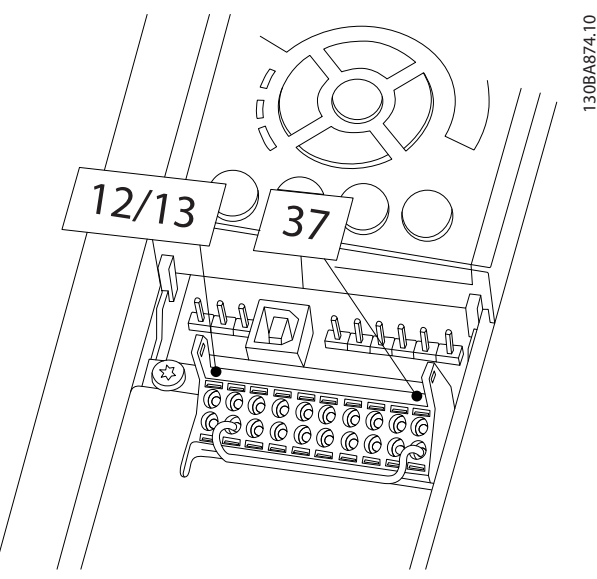

Disegno 2.35 Ponticello tra i morsetti 12/13 (24 V) e 37

<u>Danfoss</u>

#### Installazione Manuale di funzionamento VLT<sup>®</sup> Refrigeration Drive FC 103 1,1-90 kW

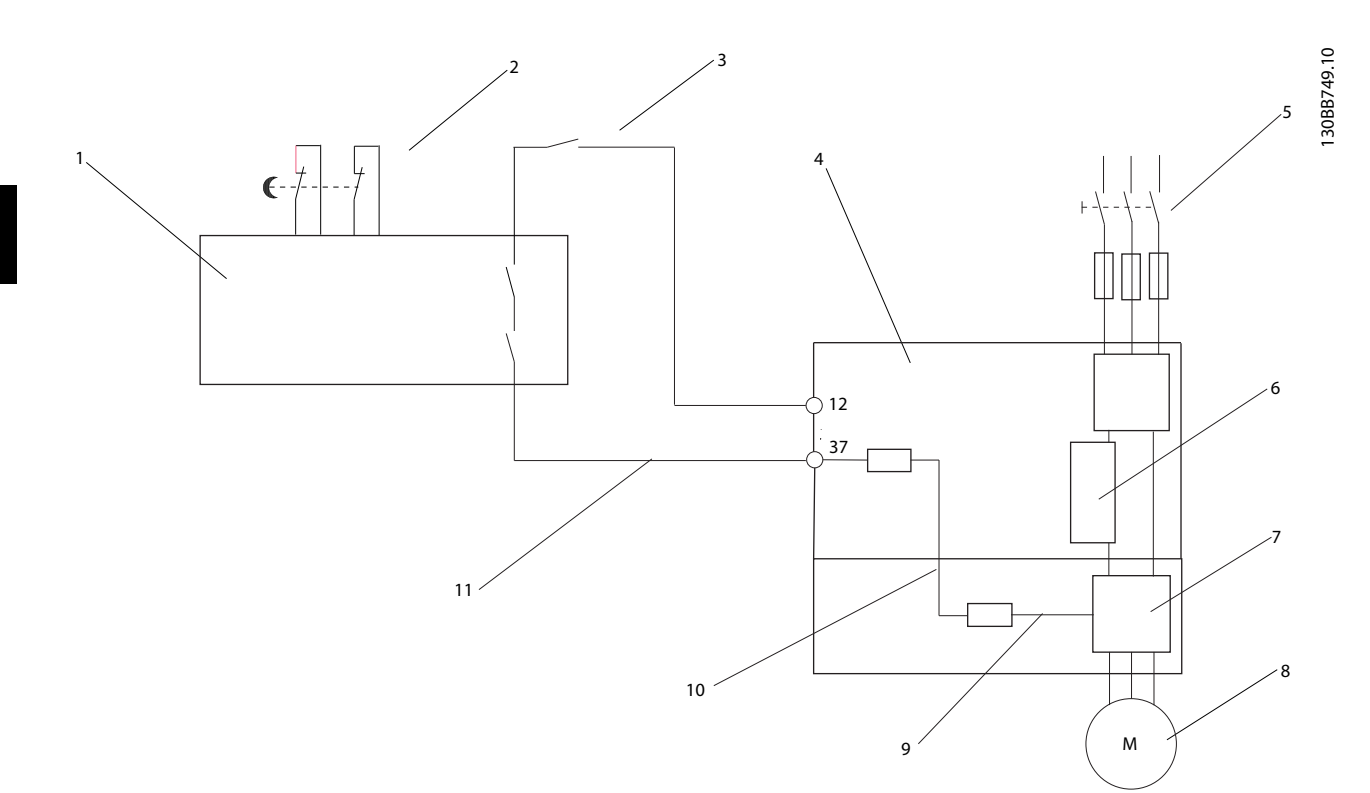

#### Disegno 2.36 Installazione per arresto di Categoria 0 (EN 60204-1) con Sicurezza Cat. 3 (EN 954-1) / PL "d" (ISO 13849-1).

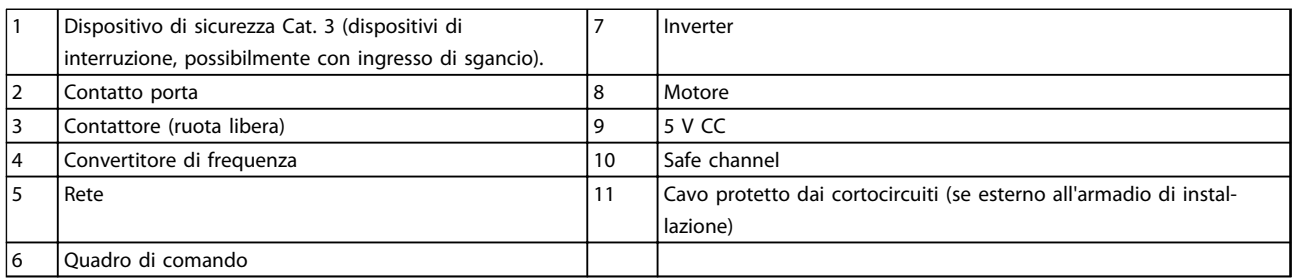

#### Tabella 2.9 Legenda per *Disegno 2.36*

#### Test di messa in funzione STO

Dopo l'installazione e prima della prima messa in funzione, eseguire un test di messa in funzione dell'impianto che utilizza STO. Inoltre, eseguire il test dopo ogni modifica dell'installazione.

#### <span id="page-30-0"></span>2.4.7 Comunicazione seriale

L'RS-485 è un'interfaccia bus a due fili compatibile con topologia di rete multi-drop, vale a dire che i nodi possono essere collegati come un bus oppure tramite linee di discesa da una linea dorsale comune. Un totale di 32 nodi possono essere collegati a un segmento di rete. I ripetitori separano i vari segmenti di rete. È necessario tenere presente che ogni ripetitore funziona come un nodo all'interno del segmento nel quale è installato. Ogni nodo collegato all'interno di una data rete deve avere un indirizzo di nodo unico attraverso tutti i segmenti. Terminare entrambe le estremità di ogni segmento utilizzando lo switch di terminazione (S801) dei convertitori di frequenza oppure una rete resistiva polarizzata di terminazione. Utilizzare sempre un cavo a coppia intrecciata (STP) per il cablaggio del bus e, nell'effettuare l'installazione, seguire sempre le procedure consigliate. È molto importante assicurare un collegamento a terra (massa) a bassa impedenza della schermatura in corrispondenza di ogni nodo, anche alle alte frequenze. Ciò può essere ottenuto collegando a terra (massa) un'ampia superficie della schermatura, ad esempio mediante un pressacavo o un passacavo conduttivo. Può essere necessario utilizzare cavi di equalizzazione del potenziale per mantenere lo stesso potenziale di terra (massa) in tutta la rete, soprattutto nelle installazioni nelle quali sono presenti cavi molto lunghi. Per prevenire un disadattamento d'impedenza, utilizzare sempre lo stesso tipo di cavo in tutta la rete. Quando si

collega un motore al convertitore di frequenza, utilizzare sempre un cavo motore schermato.

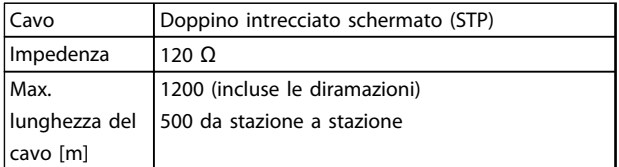

Tabella 2.10 Informazioni sul cavo

Danfoss

### <span id="page-31-0"></span>3 Avviamento e test funzionale

#### 3.1 Operazioni prima dell'avviamento

3.1.1 Controllo di sicurezza

# **AAVVISO**

#### ALTA TENSIONE!

Se i collegamenti di ingresso e uscita sono stati collegati in modo non ottimale, possono presentarsi tensioni elevate su questi morsetti. Se i conduttori di alimentazione per più motori sono posati in modo erroneo nella stessa canalina, sussiste il rischio che la corrente di dispersione carichi i condensatori all'interno del convertitore di frequenza anche se scollegati dall'alimentazione di rete. Per l'avvio iniziale, attenersi alle procedure relative ai componenti di alimentazione. Attenersi alle procedure di pre-avvio. Il mancato rispetto delle procedure di pre-avvio potrebbe causare lesioni personali o danni all'apparecchiatura.

- 1. L'alimentazione in ingresso all'unità deve essere spenta ed esclusa (Lock-out). Non basarsi sui sezionatori del convertitore di frequenza per l'isolamento dell'alimentazione di ingresso.
- 2. Verificare che non sia presente tensione sui morsetti di ingresso L1 (91), L2 (92) e L3 (93), tra fase e fase e tra fase e terra,
- 3. Verificare che non sia presente tensione sui morsetti di uscita 96 (U), 97(V) e 98 (W), tra fase e fase e tra fase e terra.
- 4. Confermare la continuità del motore misurando il valore di resistenza (ohm) su U-V (96-97), V-W (97-98) e W-U (98-96).
- 5. Controllare che la messa a terra del convertitore di frequenza e del motore sia idonea.
- 6. Controllare eventuali collegamenti allentati sui morsetti del convertitore di frequenza.
- 7. Registrare i seguenti dati di targa del motore: potenza, tensione, frequenza, corrente a pieno carico e velocità nominale. Questi valori sono necessari per una successiva programmazione dei dati di targa del motore.
- 8. Controllare che la tensione di alimentazione sia compatibile con la tensione di convertitore di frequenza e motore.

### **ATTENZIONE**

Prima di alimentare l'unità, controllare l'intera installazione in base a quanto riportato in *Tabella 3.1*. In seguito marcare quegli elementi.

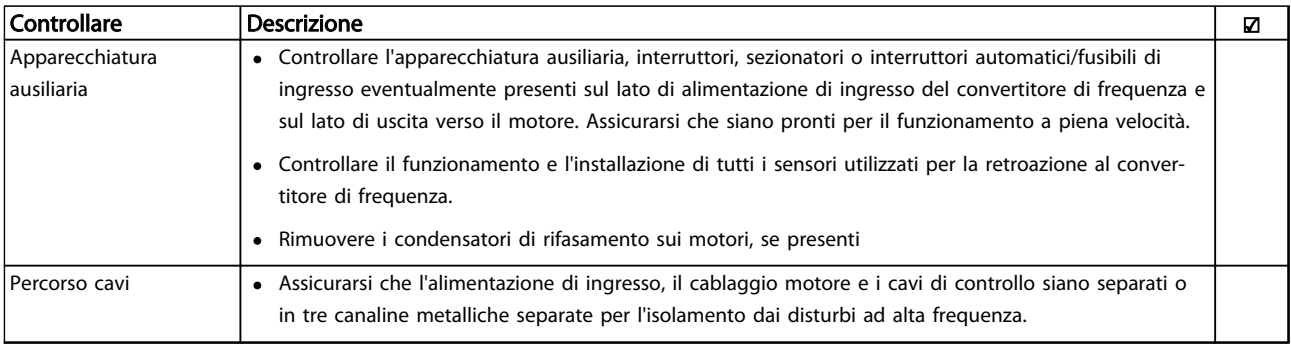

#### Avviamento e test funzional... Manuale di funzionamento VLT<sup>®</sup> Refrigeration Drive FC 103 1,1-90 kW

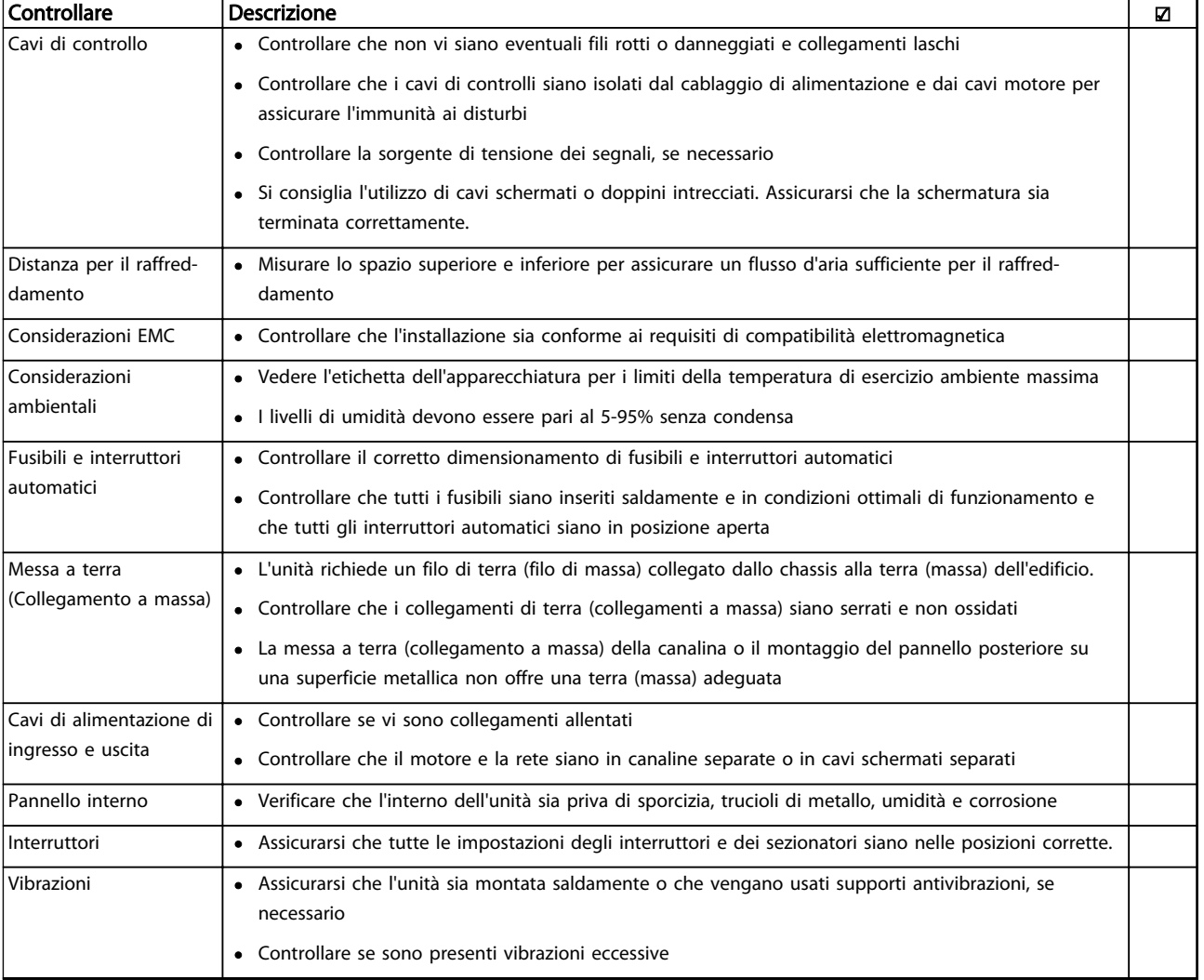

Tabella 3.1 Lista di controllo Avviamento

#### <span id="page-33-0"></span>3.2 Applicazione dell'alimentazione

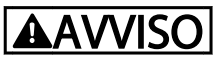

#### ALTA TENSIONE!

I convertitori di frequenza sono soggetti ad alta tensione quando collegati alla rete CA. L'installazione, l'avvio e la manutenzione dovrebbero essere eseguiti solo da personale qualificato. Il mancato rispetto delle raccomandazioni può causare morte o lesioni gravi.

### **AAVVISO**

#### AVVIO INVOLONTARIO!

Quando il convertitore di frequenza è collegato all'alimentazione di rete CA, il motore può avviarsi in qualsiasi momento. Il convertitore di frequenza, il motore e ogni apparecchiatura azionata devono essere pronti per il funzionamento. L'inosservanza può causare lesioni gravi o mortali e danni alle apparecchiature o alla proprietà.

- 1. Confermare che la tensione in ingresso sia bilanciata entro il 3%. In caso contrario, correggere lo squilibrio della tensione di ingresso prima di continuare. Ripetere questa procedura dopo aver corretto la tensione.
- 2. Assicurare che il cablaggio dell'apparecchiatura opzionale, se presente, sia idoneo all'applicazione.
- 3. Assicurarsi che tutti gli interruttori di comando si trovino in posizione OFF. Gli sportelli del pannello devono essere chiusi o il coperchio montato.
- 4. Alimentare l'unità. NON avviare il convertitore di frequenza per il momento. Per unità con un sezionatore, impostare sulla posizione On per alimentare il convertitore di frequenza.

#### AVVISO!

Se la riga di stato in fondo all'LCP riporta RUOTA LIBERA REMOTA AUTOMATICA o visualizza *Allarme 60 Interblocco esterno*, significa che l'unità è pronta per funzionare, tuttavia è mancante un ingresso sul morsetto 27. Per ulteriori dettagli vedere *[Disegno 2.35](#page-28-0)*.

#### 3.3 Programmazione funzionale di base

Danfoss

#### 3.3.1 Procedura guidata

Il menu della "procedura guidata" incorporata guida l'installatore nella configurazione del convertitore di frequenza in modo chiaro e strutturato, ed è stato creato con il supporto degli ingegneri dell'industria di refrigerazione, per garantire che il testo e la lingua adottati siano comprensibili all'installatore.

All'avviamento, l'FC 103 chiede all'utente di far funzionare la Guida all'applicazione VLT Drive o di saltarla (fino alla sua esecuzione, l'FC 103 farà la richiesta in occasione di ogni avviamento), quindi, in caso di mancanza di alimentazione, si accede alla guida attraverso la schermata Menu rapido.

Premendo [Cancel], l'FC 103 ritorna alla schermata di stato. Un timer automatico annullerà la procedura guidata dopo 5 minuti di inattività (nessuna pressione di tasti). La procedura guidata deve essere reinizializzata dal Menu rapido dopo la prima esecuzione.

Rispondendo alle domande visualizzate, l'utente sarà guidato nella configurazione completa dell'FC 103. La maggior parte delle applicazioni di refrigerazione standard può essere configurata mediante questa guida all'applicazione. Le caratteristiche avanzate sono accessibili dalla struttura del menu (Menu rapido o Menu principale) nel convertitore di frequenza.

La procedura guidata 103 copre tutte le impostazioni standard per:

- Compressori
- Ventola e pompa singola
- Ventilatori del condensatore

Queste applicazioni sono quindi ulteriormente estese per poter controllare il convertitore di frequenza mediante i controllori PID interni o mediante un segnale di controllo esterno.

Dopo aver completato la configurazione, scegliere di riavviare la procedura guidata o avviare l'applicazione.

La guida all'applicazione può essere eliminata in qualsiasi momento premendo [Back]. La guida all'applicazione può essere ripristinata attraverso il Menu rapido. Quando riaccede alla guida all'applicazione, all'utente verrà chiesto di mantenere le modifiche precedenti all'impostazione di fabbrica o di ripristinare i valori predefiniti.

In occasione dell'accensione, l'FC 103 lancia una guida all'applicazione. Nell'evento di una mancanza di tensione, si accede alla guida all'applicazione attraverso la schermata Menu rapido.

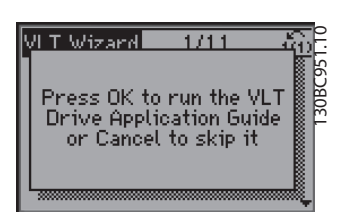

Disegno 3.1 Schermata Menu rapido

Premendo [Cancel], l|FC 103 tornerà alla schermata di stato. Un timer automatico annullerà la procedura guidata dopo 5 minuti di inattività (nessuna pressione di tasti). La procedura guidata deve essere reinizializzata dal Menu rapido come descritto sotto. occione dell'accentione, FTC D3 lanca lingua 2014<br>
accele alla guida all'applicazione attores da schemata<br>
accele alla guida all'applicazione attores da schemata<br>
(Tax applicazione attores da schemata<br>
(Tax applicazione at

Se viene premuto [OK], la guida all'applicazione mostrerà la schermata seguente:

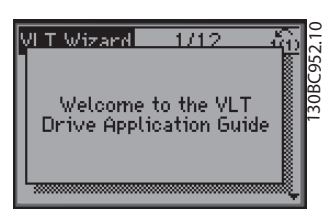

Disegno 3.2 Avviamento della guida all'applicazione

#### AVVISO!

Numerazione dei passi nella procedura guidata (e.g. 1/12) possono cambiare in base alle scelte nel workflow.

Tale schermata cambierà automaticamente alla schermata di primo input della guida all'applicazione:

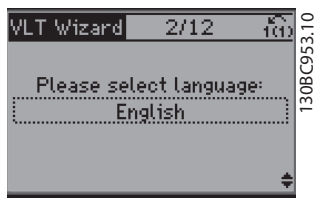

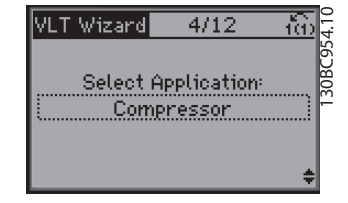

Disegno 3.4 Selezione dell'applicazione

#### Configurazione del gruppo compressore

Come esempio, vedere le schermate in basso di una configurazione del gruppo compressore:

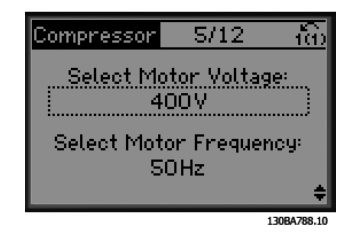

Disegno 3.5 Configurazione della tensione e della frequenza

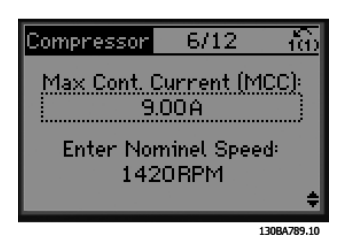

Disegno 3.6 Configurazione della velocità attuale e nominale

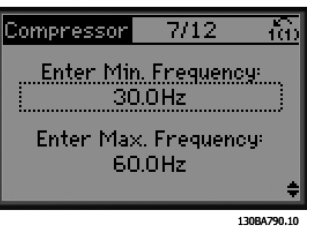

Disegno 3.7 Configurazione min. e max. della frequenza

Danfoss

3 3

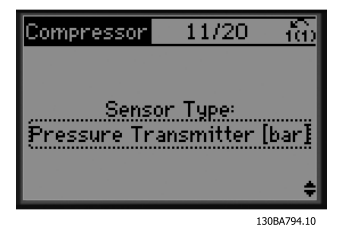

Danfoss

Disegno 3.11 Scegliere il tipo di sensore

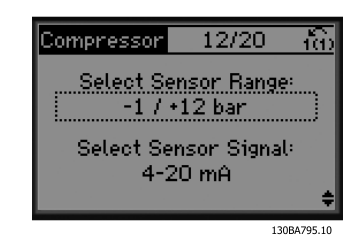

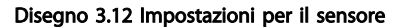

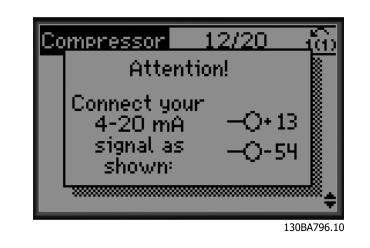

Disegno 3.13 Informazioni: retroazione 4-20 mA scelta effettuare i collegamenti di conseguenza

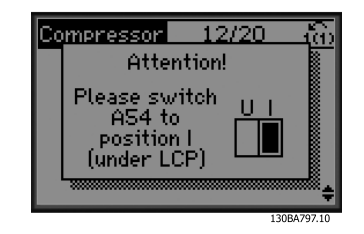

Disegno 3.14 Informazioni: impostare l'interruttore di conseguenza

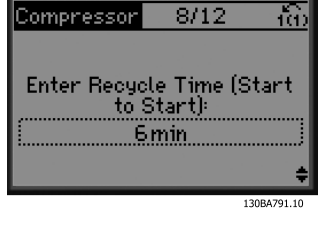

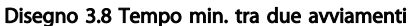

| Compressor                                            | 9/12 |             |  |  |  |  |  |
|-------------------------------------------------------|------|-------------|--|--|--|--|--|
| Does the application include<br>a bypass valve?<br>No |      |             |  |  |  |  |  |
|                                                       |      | 130BA792.10 |  |  |  |  |  |

Disegno 3.9 Scegliere con/senza valvola di bypass

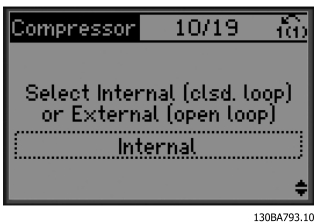

Disegno 3.10 Scegliere anello aperto o chiuso

#### AVVISO!

Anello interno/chiuso: L'FC 103 controllerà l'applicazione direttamente per mezzo del controllo PID interno all'interno del convertitore di frequenza e richiede un input da un ingresso esterno come un sensore di temperatura o un altro sensore che è collegato direttamente con il convertitore di frequenza e i controlli del segnale del sensore.

Anello esterno/aperto: L'FC 103 preleva il proprio segnale di controllo da un altro controllore (ad es. controllore centrale) che fornisce al convertitore di frequenza ad es. 0-10 V, 4-20 mA o FC 103 Lon. Il convertitore di frequenza cambierà la propria velocità in funzione di questo segnale di riferimento.
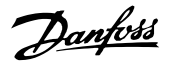

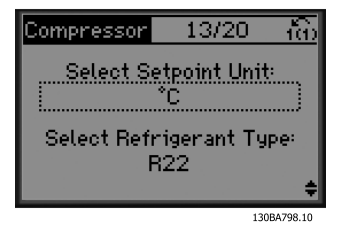

Disegno 3.15 Selezionare l'unità e la conversione dalla pressione

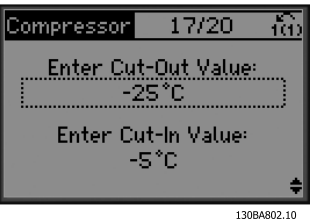

Disegno 3.19 Impostare valore di disinserimento/inserimento

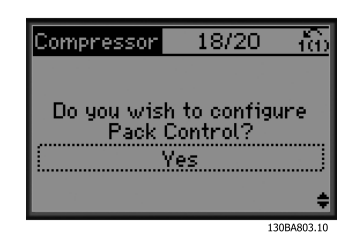

Disegno 3.20 Scegliere la configurazione del controllo del gruppo

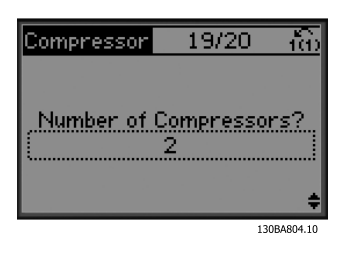

Disegno 3.21 Impostare il numero di compressori nel gruppo

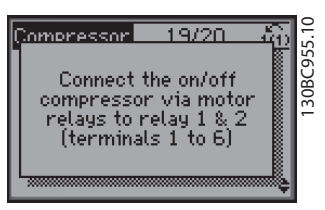

Disegno 3.22 Informazioni: collegare di conseguenza

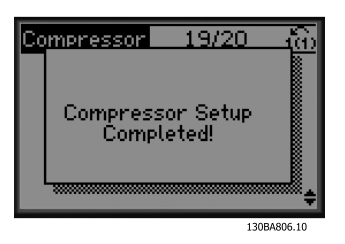

Disegno 3.23 Informazioni: configurazione completata

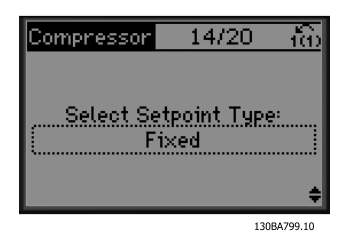

Disegno 3.16 Selezionare il setpoint fisso o variabile

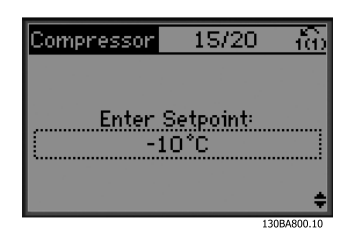

Disegno 3.17 Impostare setpoint

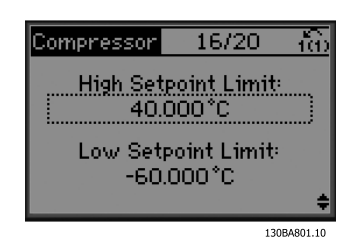

Disegno 3.18 Impostare un limite alto/basso per il setpoint

Dopo aver completato la configurazione, scegliere di riavviare la procedura guidata o avviare l'applicazione. Selezionare tra le seguenti opzioni:

- Ripeti proc. guidata
- Vai al Menu principale
- Vai allo stato
- Esegui AMA È necessario tenere presente che questo è un AMA ridotto se si seleziona l'applicazione compressore e una AMA completo se si seleziona una ventola singola e una pompa.
- Se nell'applicazione viene selezionato ventilatore del condensatore, non è possibile eseguire l'AMA.
- Esegui applicazione questa modalità avvia il convertitore di frequenza in modo manuale o locale o tramite un segnale di controllo esterno se viene selezionato anello aperto in una schermata precedente

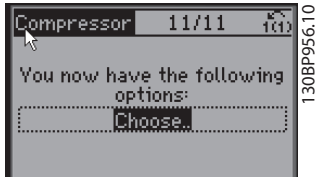

Disegno 3.24 Esegui applicazione

La guida all'applicazione può essere eliminata in qualsiasi momento premendo [Back]. La guida all'applicazione può essere ripristinata attraverso il Menu rapido:

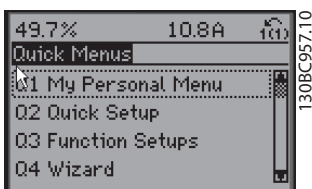

Disegno 3.25 Menu rapidi

Quando si riaccede alla guida all'applicazione, selezionare tra le modifiche precedenti all'impostazione di fabbrica o ripristinare i valori predefiniti.

# AVVISO!

Se i requisiti di sistema prevedono il collegamento del controllore centrale interno per 3 compressori più la valvola di bypass, esiste la necessità di dotare l'FC 103 della scheda relè supplementare (MCB105) montata all'interno del convertitore di frequenza.

<u>Danfoss</u>

La valvola di bypass deve essere programmata per funzionare da una delle uscite del relè supplementare sulla scheda MCB 105.

Questa è necessaria perché le uscite relè standard nell'FC 103 sono utilizzate per controllare i compressori nel gruppo.

3.3.2 Programmazione iniziale richiesta del convertitore di frequenza

# AVVISO!

# Se la procedura guidata è in funzione, ignorare quanto segue.

I convertitori di frequenza richiedono una programmazione di base per assicurare le migliori prestazioni di funzionamento. La programmazione di base richiede l'immissione dei dati di targa del motore per il motore da utilizzare e le velocità del motore minima e massima. Immettere i dati in base alla seguente procedura. Le impostazioni dei parametri raccomandate sono concepite per scopi di avviamento e controllo. Le impostazioni dell'applicazione possono variare. Vedere *[4 Interfaccia utente](#page-42-0)* per istruzioni dettagliate sull'immissione dati tramite l'LCP.

Immettere i dati con il convertitore di frequenza acceso ma non ancora in funzione.

- 1. Premere due volte [Main Menu] sull'LCP.
- 2. Utilizzare i tasti di navigazione per passare al gruppo di parametri *0-\*\* Funzionam./display* e premere [OK].

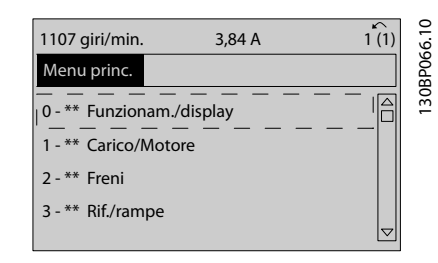

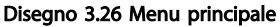

# Avviamento e test funzional... Manuale di funzionamento VLT® Refrigeration Drive FC 103 1,1-90 kW

3. Utilizzare i tasti di navigazione per passare al gruppo di parametri *0-0\* Impost.di base* e premere [OK].

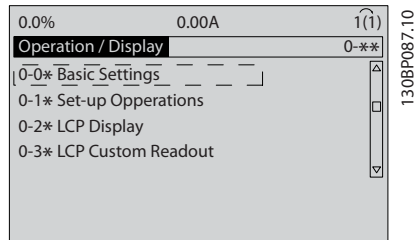

Disegno 3.27 Funzionamento/visualizzazione

4. Utilizzare i tasti di navigazione per passare a *0-03 Impostazioni locali* e premere [OK].

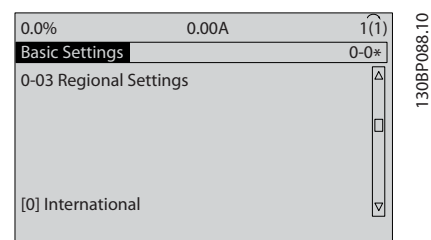

Disegno 3.28 Impostazioni di base

- 5. Utilizzare i tasti di navigazione per selezionare *[0] Internazionale o [1] Nordamerica e premere* [OK]. (Ciò permette di modificare le impostazioni di fabbrica per diversi parametri di base. Vedere *[5.4 Impostazione dei parametri predefinita Interna](#page-49-0)[zionale/Nordamerica](#page-49-0)* per un elenco completo).
- 6. Premere [Quick Menu] sull'LCP.
- 7. Utilizzare i tasti di navigazione per passare al gruppo di parametri *Q2 Setup rapido* e premere [OK].

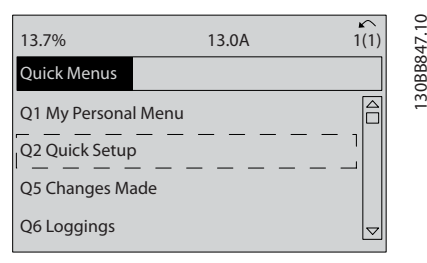

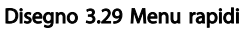

- 8. Selezionare la lingua e premere [OK].
- 9. Occorre installare un ponticello fra i morsetti di controllo 12 e 27. In questo caso, lasciare *5-12 Ingr. digitale morsetto 27* all'impostazione predefinita di fabbrica. Altrimenti selezionare *Nessun funzionamento*. Per i convertitori di frequenza con bypass opzionale Danfoss, non è richiesto alcun ponticello.
- 10. *3-02 Riferimento minimo*
- 11. *3-03 Riferimento max.*
- 12. *3-41 Rampa 1 tempo di accel.*
- 13. *3-42 Rampa 1 tempo di decel.*
- 14. *3-13 Sito di riferimento*. Collegato a Manuale/ Automatico\* Locale Remoto.

# 3.4 Setup del motore asincrono

Immettere i dati del motore nei parametri da 1-20/1-21 a 1-25. Queste informazioni si trovano sulla targa del motore.

- 1. *1-20 Potenza motore [kW]* oppure *1-21 Potenza motore [HP]*
	- *1-22 Tensione motore*
	- *1-23 Frequen. motore*
	- *1-24 Corrente motore*
	- *1-25 Vel. nominale motore*

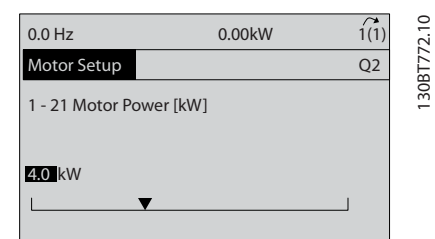

Disegno 3.30 Setup motore

<u>Danfoss</u>

# 3.5 Adattamento automatico motore

L'adattamento automatico del motore (AMA) è una procedura di prova che misura le caratteristiche elettriche del motore per ottimizzare la compatibilità tra convertitore di frequenza e motore.

- Il convertitore di frequenza costruisce un modello matematico del motore per la regolazione della corrente motore in uscita. La procedura verifica inoltre il bilanciamento delle fasi di ingresso dell'alimentazione elettrica e confronta le caratteristiche del motore con i dati immessi nei parametri da 1-20 a 1-25.
- L'albero mototre non gira e non il motore non subisce danni durante l'esecuzione dell'AMA.
- Alcuni motori potrebbero non essere in grado di eseguire la versione completa del test. In questo caso selezionare [2] Abilita AMA ridotto
- Se al motore è collegato un filtro di uscita, selezionare Abilitare AMA ridotto
- In presenza di avvisi o allarmi, vedere *[8 Avvisi e](#page-63-0) [allarmi](#page-63-0)*
- Per ottenere i risultati migliori, eseguire questa procedura su un motore freddo

# AVVISO!

# L'algoritmo AMA non funziona quando si usano motori a magneti permanenti.

## Per eseguire l'AMA

- 1. Premere [Main Menu] per accedere ai parametri.
- 2. Scorrere al gruppo di parametri *1-\*\* Carico e motore.*
- 3. Premere [OK].
- 4. Scorrere al gruppo di parametri *1-2\* Dati motore*.
- 5. Premere [OK].
- 6. Passare a *1-29 Adattamento automatico motore (AMA)*.
- 7. Premere [OK].
- 8. Selezionare *[1] Abilit.AMA compl.*
- 9. Premere [OK].
- 10. Seguire le istruzioni sullo schermo.
- 11. Il test sarà eseguito automaticamente segnalando il completamento.

# 3.6 Setup motore PM in VVCplus

# ATTENZIONE

# Usare un solo motore PM con ventole e pompe.

# Fasi di programmazione iniziale

1. Attivare il funzionamento motore PM *1-10 Struttura motore*, selezionare *[1) PM, SPM non saliente*

Danfoss

2. Assicurarsi di impostare *0-02 Unità velocità motore* su *[0] RPM*

# Programmazione dei dati del motore

Dopo aver selezionato motore PM in *1-10 Struttura motore*, sono attivi i parametri relativi al motore PM nei gruppi di parametri *1-2\* Dati motore*, *1-3\* Dati motore avanz.* e *1-4\*.* Le informazioni possono esser trovate sulla targa del motore e sulla scheda tecnica del motore. I seguenti parametri devono essere programmati nell'ordine elencato

- 1. *1-24 Corrente motore*
- 2. *1-26 Coppia motore nominale cont.*
- 3. *1-25 Vel. nominale motore*
- 4. *1-39 Poli motore*
- 5. *1-30 Resist. statore (RS)* Immettere la resistenza dell'avvolgimento dello statore da linea a filo comune (Rs). Se sono disponibili solo dati linea-linea, dividere il valore linea-linea con 2 per ottenere il valore da linea a filo comune (centro stella). È anche possibile misurare il valore con un ohmmetro, che terrà conto anche della resistenza del cavo. Dividere il valore misurato per 2 e immettere il risultato.
- 6. *1-37 Induttanza asse d (Ld)*

Immettere l'induttanza assiale diretta del motore PM da linea a filo comune. Se sono disponibili solo dati da linea a linea, dividere il valore linea-linea con 2 per ottenere il valore da linea a filo comune (centro stella). È anche possibile misurare il valore con un misuratore di induttanza, che terrà conto anche dell'induttanza del cavo. Dividere il valore misurato per 2 e immettere il risultato.

7. *1-40 Forza c.e.m. a 1000 giri/minuto* Immettere la forza c.e.m. da linea a linea del motore PM con una velocità meccanica di 1000 giri/minuto (valore RMS). La forza c.e.m. è la tensione generata da un motore PM quando non è collegato alcun convertitore di frequenza e l'albero è girato verso l'esterno. Normalmente la

forza c.e.m. è specificata per la velocità nominale del motore oppure per 1000 giri/minuto tra due linee. Se il valore non è disponibile per una velocità del motore di 1000 giri/minuto, calcolare il valore corretto come segue: Se la forza c.e.m. è ad es. 320 V a 1800 giri/minuto, può essere calcolata a 1000 giri/minuto come segue: Forza c.e.m.= (tensione / RPM)\*1000 = (320/1800)\*1000 = 178. Questo è il valore che deve essere programmato per *1-40 Forza c.e.m. a 1000 giri/ minuto*

# Test del funzionamento del motore

- 1. Avviare il motore a bassa velocità (da 100 a 200 giri/minuto). Se il motore non gira, controllare installazione, programmazione generale e dati motore.
- 2. Controllare se la funzione di avvio in *1-70 PM Start Mode* è adatta per i requisiti dell'applicazione.

# Rilevamento del rotore

Questa funzione è la scelta raccomandata per applicazioni in cui il motore parte da fermo, ad es. pompe o convogliatori. Su alcuni motori, si ode un suono acustico quando viene inviato l'impulso. Ciò non danneggia il motore.

# Parcheggio

Questa funzione è la scelta raccomandata per applicazioni in cui il motore ruota a velocità lenta, ad es. effetto di autorotazione in applicazioni con ventola. *2-06 Parking Current* e *2-07 Parking Time* possono essere regolati. Aumentare le impostazioni di fabbrica di questi parametri per applicazioni con elevata inerzia.

Avviare il motore a velocità nominale. In caso l'applicazione non funziona correttamente, controllare le impostazioni PM VVC<sup>plus</sup>. Raccomandazioni in diverse applicazioni possono essere visualizzate in *Tabella 3.2*.

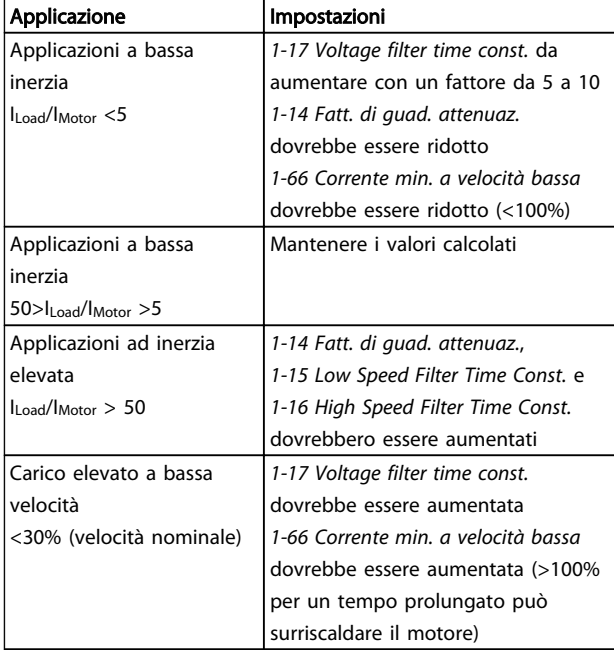

#### Tabella 3.2 Raccomandazioni in diverse applicazioni

Se il motore inizia ad oscillare a una certa velocità, aumentare *1-14 Fatt. di guad. attenuaz.* Aumentare il valore in piccoli passi. A seconda del motore, un buon valore per questo parametro può essere superiore del 10% o del 100% al valore predefinito.

La coppia di avviamento può essere regolata in *1-66 Corrente min. a velocità bassa*. 100% fornisce la coppia nominale come coppia di avviamento.

# 3.7 Controllo rotazione motore

Prima di far funzionare il convertitore di frequenza, controllare la rotazione del motore. Il motore funzionerà brevemente a 5 Hz o alla minima frequenza impostata in *4-12 Limite basso velocità motore [Hz]*.

- 1. Premere [Quick Menu].
- 2. Passare a *Q2 Setup rapido*.
- 3. Premere [OK].
- 4. Passare a *1-28 Controllo rotazione motore*.
- 5. Premere [OK].
- 6. Passare a *[1] Abilita.*

Apparirà il seguente testo: *Nota! Il motore può girare nella direzione sbagliata*.

- 7. Premere [OK].
- 8. Seguire le istruzioni sullo schermo.

<u>Danfoss</u>

3 3

# Avviamento e test funzional... Manuale di funzionamento VLT<sup>®</sup> Refrigeration Drive FC 103 1,1-90 kW

Per cambiare il senso di rotazione, togliere l'alimentazione al convertitore di frequenza e attendere che la corrente si scarichi. Invertire il collegamento di due dei tre cavi motore sul lato motore oppure sul lato convertitore di frequenza del collegamento.

# 3.8 Test di controllo locale

# **AATTENZIONE**

# AVVIAMENTO DEL MOTORE!

Assicurarsi che motore, il sistema e ogni apparecchiatura collegata siano pronti per l'avviamento. È la responsabilità dell'utente assicurare un funzionamento sicuro in tutte le condizioni. Se il motore, il sistema e ogni apparecchiatura collegata non sono pronti per l'avviamento potrebbero verificarsi danneggiamenti alle apparecchiature o lesioni personali.

# AVVISO!

Il tasto [Hand On] fornisce un comando di avviamento locale al convertitore di frequenza. Il tasto [Off] fornisce la funzione di arresto.

Nel funzionamento in modalità locale, [▲] e [▼] aumentano e diminuiscono l'uscita di velocità del convertitore di frequenza. I tasti [◄] e [►] consentono di spostare il cursore del display numerico.

- 1. Premere [Hand On].
- 2. Accelerare il convertitore di frequenza alla piena velocità premendo [▲]. Lo spostamento del cursore a sinistra della virgola decimale consente di apportare modifiche più rapide.
- 3. Tenere conto di tutti i problemi di accelerazione.
- 4. Premere [Off].
- 5. Tenere conto di tutti i problemi di decelerazione.

In presenza di problemi di accelerazione

- In presenza di avvisi o allarmi, vedere *[8 Avvisi e](#page-63-0) [allarmi](#page-63-0)*
- Controllare che i dati del motore siano inseriti correttamente
- Aumentare il tempo rampa di accelerazione in *3-41 Rampa 1 tempo di accel.*
- Aumentare il limite di corrente in *4-18 Limite di corrente*
- Aumentare il limite di coppia in *4-16 Lim. di coppia in modo motore*

Se si sono presentati problemi di decelerazione

• In presenza di avvisi o allarmi, vedere *[8 Avvisi e](#page-63-0) [allarmi](#page-63-0)*.

Danfoss

- Controllare che i dati del motore siano inseriti correttamente.
- Aumentare il tempo di rampa di decelerazione in *3-42 Rampa 1 tempo di decel.*
- Abilitare il controllo sovratensione in *2-17 Controllo sovratensione*.

Vedere *4.1.1 Pannello di controllo locale 4.1.1 Pannello di controllo locale* per ripristinare il convertitore di frequenza dopo uno scatto.

# AVVISO!

*[3.1 Operazioni prima dell'avviamento](#page-31-0)* a *3.8 Test di controllo locale* concludono le procedure per applicare tensione al convertitore di frequenza, la programmazione di base, la configurazione e il test funzionale.

# 3.9 Avvio del sistema

La procedura descritta in questa sezione richiede il completamento del cablaggio da parte dell'utente e la programmazione dell'applicazione. *[6 Esempi di configu](#page-57-0)[razione dell'applicazione](#page-57-0)* ha lo scopo di semplificare queste operazioni. Altri aiuti per il setup dell'applicazione sono elencati in *[6 Esempi di configurazione dell'applicazione](#page-57-0)*. Si consiglia la procedura seguente dopo il completamento della configurazione dell'applicazione da parte dell'utente.

# ATTENZIONE

# AVVIAMENTO DEL MOTORE!

Assicurarsi che motore, sistema e ogni apparecchiatura collegata siano pronti per l'avviamento. È la responsabilità dell'utente assicurare un funzionamento sicuro in tutte le condizioni. Il mancato rispetto di quanto sopra potrebbe causare lesioni personali o danni all'apparecchiatura.

- 1. Premere [Auto On].
- 2. Assicura il corretto cablaggio delle funzioni di controllo esterno al convertitore di frequenza e che tutta la programmazione sia completata.
- 3. Applicare un comando di esecuzione esterno.
- 4. Regolare il riferimento di velocità attraverso l'intervallo di velocità.
- 5. Togliere il comando di esecuzione esterno.
- 6. Annotare eventuali problemi.

In presenza di avvisi o allarmi, vedere *[8 Avvisi e allarmi](#page-63-0)*.

# <span id="page-42-0"></span>4 Interfaccia utente

# 4.1 Pannello di controllo locale

Il pannello di controllo locale (LCP) è la combinazione di display e tastierino sulla parte anteriore dell'unità. L'LCP è l'interfaccia utente per il convertitore di frequenza.

L'LCP possiede varie funzioni utente.

- Avvio, arresto e regolazione della velocità nella modalità di comando locale
- Visualizzazione dei dati di funzionamento, stato, avvisi e avvertenze
- Programmazione delle funzioni del convertitore di frequenza
- Ripristinare manualmente il convertitore di frequenza dopo un guasto quando è inattivo l'autoripristino

È inoltre disponibile un LCP numerico (NLCP) opzionale. L'NLCP funziona in maniera analoga all'LCP. Consultare la Guida alla Programmazione per informazioni sull'utilizzo dell'NLCP.

# AVVISO!

Il contrasto del display può essere regolato premendo [Status] e i tasti [▲]/[▼].

# 4.1.1 Layout LCP

L'LCP è suddiviso in quattro gruppi funzionali (vedi *Disegno 4.1*).

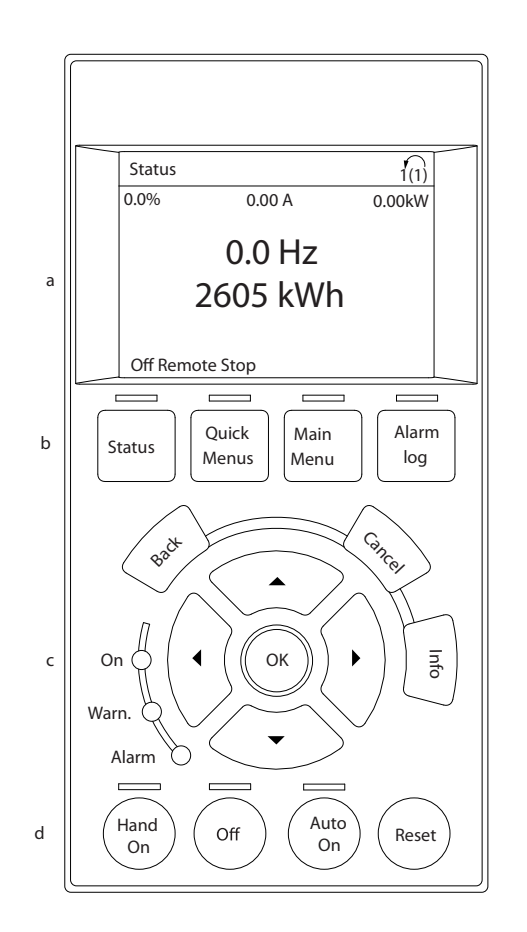

#### Disegno 4.1 LCP

- a. Area di visualizzazione.
- b. I tasti del menu display consentono di modificare la visualizzazione per mostrare opzioni di stato, programmazione o cronologia dei messaggi di errore.
- c. I tasti di navigazione consentono di programmare funzioni, spostare il cursore dei display e regolare la velocità nel funzionamento in modalità locale. Sono presenti anche indicatori di stato.
- d. Tasti per il modo di funzionamento e ripristino.

130BD390.10

30BD390.

# 4.1.2 Impostazione dei valori del display LCD

Il display è attivo quando il convertitore di frequenza è alimentato dalla tensione di rete, da un morsetto del bus CC o da un'alimentazione esterna a 24 V.

Le informazioni visualizzate sull'LCP sono personalizzabili per l'applicazione dell'utente.

- Ogni visualizzazione del display ha un parametro associato
- Le opzioni sono selezionabili nel menu rapido Q3-13 Impostazioni display
- Il display 2 presenta un'opzione di visualizzazione ingrandita
- Lo stato del convertitore di frequenza nell'ultima riga del display viene generato automaticamente e non è selezionabile

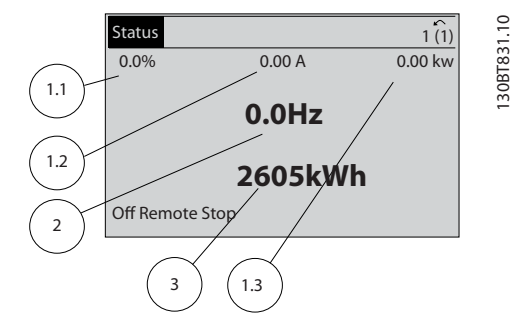

Disegno 4.2 Visualizzazioni su display

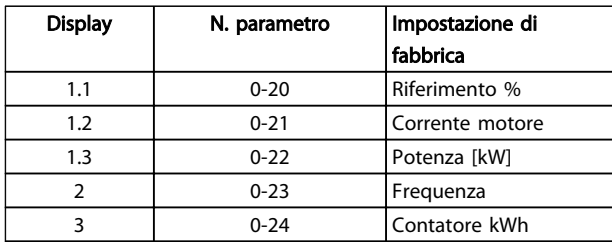

## Tabella 4.1 Legenda per *Disegno 4.2*

# 4.1.3 Tasti del menu di visualizzazione

I tasti menu sono utilizzati per l'impostazione dei parametri per l'accesso al menu, per passare tra le varie modalità di visualizzazione dello stato durante il normale funzionamento e per la visualizzazione dei dati del log guasti.

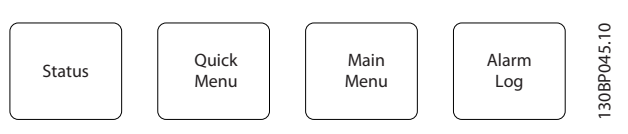

Disegno 4.3 Tasti menu

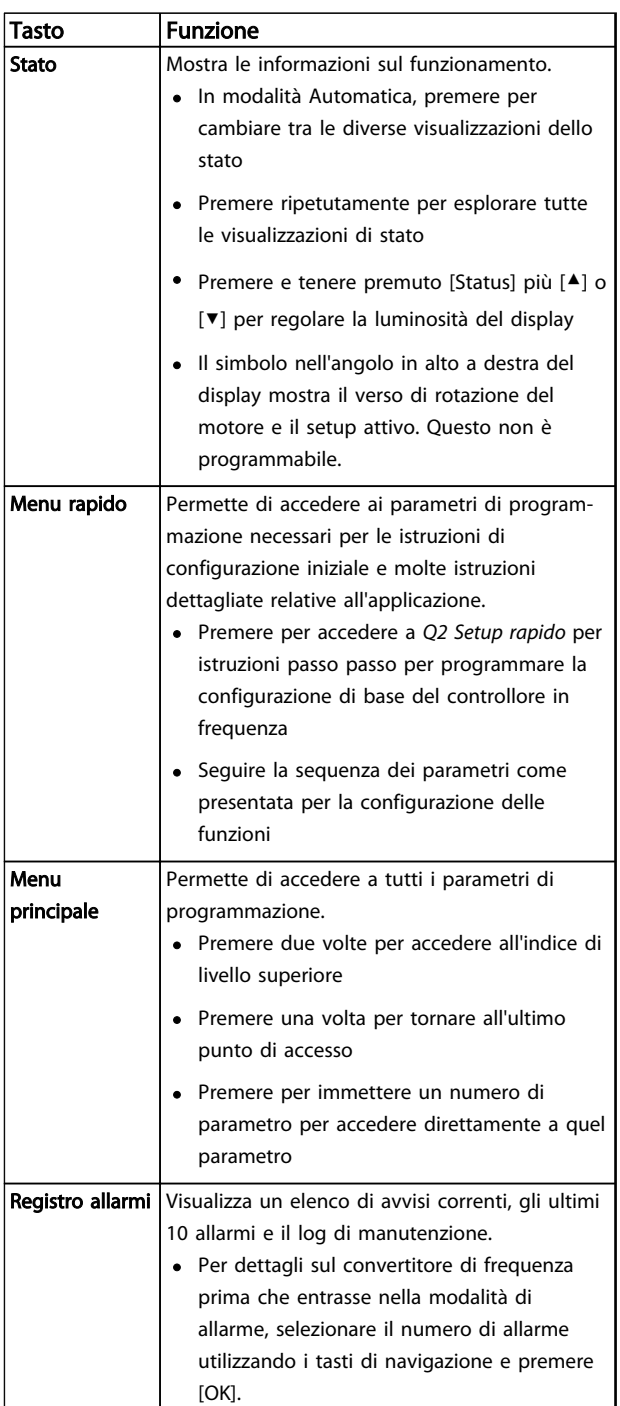

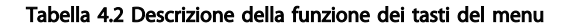

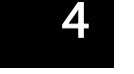

# Interfaccia utente Manuale di funzionamento VLT® Refrigeration Drive FC 103 1,1-90 kW

# 4.1.4 Tasti di navigazione

I tasti di navigazione vengono usati per programmare funzioni e per spostare il cursore del display. I tasti di navigazione permettono inoltre il controllo di velocità nel funzionamento locale (manuale). Tre indicatori di stato del convertitore di frequenza si trovano nella stessa area.

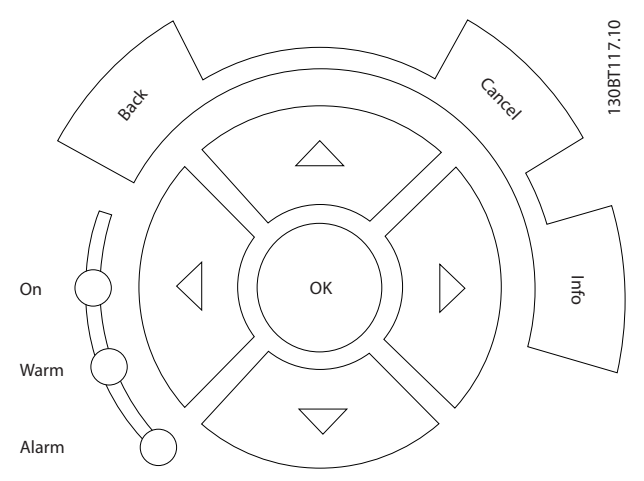

Disegno 4.4 Tasti di navigazione

| Tasto                                                    | <b>Funzione</b>                                                 |  |  |
|----------------------------------------------------------|-----------------------------------------------------------------|--|--|
| Indietro                                                 | Consente di tornare al passo e all'elenco                       |  |  |
|                                                          | precedente nella struttura del menu.                            |  |  |
| Annulla<br>Annulla l'ultima modifica o l'ultimo comando. |                                                                 |  |  |
|                                                          | sempre che la modalità di visualizzazione non sia               |  |  |
|                                                          | stata cambiata.                                                 |  |  |
|                                                          | <b>Informazioni</b>   Premere per la definizione della funzione |  |  |
|                                                          | visualizzata.                                                   |  |  |
| Tasti di                                                 | Utilizzare i quattro tasti di navigazione per                   |  |  |
| navigazione                                              | spostarsi tra le voci del menu.                                 |  |  |
| ОΚ                                                       | Utilizzato per accedere ai gruppi di parametri o per            |  |  |
|                                                          | abilitare una selezione.                                        |  |  |

Tabella 4.3 Funzioni dei tasti di navigazione

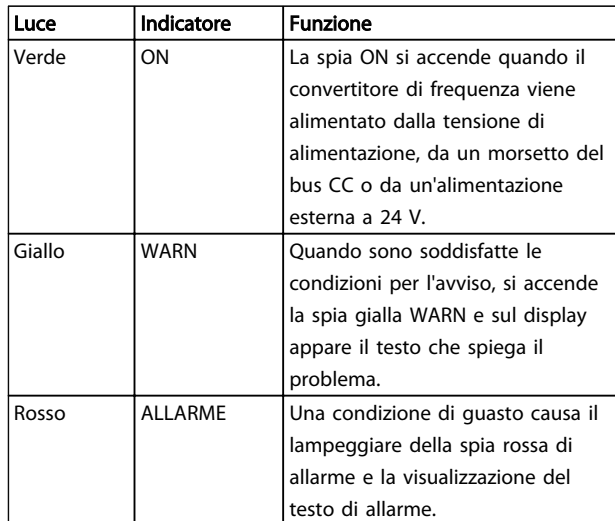

#### Tabella 4.4 Funzioni delle spie luminose

# 4.1.5 Tasti per il funzionamento

I tasti di funzionamento sono presenti sulla parte inferiore dell'LCP.

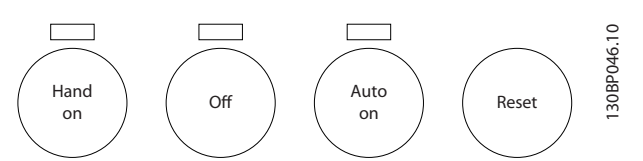

Disegno 4.5 Tasti per il funzionamento

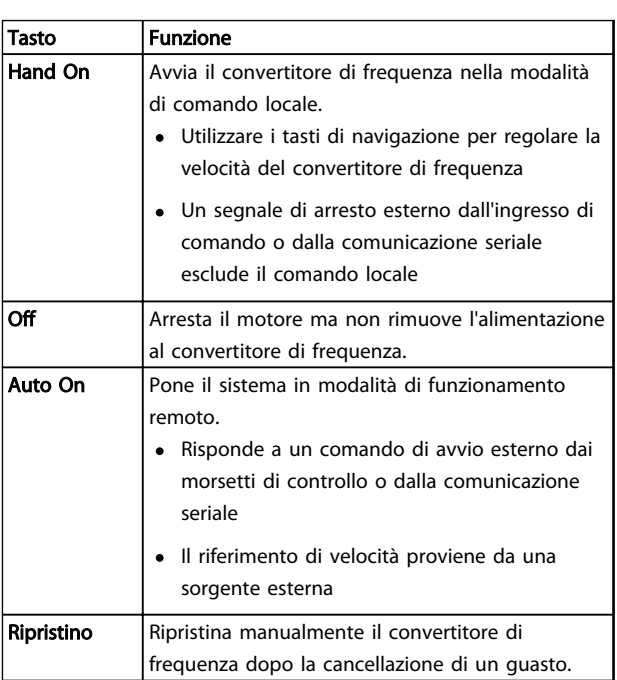

Tabella 4.5 Funzioni dei tasti per il funzionamento

4 4

# 4.2 Salvare e copiare le impostazioni dei parametri

I dati di programmazione sono memorizzati internamente al convertitore di frequenza.

- I dati possono essere caricati nella memoria LCP per il backup.
- Una volta archiviati nell'LCP, i dati possono essere scaricati nuovamente nel convertitore di frequenza
- I dati possono essere anche scaricati in altri convertitori di frequenza collegando l'LCP a questi ultimi e scaricando le impostazioni memorizzate. (Questo è un modo rapido per programmare varie unita con le stesse impostazioni).
- L'inizializzazione del convertitore di frequenza per ripristinare le impostazioni di fabbrica non modifica i dati memorizzati nella memoria dell'LCP

# **AAVVISO**

# AVVIO INVOLONTARIO!

Quando il convertitore di frequenza è collegato all'alimentazione di rete CA, il motore può avviarsi in qualsiasi momento. Il convertitore di frequenza, il motore e ogni apparecchiatura azionata devono essere pronti per il funzionamento. In caso contrario quando si collega il convertitore di frequenza alla rete CA possono verificarsi gravi lesioni, morte o danneggiamenti alle apparecchiature o alle proprietà.

# 4.2.1 Caricamento dei dati nell'LCP

- 1. Premere [Off] per arrestare il motore prima di caricare o scaricare dati.
- 2. Vai a *0-50 Copia LCP*.
- 3. Premere [OK].
- 4. Selezionare *Tutti a LCP*.
- 5. Premere [OK]. Una barra di avanzamento mostra lo stato del caricamento.
- 6. Premere [Hand On] o [Auto On] per ritornare al funzionamento normale.

# 4.2.2 Scaricamento dati da LCP

1. Premere [Off] per arrestare il motore prima di caricare o scaricare dati.

Danfoss

- 2. Vai a *0-50 Copia LCP*.
- 3. Premere [OK].
- 4. Selezionare *Tutti dall'LCP*.
- 5. Premere [OK]. Una barra di avanzamento mostra il processo di scaricamento.
- 6. Premere [Hand On] o [Auto On] per ritornare al funzionamento normale.
- 4.3 Ripristino delle impostazioni di fabbrica

# **ATTENZIONE**

L'inizializzazione riporta l'unità alle impostazioni di fabbrica. Ogni dato relativo a programmazione, dati motore, localizzazione e monitoraggio andrà perso. Il caricamento di dati nell'LCP consente di effettuare un backup prima dell'inizializzazione.

Il ripristino delle impostazioni di fabbrica dei parametri del convertitore di frequenza avviene mediante l'inizializzazione del convertitore di frequenza. L'inizializzazione può avvenire mediante *14-22 Modo di funzionamento* o manualmente.

- L'inizializzazione mediante *14-22 Modo di funzionamento* non modifica dati del convertitore di frequenza quali ore di esercizio, selezioni della comunicazione seriale, impostazioni personalizzate del menu, log guasti, log allarmi e altre funzioni di monitoraggio
- In genere si consiglia l'utilizzo di *14-22 Modo di funzionamento*
- L'inizializzazione manuale cancella tutti i dati di motore, programmazione, localizzazione e monitoraggio e ripristina le impostazioni di fabbrica

# 4.3.1 Inizializzazione consigliata

- 1. Premere [Main Menu] due volte per accedere ai parametri.
- 2. Passare a *14-22 Modo di funzionamento*.
- 3. Premere [OK].
- 4. Passare a *Inizializzazione*.
- 5. Premere [OK].
- 6. Togliere l'alimentazione all'unità e attendere che il display si spenga.
- 7. Alimentare l'unità.

Durante l'avviamento avviene il ripristino delle impostazioni predefinite dei parametri. Questo può richiedere un tempo leggermente più lungo del normale.

- 8. Viene visualizzato l'allarme 80.
- 9. Premere [Reset] per ritornare al funzionamento normale.

# 4.3.2 Inizializzazione manuale

- 1. Togliere l'alimentazione all'unità e attendere che il display si spenga.
- 2. Tenere premuti contemporaneamente [Status] [Main Menu] - [OK] e alimentare l'unità.

All'avvio vengono ripristinate le impostazioni predefinite di fabbrica dei parametri. Questo può richiedere un tempo leggermente più lungo del normale.

L'inizializzazione manuale non ripristina le seguenti informazioni sul convertitore di frequenza

- *15-00 Ore di funzionamento*
- *15-03 Accensioni*
- *15-04 Sovratemp.*
- *15-05 Sovratensioni*

# 4.4 Funzionamento

4.4.1 Cinque modi di funzionamento

# Il convertitore di frequenza può essere fatto funzionare in 5 modi:

- 1. Pannello di Controllo Locale Grafico (GLCP)
- 2. Comunicazione seriale RS-485 oppure USB, entrambi per il collegamento del PC
- 3. Mediante AK Lon⇒Gateway⇒ Software di programmazione AKM
- 4. Mediante Ak Lon ⇒ gestore di sistema ⇒ strumento software di programmazione
- 5. Tramite Software di configurazione MCT 10, vedere *4.5 Programmazione remota con Software di configurazione MCT 10*

Se il convertitore di frequenza è dotato dell'opzione fieldbus, fare riferimento alla documentazione pertinente.

# AVVISO!

# Il software di programmazione AKM può essere scaricato da www.danfoss.com

# 4.5 Programmazione remota con Software di configurazione MCT 10

Danfoss offre un software per lo sviluppo, la memorizzazione e il trasferimento della programmazione del convertitore di frequenza. Il Software di configurazione MCT 10 consente all'utente di collegare un PC al convertitore di frequenza ed eseguire la programmazione in tempo reale invece di utilizzare l'LCP. Inoltre, tutta la programmazione del convertitore di frequenza è eseguibile off-line e scaricabile in modo semplice nel convertitore di frequenza. Oppure è possibile caricare l'intero profilo del convertitore di frequenza su PC per il backup o l'analisi.

Per la connessione al convertitore di frequenza sono disponibili il connettore USB o il morsetto RS-485.

Software di configurazione MCT 10 è disponibile per il download gratuito all'indirizzo [www.VLT-software.com](http://www.VLT-software.com). Su richiesta è disponibile anche un CD con codice articolo 130B1000. Per ulteriori informazioni, vedere il Manuale di Funzionamento.

# 5 Programmazione

# 5.1 Introduzione

Il convertitore di frequenza viene programmato per le funzioni applicative mediante parametri. È possibile accedere ai parametri premendo [Quick Menu] o [Main Menu] sull'LCP. (Vedere *[4 Interfaccia utente](#page-42-0)* per dettagli sull'utilizzo dei tasti funzione dell'LCP). Ai parametri è possibile accedere anche mediante PC utilizzando il Software di configurazione MCT 10, andare ai [www.VLT](http://www.VLT-software.com)[software.com.](http://www.VLT-software.com)

Il menu rapido serve per l'avvio iniziale *(Q2-\*\* Setup rapido)* e istruzioni dettagliate per le comuni applicazioni del convertitore di frequenza *(Q3-\*\* Impostaz. funzione).* Sono fornite istruzioni passo passo. Queste istruzioni permettono all'utente di vedere i parametri utilizzati per la programmazione delle applicazioni nella corretta sequenza. I dati immessi in un parametro possono modificare le opzioni disponibili nei parametri successivamente all'immissione. Il menu rapido presenta linee guida semplificate per la configurazione e la messa in funzione della maggior parte dei sistemi.

Il menu principale permette di accedere a tutti i parametri e consente applicazioni avanzate con il convertitore di frequenza.

# 5.2 Esempio di programmazione

Segue un esempio di programmazione del convertitore di frequenza per un'applicazione comune ad anello aperto utilizzando il menu rapido.

- Questa procedura programma il convertitore di frequenza per ricevere un segnale di comando analogico 0-10 VCC sul morsetto di ingresso 53
- Il convertitore di frequenza risponde fornendo un'uscita 6-60 Hz al motore proporzionale al segnale di ingresso (0-10 V CC = 6-60 Hz)

Selezionare i seguenti parametri utilizzando i tasti di navigazione per scorrere i titoli e premere [OK] dopo ogni azione.

1. *3-15 Risorsa di rif. 1*

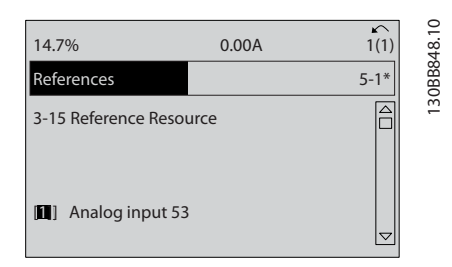

<u>Danfoss</u>

Disegno 5.1 Esempio di programmazione fase 1

2. *3-02 Riferimento minimo*. Impostare il riferimento minimo interno al convertitore di frequenza su 0 Hz. (In questo modo si imposta la velocità minima del convertitore di frequenza a 0 Hz).

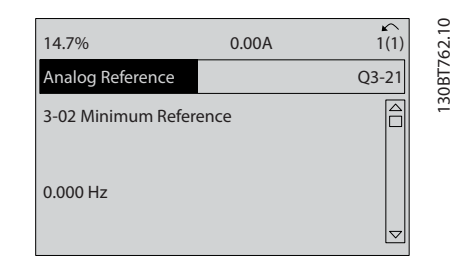

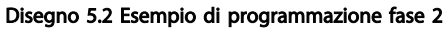

3. *3-03 Riferimento max.* Impostare il riferimento massimo interno al convertitore di frequenza a 60 Hz. (In questo modo si imposta la velocità massima del convertitore di frequenza a 60 Hz. Notare che 50/60 Hz è un'impostazione locale).

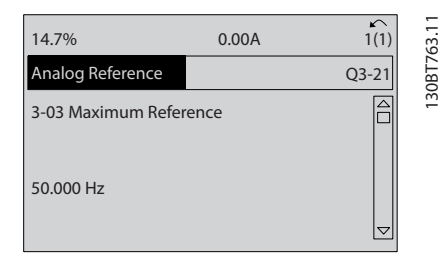

Disegno 5.3 Esempio di programmazione fase 3

5 5

## Programmazione **Manuale di funzionamento VLT® Refrigeration** Drive FC 103 1,1-90 kW

4. *6-10 Tens. bassa morsetto 53*. Impostare il riferimento tensione esterno minimo sul morsetto 53 a 0 V. (In questo modo si imposta il segnale di ingresso minimo a 0 V).

| 14.7%                           | 0.00A | ↶<br>1(1) | 1308T764.10 |
|---------------------------------|-------|-----------|-------------|
| Analog Reference                |       | $Q3-21$   |             |
| 6-10 Terminal 53 Low<br>Voltage |       |           |             |
| 0.00V                           |       |           |             |

Disegno 5.4 Esempio di programmazione fase 4

5. *6-11 Tensione alta morsetto 53*. Impostare il riferimento di tensione esterno massimo sul morsetto 53 a 10 V. (In questo modo il segnale d'ingresso massimo viene impostato a 10 V).

| 14.7%                            | 0.00A | $\sim$<br>1(1)      | 130BT765.10 |
|----------------------------------|-------|---------------------|-------------|
| Analog Reference                 |       | $Q3 - 21$           |             |
| 6-11 Terminal 53 High<br>Voltage |       |                     |             |
| 10.00 V                          |       | $\overline{\nabla}$ |             |

Disegno 5.5 Esempio di programmazione fase 5

6. *6-14 Rif.basso/val.retroaz.morsetto 53*. Impostare il riferimento di velocità minimo sul morsetto 53 a 6 Hz. (In questo modo si segnala al convertitore di frequenza che la tensione minima ricevuta sul morsetto 53 (0 V) è uguale all'uscita a 6 Hz).

| 14.7%                                       | 0.00A |           | $\sim$ |
|---------------------------------------------|-------|-----------|--------|
| Analog Reference                            |       | $Q3 - 21$ |        |
| 6 - 14 Terminal 53 Low<br>Ref./Feedb. Value |       |           | 30BT   |
| 000020.000                                  |       |           |        |
|                                             |       |           |        |

Disegno 5.6 Esempio di programmazione fase 6

7. *6-15 Rif. alto/valore retroaz. morsetto 53*. Impostare il riferimento massimo di velocità sul morsetto 53 a 60 Hz. (In questo modo si segnala al convertitore di frequenza che la tensione massima ricevuta sul morsetto 53 (10 V) è uguale all'uscita a 60 Hz).

| 14.7%                                        | 0.00A |           |
|----------------------------------------------|-------|-----------|
| Analog Reference                             |       | $Q3 - 21$ |
| 6 - 15 Terminal 53 High<br>Ref./Feedb. Value |       |           |
| 50.000                                       |       |           |
|                                              |       |           |

Disegno 5.7 Esempio di programmazione fase 7

Con un dispositivo esterno che fornisce un segnale di comando di 0-10 V, collegato al morsetto 53 del convertitore di frequenza, il sistema ora è pronto per il funzionamento. Notare che la barra di scorrimento a destra nell'ultima figura del display si trova in fondo, a indicare che la procedura è completata.

*Disegno 5.8* mostra le connessioni di cablaggio utilizzate per abilitare questo setup.

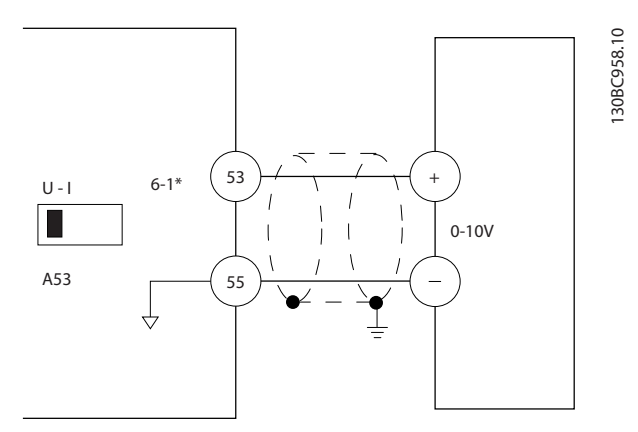

Disegno 5.8 Esempio di cablaggio per il dispositivo esterno che fornisce un segnale di controllo da 0-10 V (convertitore di frequenza a sinistra, dispositivo esterno a destra)

# 5.3 Esempi di programmazione del morsetto di comando

I morsetti di comando sono programmabili.

- Ciascun morsetto è in grado di eseguire funzioni specifiche
- I parametri associati al morsetto abilitano la funzione

<u> Danfoss</u>

<span id="page-49-0"></span>Vedere *[Tabella 2.5](#page-24-0)* per il numero di parametro e l'impostazione di default del morsetto di comando. (L'impostazione predefinita è modificabile sulla base della selezione in *0-03 Impostazioni locali*.)

L'esempio seguente mostra l'accesso al morsetto 18 per visualizzare l'impostazione predefinita.

1. Premere [Main Menu] due volte, passare al gruppo di parametri *5-\*\* I/O digitali* e premere [OK].

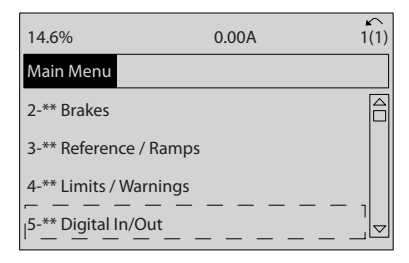

130BT768.10

130BT768.10

Disegno 5.9 *6-15 Rif. alto/valore retroaz. morsetto 53*

2. Passare al gruppo di parametri *5-1\* Ingressi digitali* e premere [OK].

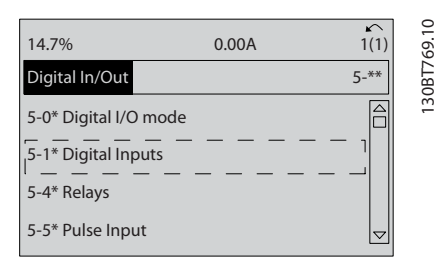

Disegno 5.10 I/O digitali

3. Passare a *5-10 Ingr. digitale morsetto 18*. Premere [OK] per accedere alla selezione delle funzioni. Viene mostrata l'impostazione predefinita *Avviam*.

| 14.7%              |                                   | 0.00A | $\sim$<br>1(1) | 1308T770.10 |
|--------------------|-----------------------------------|-------|----------------|-------------|
| Digital Inputs     |                                   |       | $5 - 1*$       |             |
|                    | 5-10 Terminal 18 Digital<br>Input |       |                |             |
| 8 <br><b>Start</b> |                                   |       |                |             |

Disegno 5.11 Ingressi digitali

# 5.4 Impostazione dei parametri predefinita Internazionale/Nordamerica

<u>Danfoss</u>

L'impostazione di *0-03 Impostazioni locali* su *[0] Internazionale* o *[1] Nord America* cambia le impostazioni di fabbrica di alcuni parametri. *Tabella 5.1* elenca i parametri interessati.

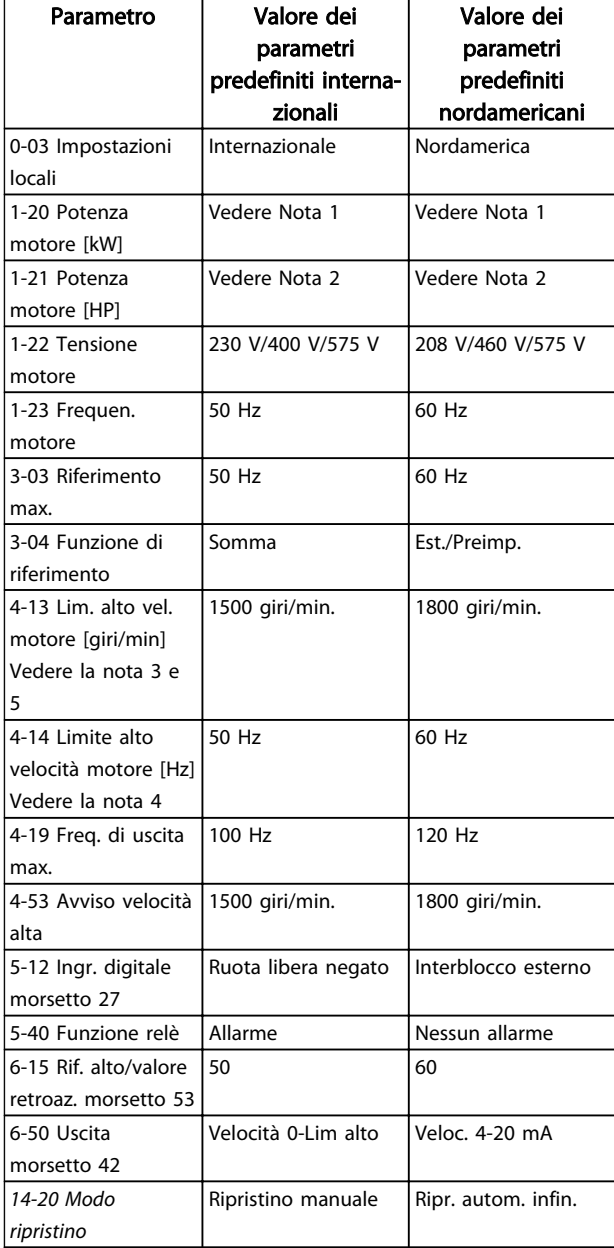

# Tabella 5.1 Impostazione dei parametri predefinita Internazionale/Nordamerica

*Nota 1: 1-20 Potenza motore [kW] è visibile solo quando 0-03 Impostazioni locali è impostato su [0] Internazionale. Nota 2: 1-21 Potenza motore [HP] , è visibile solo quando 0-03 Impostazioni locali è impostato su [1] Nord America. Nota 3: Questo parametro sarà visibile solo se 0-02 Unità velocità motore è impostato su [0] giri/min.*

*Nota 4: Questo parametro sarà visibile solo se 0-02 Unità velocità motore è impostato su [1] Hz.*

*Nota 5: Il valore predefinito dipende dal numero di poli del motore. Per un motore a 4 poli, il valore predefinito internazionale è pari a 1500 giri/min. e per un motore a 2 poli è pari a 3000 giri/min. I valori corrispondenti per l'America del Nord sono rispettivamente 1800 e 3600 giri/min.*

Le modifiche apportate alle impostazioni di fabbrica sono memorizzate e disponibili per la visualizzazione nel menu rapido insieme a tutte le programmazioni immesse nei parametri.

- 1. Premere [Quick Menu].
- 2. Scorrere fino a Q5 Modifiche apportate e premere [OK].
- 3. Selezionare *Q5-2 Dall'impostazione di fabbrica* per visualizzare tutte le modifiche di programmazione o *Q5-1 Ultime 10 modifiche* per le più recenti.

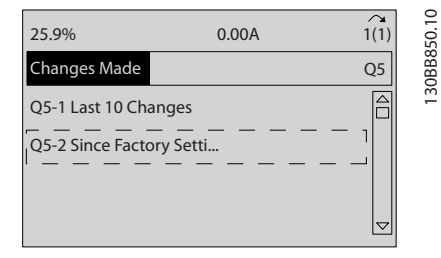

Disegno 5.12 Modifiche effettuate

# 5.4.1 Controllo dati par.

- 1. Premere [Quick Menu].
- 2. Scorrere fino a *Q5 Modifiche apportate* e premere [OK].

| 25.9%               | 0.00A | 1(1) |            |
|---------------------|-------|------|------------|
| Quick Menus         |       |      | 130BP089.1 |
| Q1 My Personal Menu |       |      |            |
| Q2 Quick Setup      |       |      |            |
| Q3 Function Setups  |       |      |            |
| Q5 Changes Made     |       | ᡪ    |            |

Disegno 5.13 Q5 Modifiche effettuate

3. Selezionare *Q5-2 Dall'impostazione di fabbrica* per visualizzare tutte le modifiche di programmazione o *Q5-1 Ultime 10 modifiche* per le più recenti.

# 5.5 Struttura del menu dei parametri

Una corretta programmazione delle applicazioni spesso richiede l'impostazione di funzioni per diversi parametri correlati. Queste impostazioni dei parametri forniscono al convertitore di frequenza le informazioni del sistema affinché possa funzionare in modo ottimale. I dati del sistema includono informazioni quali tipi di segnali in ingresso e in uscita, programmazione dei morsetti, limiti massimo e minimo dei segnali, visualizzazioni personalizzate, ripristino automatico e altre funzioni.

- Vedere il display dell'LCP per visualizzare le opzioni di impostazione e programmazione dettagliate dei parametri
- Premere [Info] in un punto qualsiasi del menu per visualizzare i dettagli della funzione specifica
- Premere e tenere premuto [Main Menu] per immettere un numero di parametro per l'accesso diretto a quel parametro
- I dettagli per i setup delle applicazioni comuni sono forniti in *[6 Esempi di configurazione dell'ap](#page-57-0)[plicazione](#page-57-0)*.

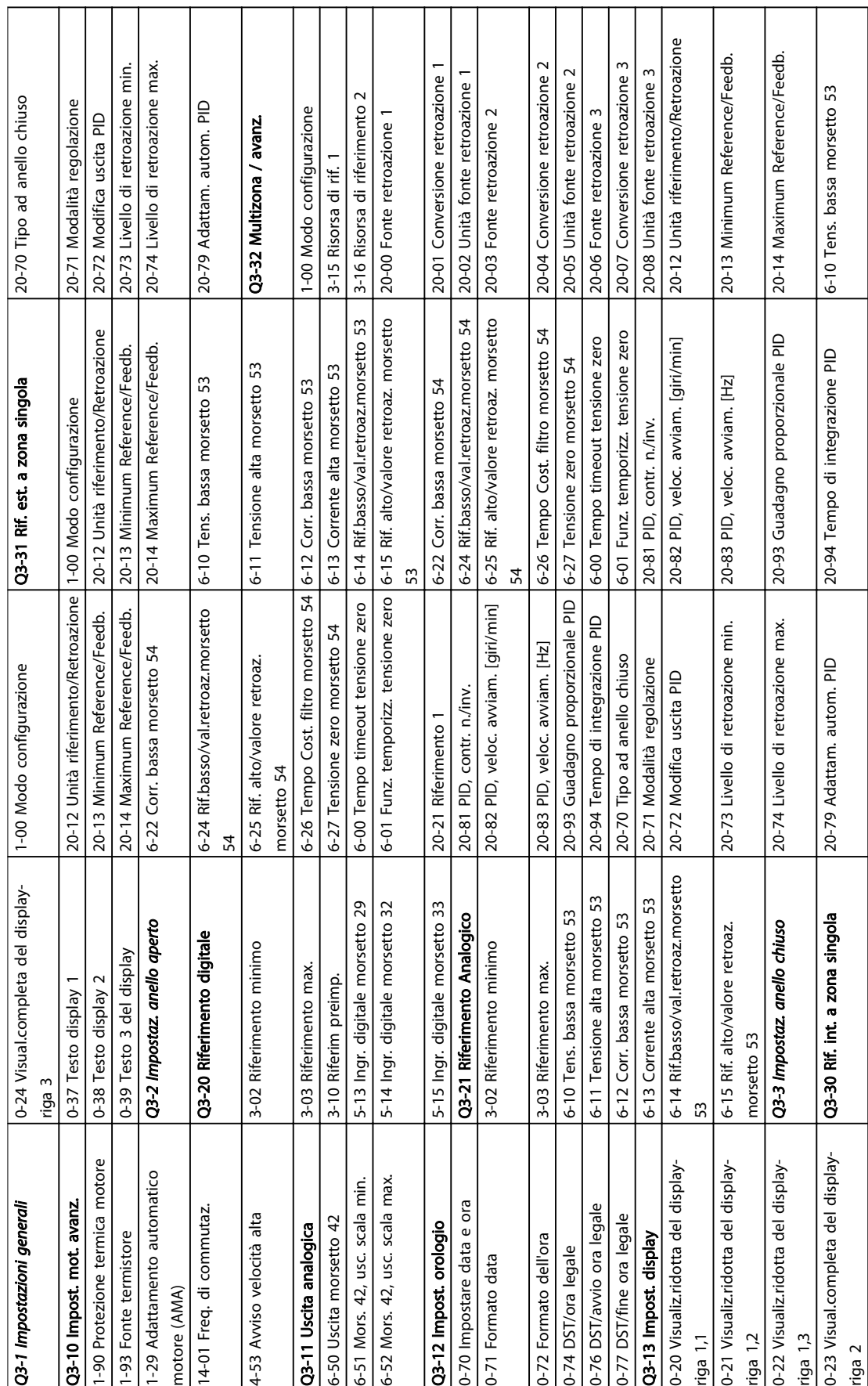

5.5.1 Struttura menu rapido

# Programmazione Manuale di funzionamento VLT<sup>®</sup> Refrigeration Drive FC 103 1,1-90 kW

Danfoss

Tabella 5.2 Struttura menu rapido

Tabella 5.2 Struttura menu rapido

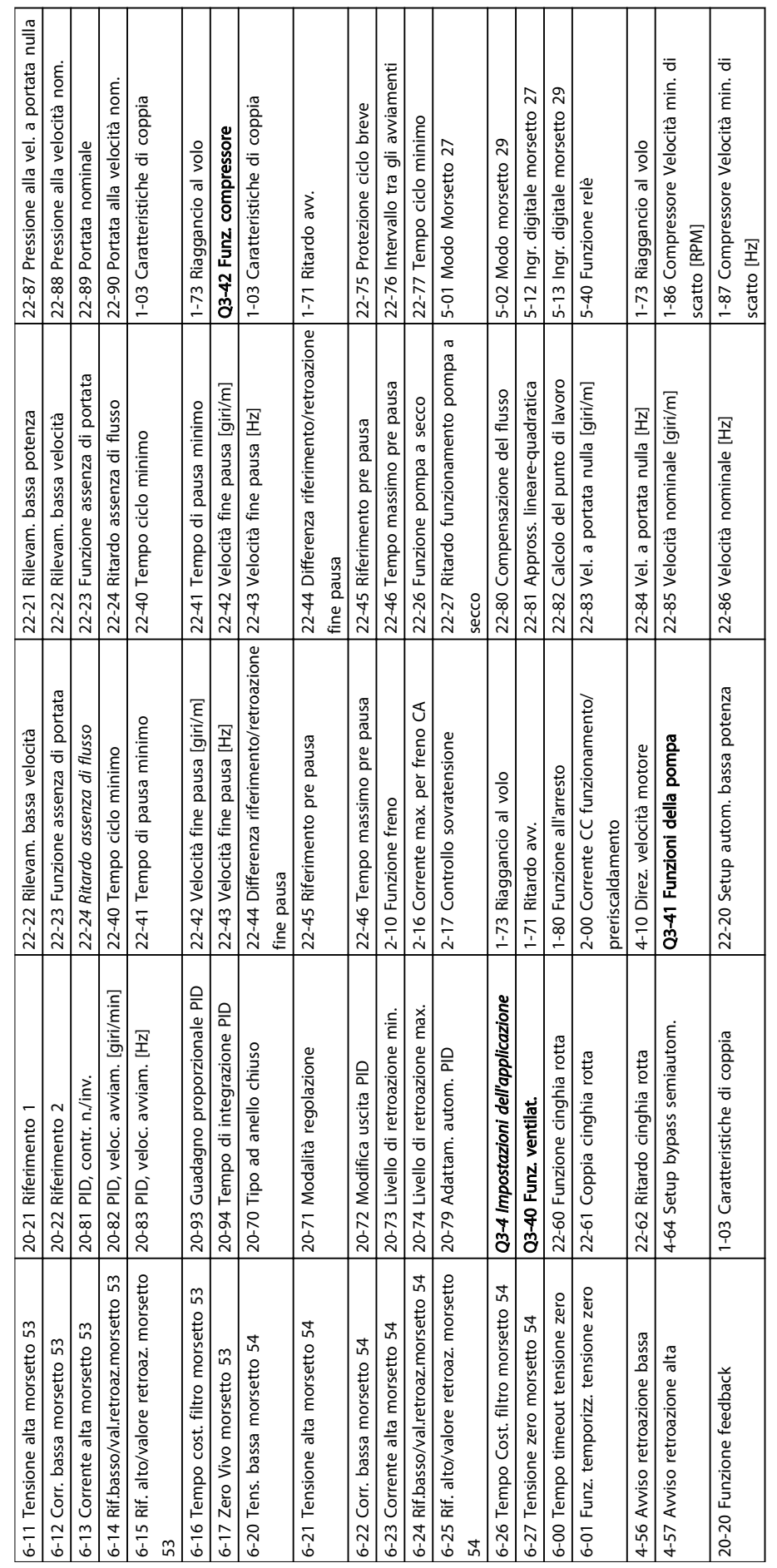

Τ

Τ

ヿ  $\overline{\phantom{a}}$ 

 $\overline{\phantom{a}}$ 

٦

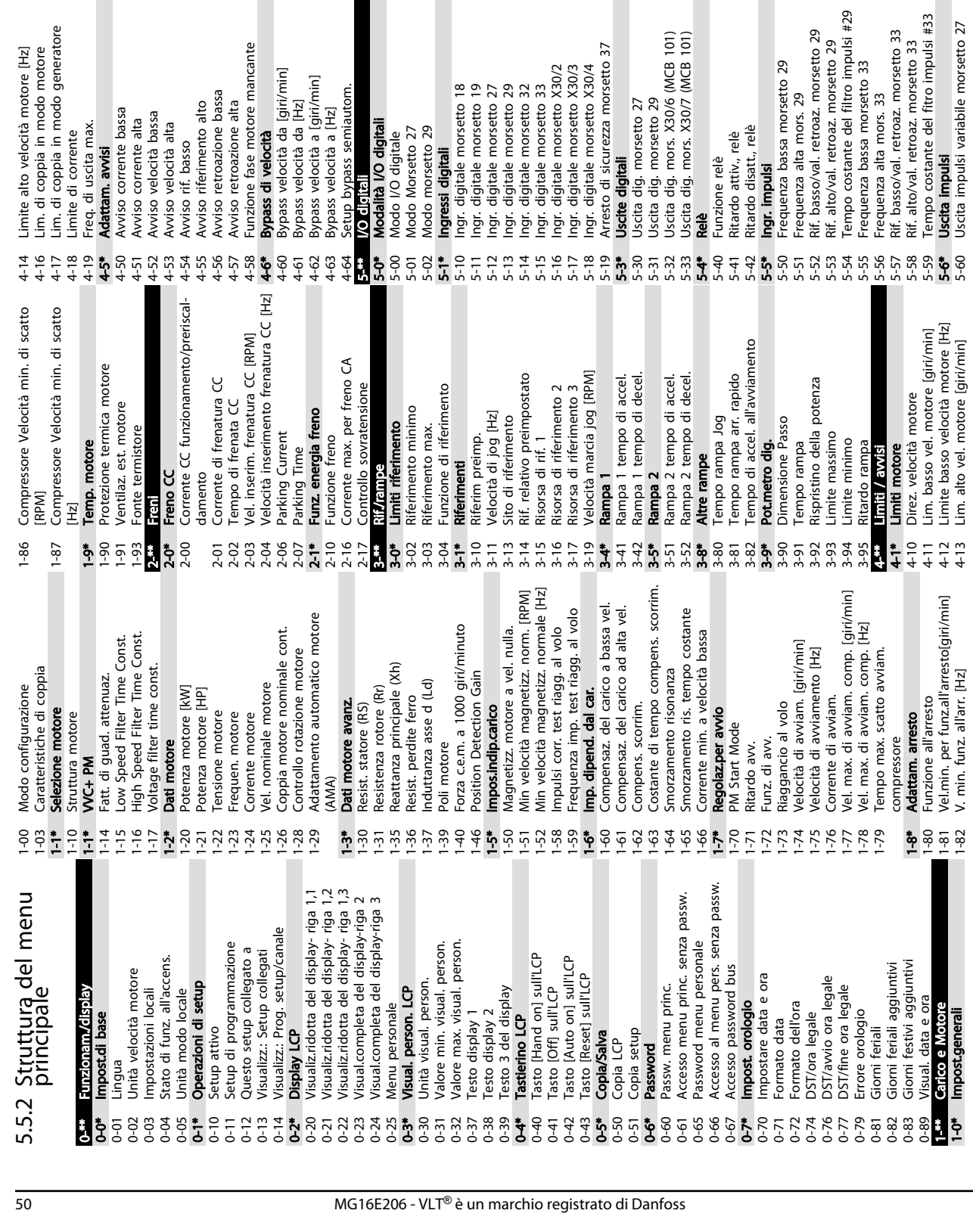

Uscita impulsi variabile morsetto X30/6

 $Q \not\oplus Q \not\oplus Q \not\oplus Q \not\oplus Q \not\oplus Q$ 

Freq. max. uscita impulsi #29 Freq. max. uscita impulsi #27

Freq. max. uscita impulsi #X30/6

5-8\* Uscita encoder 5-80 AHF Cap Reconnect Delay 5-9\* Controllato da bus 5-90 Controllo bus digitale e a relè 5-93 Controllo bus uscita impulsi #27 5-94 Preimp. timeout uscita impulsi #27 5-95 Controllo bus uscita impulsi #29 5-96 Preimp. timeout uscita impulsi #29 5-97 Controllo bus uscita impulsi #X30/6 5-98 Preimp. timeout uscita impulsi #X30/6

Uscita encoder

AHF Cap Reconnect Delay

Controllato da bus

6-\*\* I/O analogici 6-0\* Mod. I/O analogici 6-00 Tempo timeout tensione zero 6-01 Funz. temporizz. tensione zero 6-02 Funzione Fire mode timeout

Preimp. timeout uscita impulsi #X30/6<br>I/O analogici

Controllo bus uscita impulsi #X30/6

Preimp. timeout uscita impulsi #29 Preimp. timeout uscita impulsi #27

Controllo bus uscita impulsi #29

।<br>। कै ० ० ० ० ० ० ० ०<br>। **फै** ५ ५ ५ ५ ५ ५ ५ ५

Controllo bus uscita impulsi #27

Controllo bus digitale e a relè

6-1\* Ingr. analog. 53 6-10 Tens. bassa morsetto 53 6-11 Tensione alta morsetto 53 6-12 Corr. bassa morsetto 53 6-13 Corrente alta morsetto 53 6-14 Rif.basso/val.retroaz.morsetto 53 6-15 Rif. alto/valore retroaz. morsetto 53 6-16 Tempo cost. filtro morsetto 53 6-17 Zero Vivo morsetto 53 6-2\* Ingr. analog. 54 6-20 Tens. bassa morsetto 54 6-21 Tensione alta morsetto 54 6-22 Corr. bassa morsetto 54 6-23 Corrente alta morsetto 54 6-24 Rif.basso/val.retroaz.morsetto 54 6-25 Rif. alto/valore retroaz. morsetto 54 6-26 Tempo Cost. filtro morsetto 54 6-27 Tensione zero morsetto 54 6-3\* Ingresso anal. X30/11 6-30 Val. di tens. bassa mors. X30/11 6-31 Val. tensione alta mors. X30/11 6-34 M. X30/11 val.b. Rif/Retr.

 $6 - 10$ 

 $6 - 11$ 

Ingr. analog. 53

Tensione alta morsetto 53 Corrente alta morsetto 53

Tens. bassa morsetto 53 Corr. bassa morsetto 53

Funz. temporizz. tensione zero

Funzione Fire mode timeout

Tempo timeout tensione zero

 $3557<sup>2</sup>$ 

Mod. I/O analogici

Rif. alto/valore retroaz. morsetto 53

Tempo cost. filtro morsetto 53

Zero Vivo morsetto 53

Rif.basso/val.retroaz.morsetto 53

5-62 Freq. max. uscita impulsi #27 5-63 Uscita impulsi variabile morsetto 29 5-65 Freq. max. uscita impulsi #29 5-66 Uscita impulsi variabile morsetto X30/6 5-68 Freq. max. uscita impulsi #X30/6

Uscita impulsi variabile morsetto 29

5 5

Rif. alto/valore retroaz. morsetto 54

 $\overline{57}$ 

Tempo Cost. filtro morsetto 54

Tensione zero morsetto 54<br>I**ngresso anal. X30/11** 

Rif.basso/val.retroaz.morsetto 54

Tensione alta morsetto 54 Corrente alta morsetto 54

Tens. bassa morsetto 54 Corr. bassa morsetto 54

ngr. analog. 54

6-35 Morsetto X30/11 val. alto Rif/Retroaz. 6-36 Tempo cost. filt. mors. X30/11 6-37 Tens. zero mors. X30/11 6-4\* Ingresso anal. X30/12 6-40 Val. tens. bassa morsetto X30/12 6-41 Val. tens. bassa morsetto X30/12 6-44 Val. tens. alta morsetto X30/12 6-45 M. X30/12 val.b. Rif/Retr. 6-46 Tempo cost. filtro mors. X30/12 6-47 Tens. zero mors. X30/12 6-5\* Uscita analogica 42 6-50 Uscita morsetto 42 6-51 Mors. 42, usc. scala min. 6-52 Mors. 42, usc. scala max.

M. X30/11 val.b. Rif/Retr.

 $\frac{1}{2}$ 

Tempo cost. filt. mors. X30/11<br>Tens. zero mors. X30/11

Val. tens. bassa morsetto X30/12 Val. tens. bassa morsetto X30/12

ngresso anal. X30/12

Val. tens. alta morsetto X30/12

6-44

M. X30/12 val.b. Rif/Retr.

Tempo cost. filtro mors. X30/12

Tens. zero mors. X30/12

Uscita analogica 42

Uscita morsetto 42

nt. xxx, 11 var.x. 111/11-121.<br>Morsetto X30/11 val. alto Rif/Retroaz.

Val. di tens. bassa mors. X30/11<br>Val. tensione alta mors. X30/11

Danfoss

6-53 Morsetto 42, uscita controllata via bus 6-54 Mors. 42 Preimp. timeout uscita

Mors. 42, usc. scala min. Mors. 42, usc. scala max.

Morsetto 42, uscita controllata via bus<br>Mors. 42 Preimp. timeout uscita

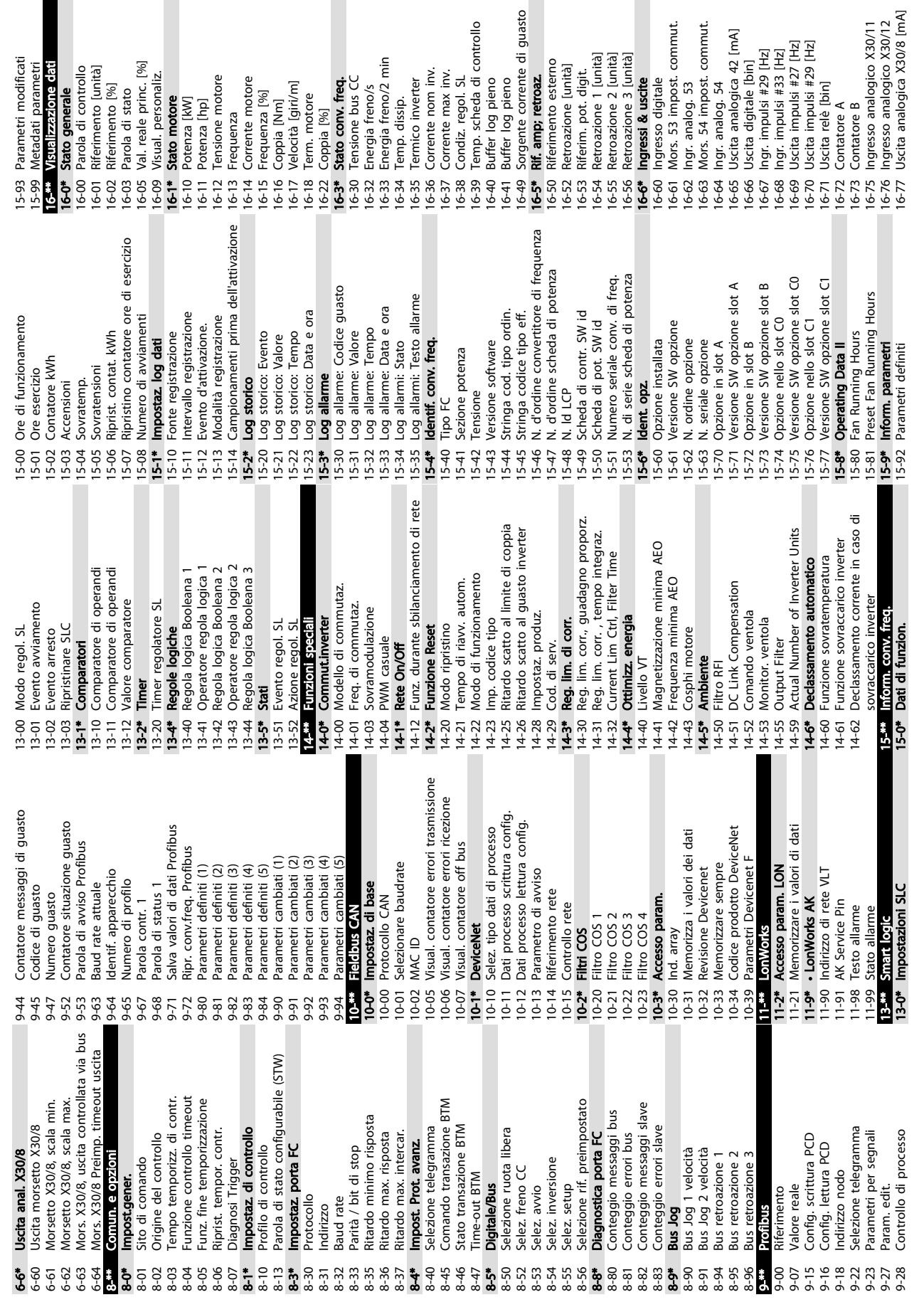

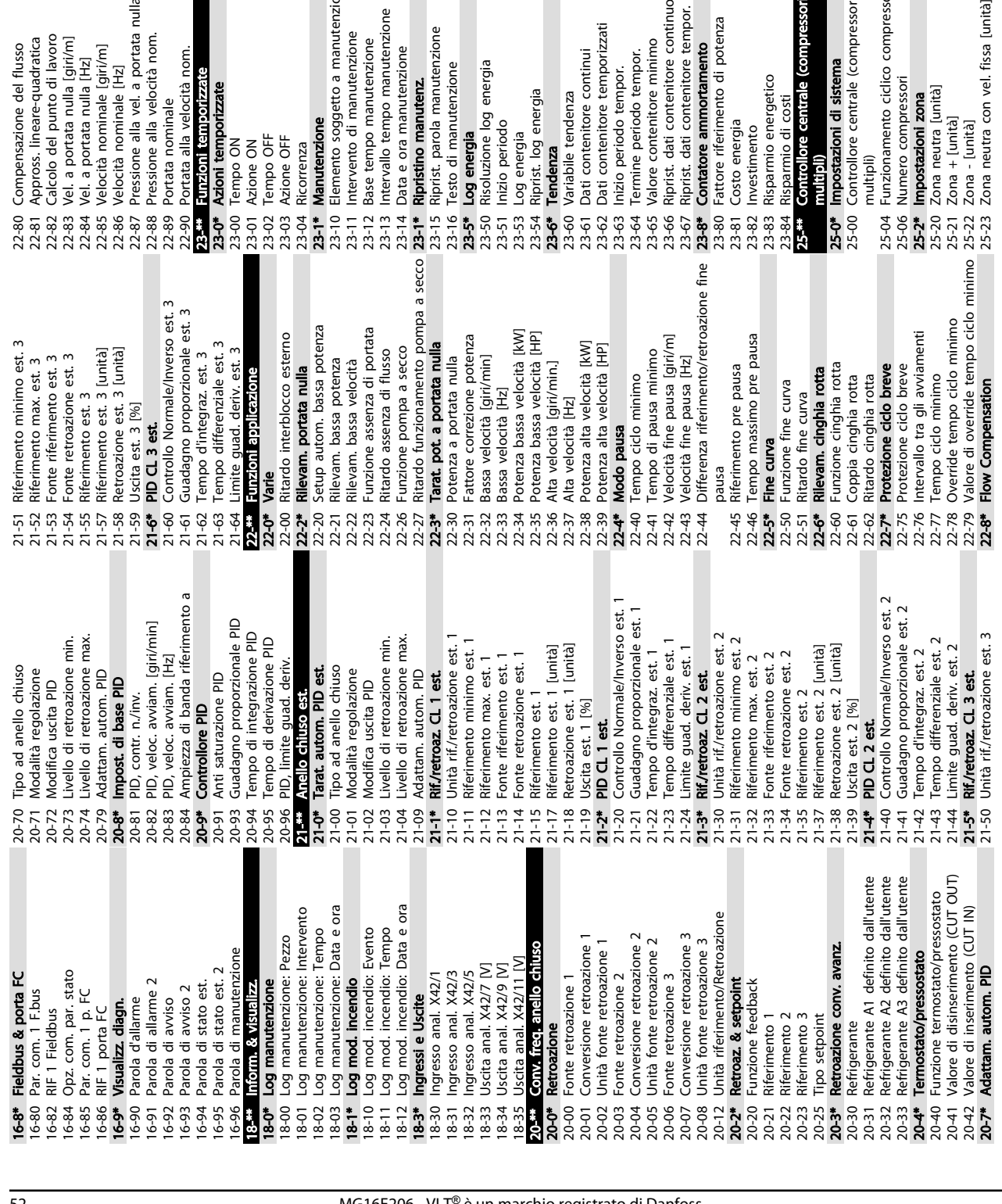

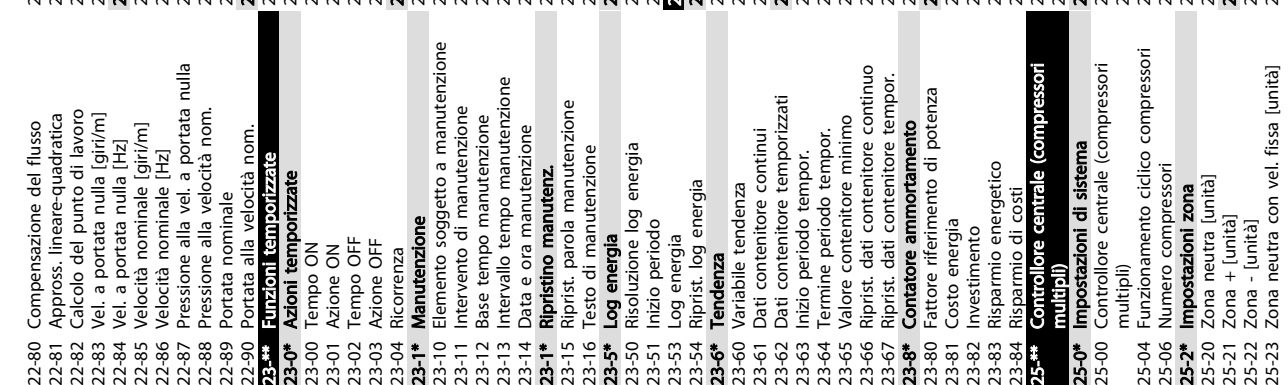

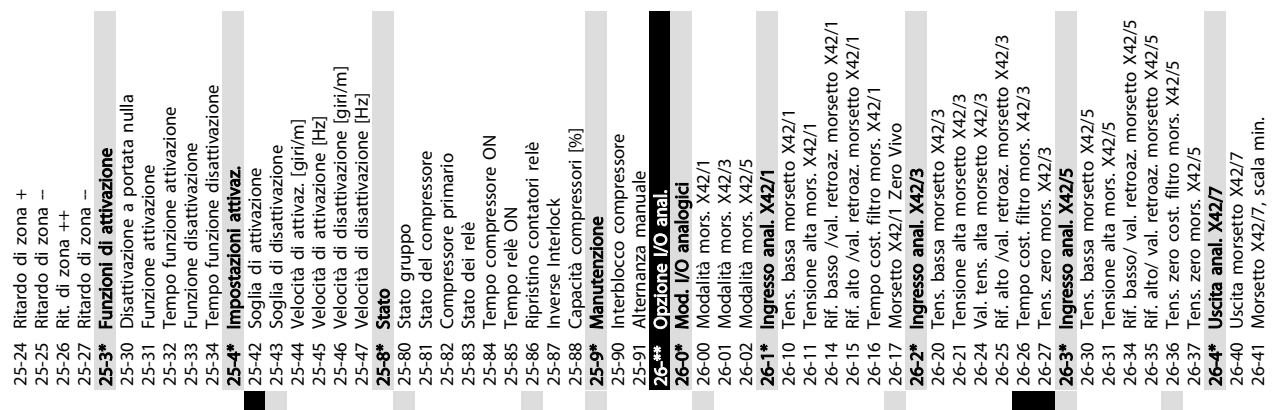

5 5

# Programmazione Manuale di funzionamento VLT<sup>®</sup> Refrigeration Drive FC 103 1,1-90 kW

Danfoss

26-41 Morsetto X42/7, scala min.

**26-5\*** Uscita anal.  $X42/9$ <br>  $26-50$  Uscita morsetto  $X42/9$ <br>  $26-51$  Morsetto  $X42/9$ , scala min.<br>  $26-51$  Morsetto  $X42/9$ , scala min.<br>  $26-53$  Mors.  $X42/9$ , uscita controllata via bus<br>  $26-54$  Mors.  $X42/9$  Preimp. t Mors. X42/11, uscita controllata via bus 26-63 Mors. X42/11, uscita controllata via bus 26-43 Mors. X42/7, uscita controllata via bus 26-43 Mors. X42/7, uscita controllata via bus 26-53 Mors. X42/9, uscita controllata via bus 26-64 Mors. X42/11 Preimp. timeout uscita 26-44 Mors. X42/7 Preimp. timeout uscita 26-64 Mors. X42/11 Preimp. timeout uscita 26-44 Mors. X42/7 Preimp. timeout uscita 26-54 Mors. X42/9 Preimp. timeout uscita 28-\*\* Funzioni compressore<br>28-2\* Controllo temperatura allo scarico 28-2\* Controllo temperatura allo scarico 31-01 Tempo di ritardo avviam. bypass Locked Rotor Protection<br>Locked Rotor Detection Time [s] 31-01 Tempo di ritardo avviam. bypass 30-23 Locked Rotor Detection Time [s] 31-02 Tempo di ritardo scatto bypass 31-02 Tempo di ritardo scatto bypass Attivaz. della modalità di test Esclusione calo vel. notturno 31-03 Attivaz. della modalità di test 28-75 Esclusione calo vel. notturno Avviamento comp. ritardato<br>Special Features Morsetto X42/11, scala min. Indicatore bus giorno/notte<br>Attiva giorno/notte via Bus 28-91 Avviamento comp. ritardato 26-61 Morsetto X42/11, scala min. 28-71 Indicatore bus giorno/notte 28-72 Attiva giorno/notte via Bus 26-51 Morsetto X42/9, scala min. 31-11 Ore di esercizio bypass<br>31-19 Remote Bypass Activation Mors. X42/11, scala max. 31-19 Remote Bypass Activation Temperatura allo scarico 26-62 Mors. X42/11, scala max. Sorgente di temperatura Uscita morsetto X42/11 28-20 Sorgente di temperatura 28-27 Temperatura allo scarico Mors. X42/7, scala max. Riferimento minimo P0 Most Loaded Controller 30-22 Locked Rotor Protection 26-42 Mors. X42/7, scala max. 26-52 Mors. X42/9, scala max. 28-87 Most Loaded Controller 26-60 Uscita morsetto X42/11 Night Speed Drop [Hz]<br>Ottimizzazione P0 28-85 Riferimento minimo P0 31-11 Ore di esercizio bypass 28-76 Night Speed Drop [Hz] 26-50 Uscita morsetto X42/9 28-\*\* Funzioni compressore Unità di temperatura Calo di vel. notturno Livello di emergenza Riferimento max. PO 28-21 Unità di temperatura 28-26 Livello di emergenza 28-74 Calo di vel. notturno 31-10 Par. di stato bypass 28-86 Riferimento max. P0 Controllo iniezione 26-6\* Uscita anal. X42/11 31-10 Par. di stato bypass 28-9\* Controllo iniezione 26-6\* Uscita anal. X42/11 Imp. giorno/notte 26-5\* Uscita anal. X42/9 28-7\* Imp. giorno/notte 28-8\* Ottimizzazione P0 Azione di avviso Adv. Start Adjust Livello di avviso 30-2\* Adv. Start Adjust 1-00 Modalità bypass 28-25 Azione di avviso **Opzione** bypass 28-24 Livello di avviso Modo notturno 30-\*\* Special Features 31-00 Modalità bypass Riferimento PO 31-\*\* Opzione bypass 28-73 Modo notturno 28-84 Riferimento P0 Iniezione On 28-82 P0<br>28-83 Setpoint P0 28-90 Iniezione On 28-83 Setpoint P0 Offset dP0 28-81 Offset dP0 26-42 26-60<br>26-61<br>26-62 26-63 28-21 28-24 28-25 28-26  $\frac{1}{28-71}$ 28-72 28-73  $28 - 74$ 28-75<br>28-76<br>28-8\*  $28-90$ <br>  $28-91$  $\frac{1}{2}$ I.  $31 - 03$ 28-20  $28 - 7*$ 28-84 28-85 28-86 28-27  $28 - 9*$  $30-2*$  $80 - 22$ 18-87  $0 - 23$ 28-81

Danfoss

# <span id="page-57-0"></span>6 Esempi di configurazione dell'applicazione

# 6.1 Introduzione

# AVVISO!

Quando si usa la funzione Safe Torque Off, tra il morsetto 12 (o 13) e il morsetto 37 può essere necessario montare un ponticello per il funzionamento del convertitore di frequenza utilizzando i valori di programmazione impostati in fabbrica.

Gli esempi di questa sezione fungono da riferimento rapido per le comuni applicazioni.

- Le impostazioni dei parametri corrispondono ai valori predefiniti locali se non diversamente indicato (selezionati in *0-03 Impostazioni locali*)
- Accanto ai disegni sono mostrati i parametri associati ai morsetti e le relative impostazioni.
- Sono mostrate anche le impostazioni per l'interruttore sui morsetti analogici A53 o A54, se necessarie.

# 6.2 Esempi di configurazione

# 6.2.1 Compressore

La procedura guidata guida l'utente nella configurazione di un compressore di refrigerazione chiedendogli di immettere i dati sul compressore e sul sistema di refrigerazione su il convertitore di frequenza funzionerà. Tutta la terminologia e le unità utilizzate nella procedura guidata sono comuni nella refrigerazione, in tal modo la configurazione è completata in 10-15 semplici passaggi utilizzando solo due tasti dell'LCP.

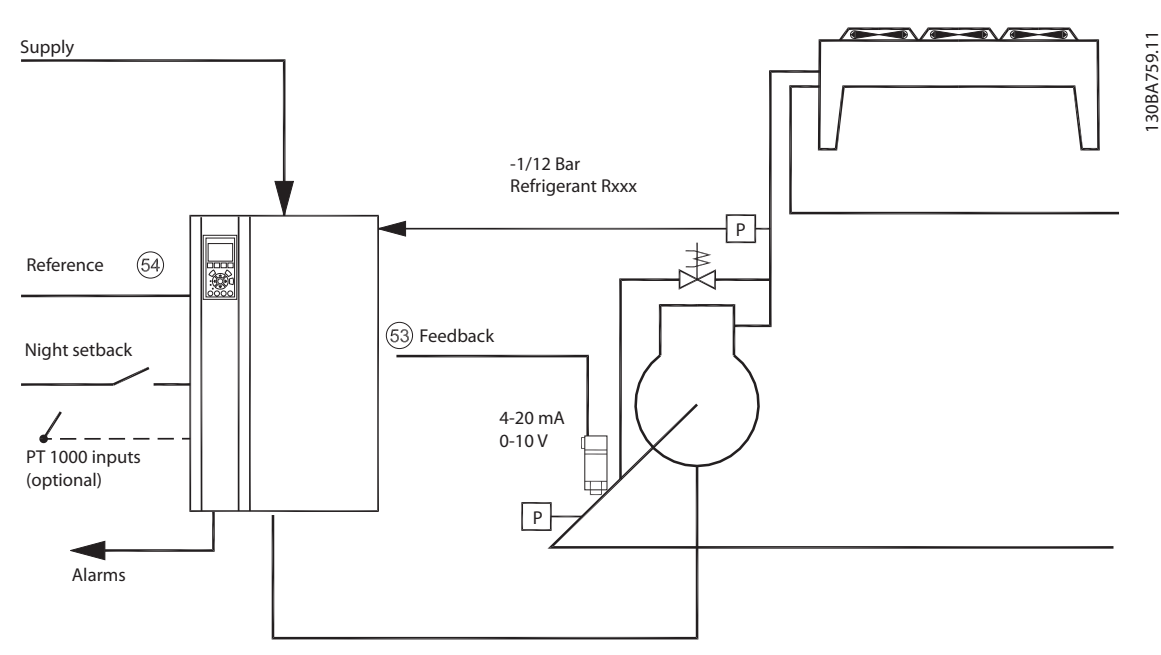

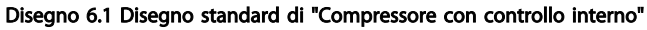

Danfoss

Ingresso procedura guidata:

- Valvola di bypass
- Tempo di riciclo (da avvio a avvio)
- Hz min.
- Hz max.
- Setpoint
- Inserimento/disinserimento
- 400/230 V CA
- Amp
- Giri/min.

# 6.2.2 Ventole o pompe singole o multiple

La procedura guidata guida attraverso il processo di impostare una ventola o una pompa del condensatore di refrigerazione. Immettere i dati sul condensatore o sulla pompa e il sistema di refrigerazione sul quale il convertitore di frequenza funzionerà. Tutta la terminologia e le unità utilizzate nella procedura guidata sono comuni nella refrigerazione, e pertanto la configurazione è completata in 10-15 semplici passaggi utilizzando due tasti sull'LCP.

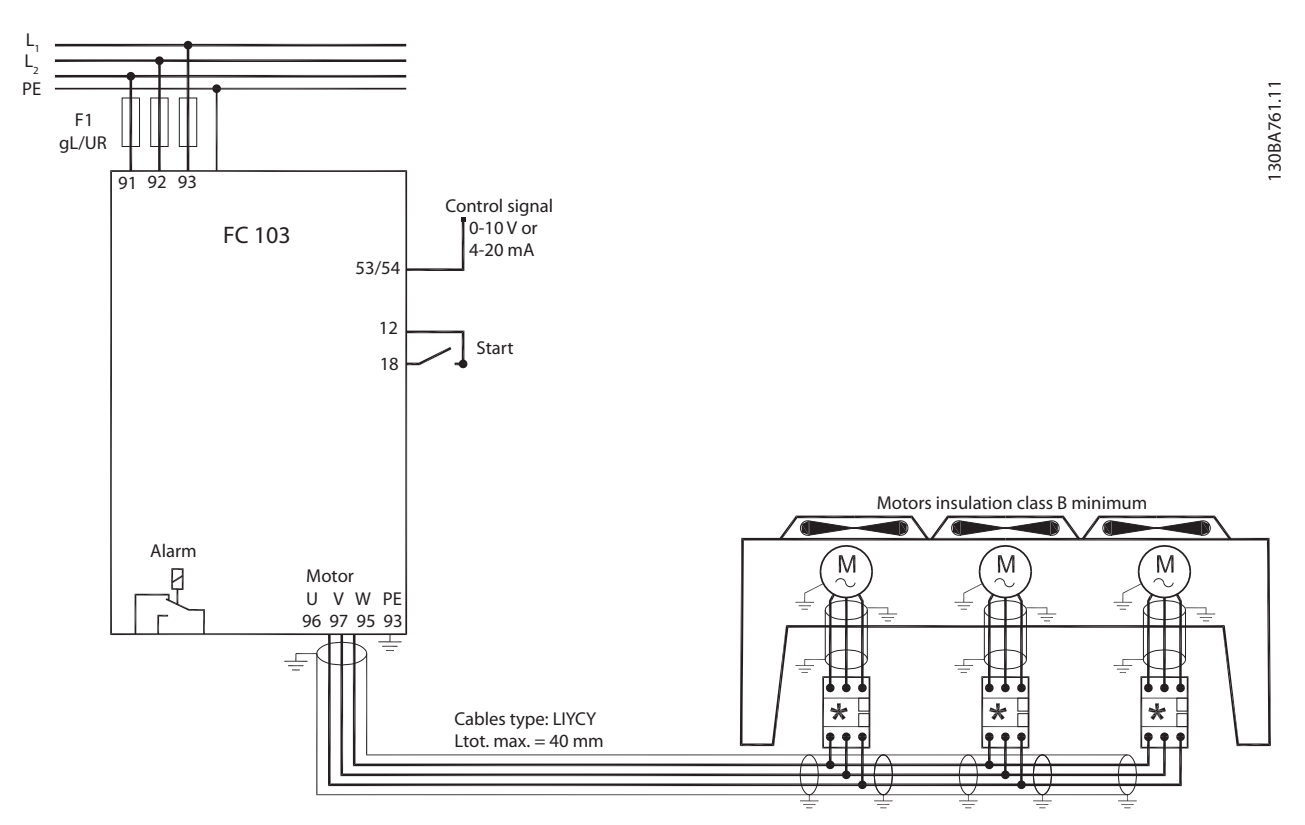

Disegno 6.2 Controllo di velocità mediante riferimento analogico (anello aperto) - ventola o pompa singola/ventole o pompe multiple in parallelo

# Esempi di configurazione de... Manuale di funzionamento VLT® Refrigeration Drive FC 103 1,1-90 kW

Danfoss

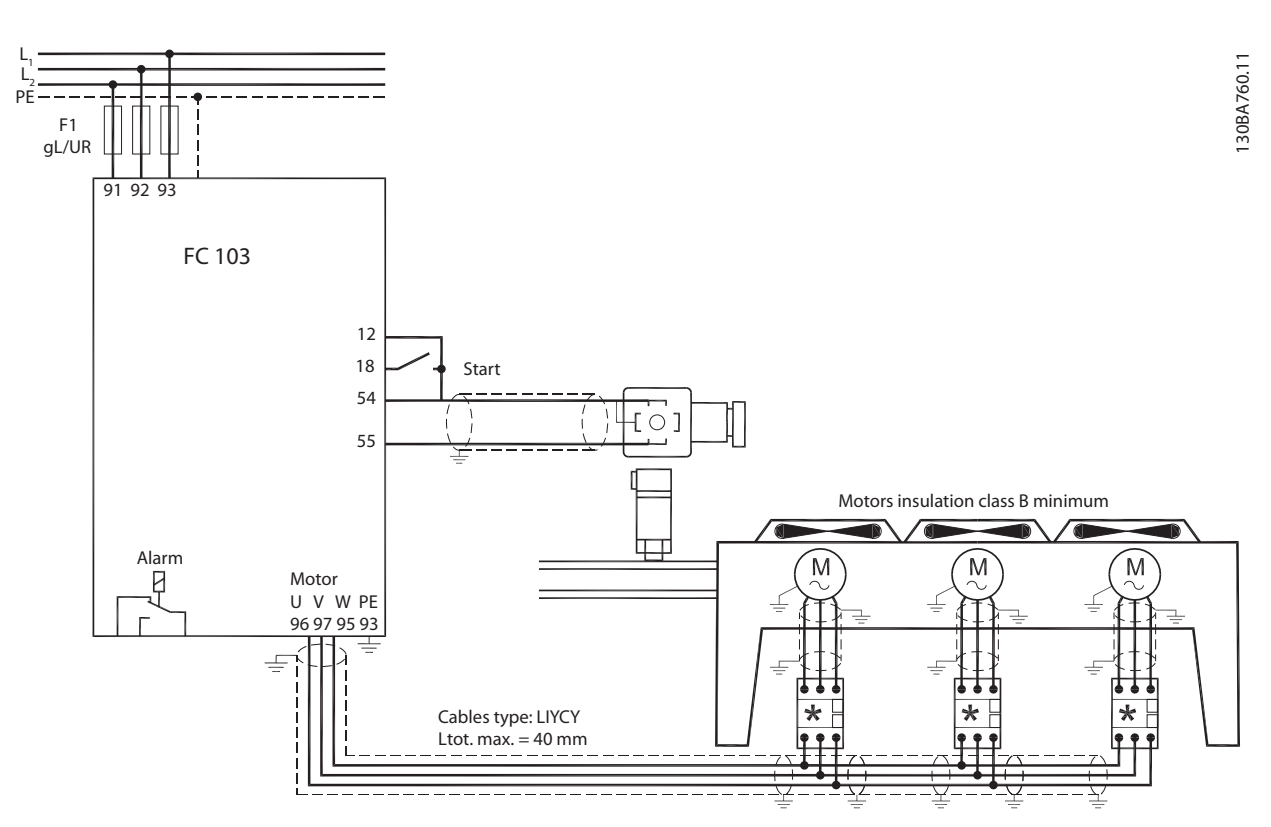

Disegno 6.3 Controllo pressione in anello chiuso - sistema indipendente - ventola o pompa singola/ventole o pompe multiple in parallelo

# 6.2.3 Gruppo compressore

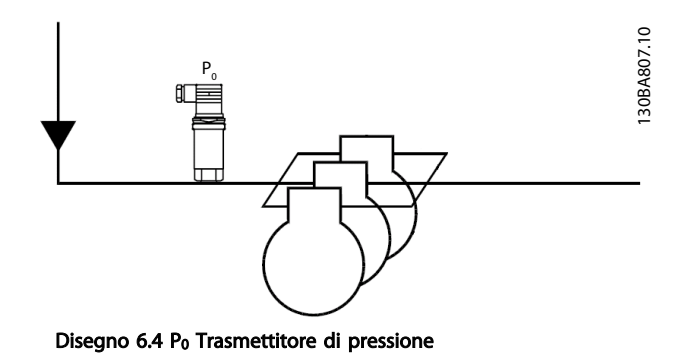

130BA808.11 130BA808.11 FC 103 12 18 27 20 55 54 U V W Supply ┓  $\begin{array}{cc} + & - \\ 1 & 2 \end{array}$ AKS33

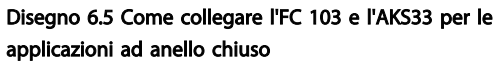

# AVVISO!

Per scoprire quali parametri sono rilevanti, eseguire la procedura guidata.

# Danfoss

# 7 Messaggi di stato

# 7.1 Stato del display

Quando il convertitore di frequenza è nella modalità di stato, i messaggi di stato vengono generati automaticamente e appaiono nell'ultima riga del display (vedere *Disegno 7.1*.)

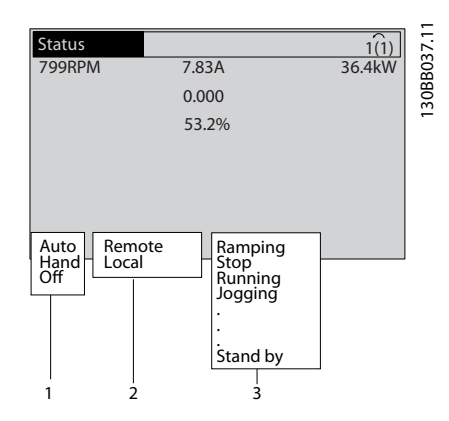

# Disegno 7.1 Visualizzazione di stato

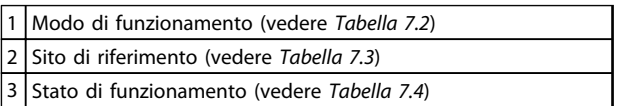

# Tabella 7.1 Legenda per *Disegno 7.1*

# 7.2 Definizioni dei messaggi di stato

Le tabelle da *Tabella 7.2* a *Tabella 7.4* definiscono il significato dei messaggi di stato visualizzati.

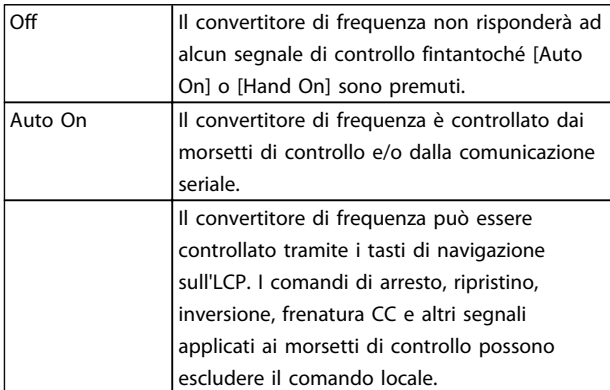

#### Tabella 7.2 Modo di funzionamento

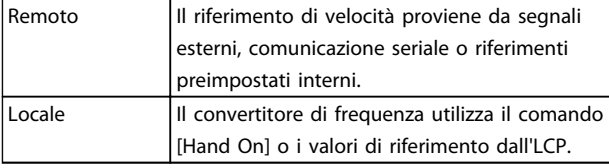

#### Tabella 7.3 Posizione riferimento

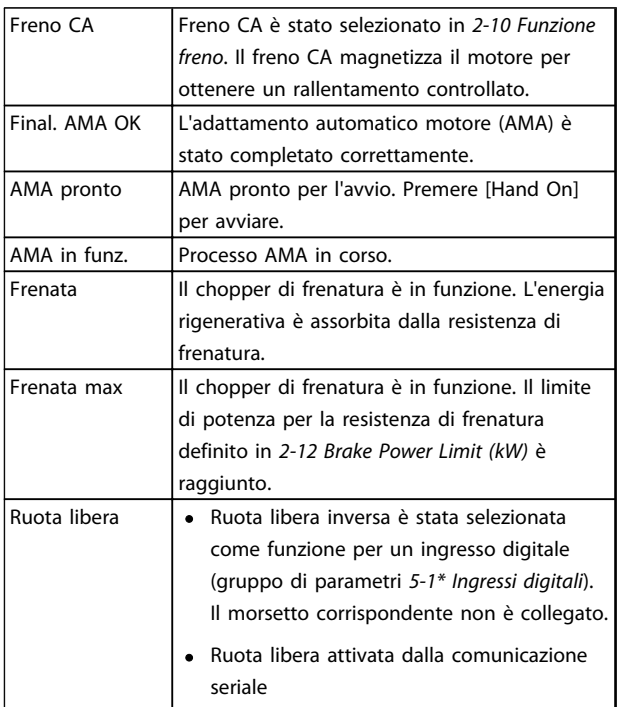

# Messaggi di stato Manuale di funzionamento VLT<sup>®</sup> Refrigeration Drive FC 103 1,1-90 kW

Danfoss

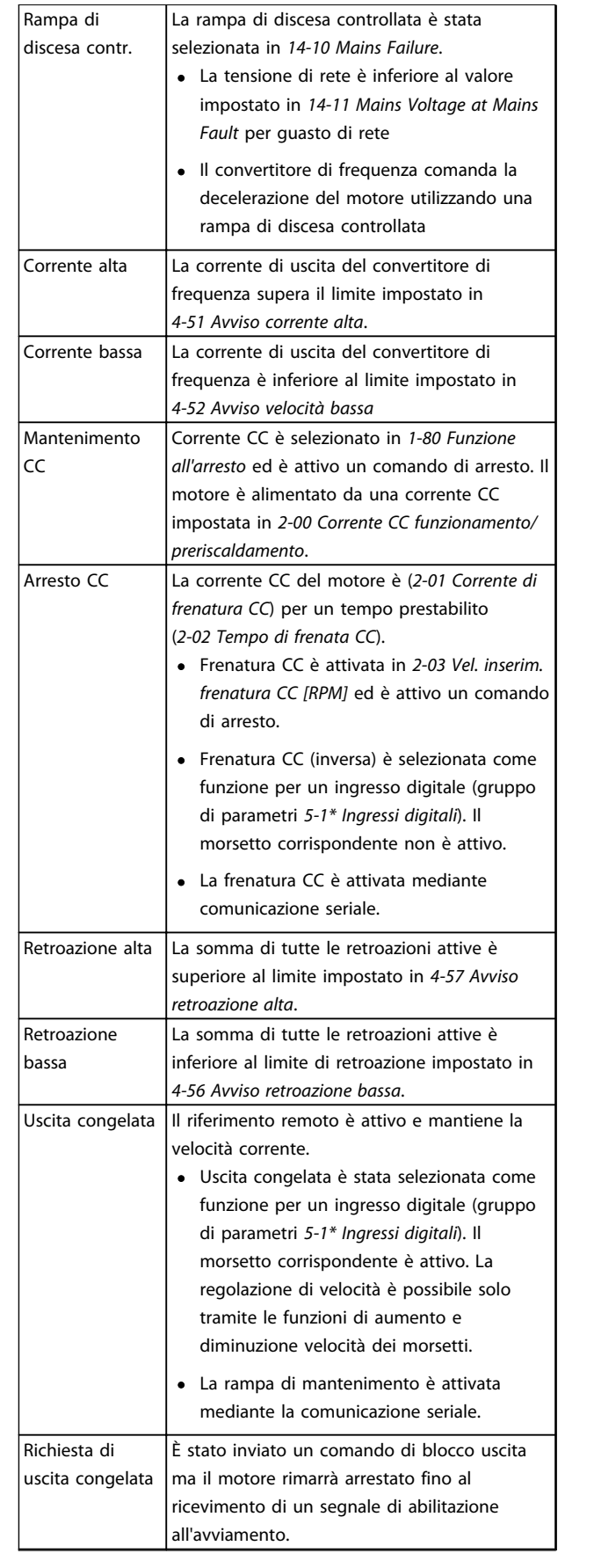

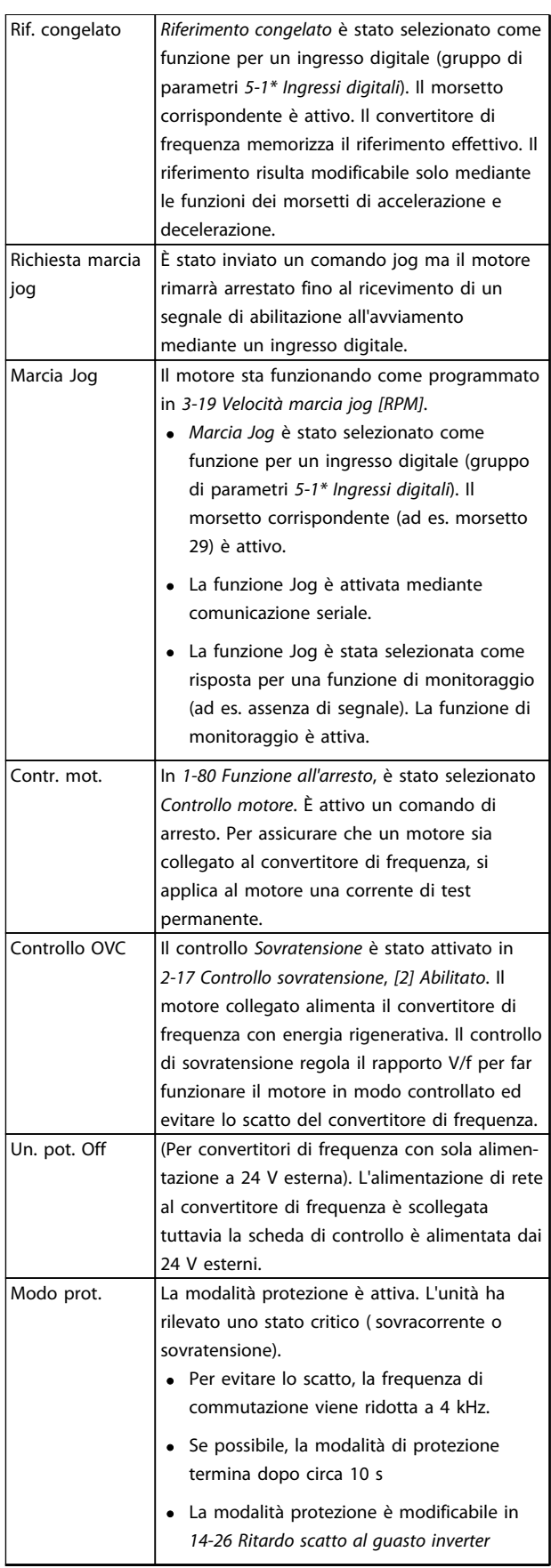

7 7

# Messaggi di stato Manuale di funzionamento VLT<sup>®</sup> Refrigeration Drive FC 103 1,1-90 kW

 $\overline{\phantom{a}}$ 

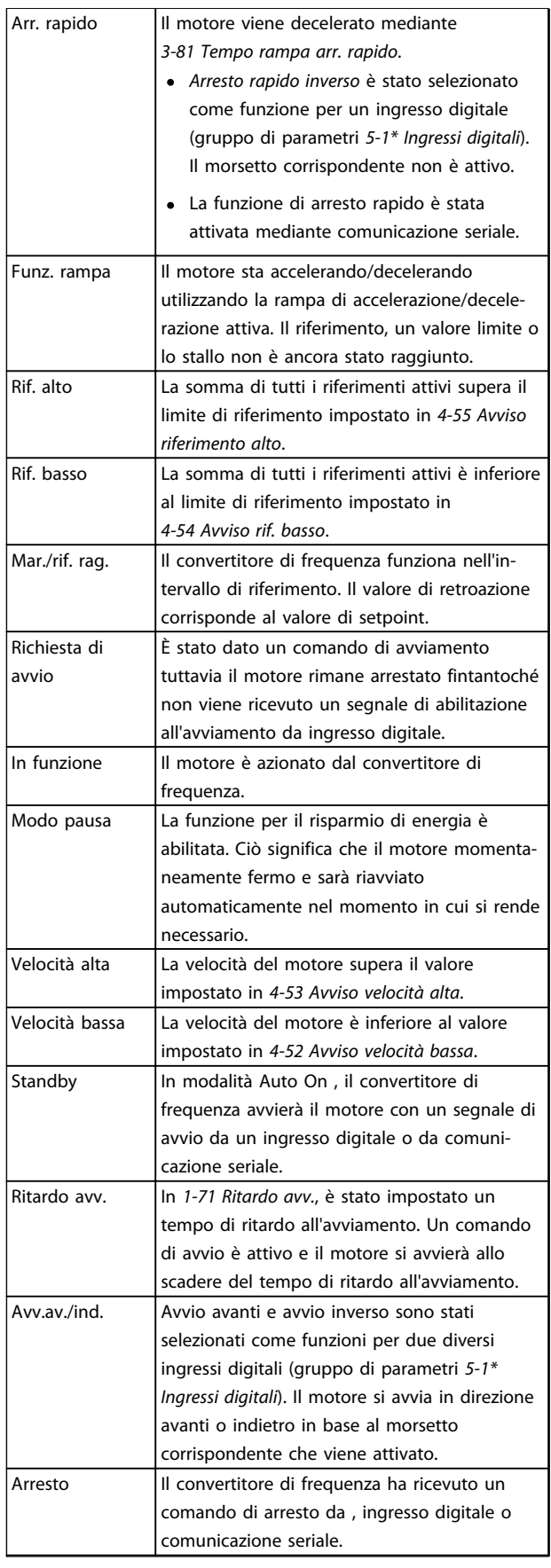

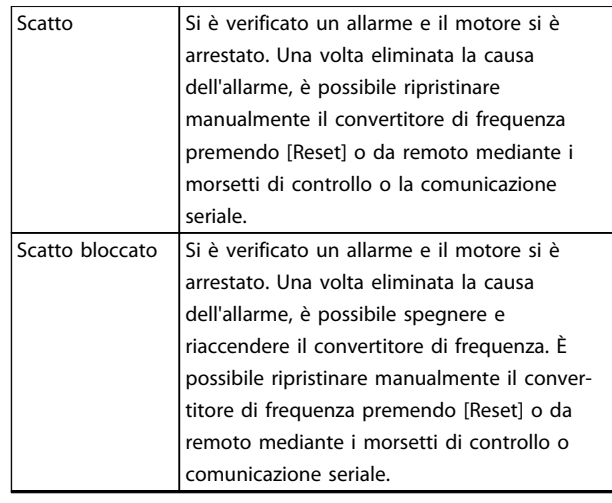

Tabella 7.4 Stato di funzionamento

# AVVISO!

In modalità automatica/remota il convertitore di frequenza necessita di comandi esterni per eseguire le funzioni.

# <span id="page-63-0"></span>8 Avvisi e allarmi

# 8.1 Monitoraggio del sistema

Il convertitore di frequenza monitora la condizione della sua alimentazione di ingresso, uscita e motore insieme ad altri indicatori di prestazione del sistema. Un avviso o allarme può non indicare necessariamente un problema interno allo stesso convertitore di frequenza. In molti casi segnala anomalie della tensione di ingresso, del carico del motore o della temperatura, di segnali esterni o di altre aree monitorate dalla logica interna del convertitore di frequenza. Assicurarsi di controllare tali aree esterne al convertitore di frequenza in base all'allarme o all'avviso.

# 8.2 Tipi di avvisi e allarmi

## Avvisi

Viene emesso un avviso quando esiste una condizione di allarme imminente oppure in presenza di condizioni di funzionamento anomale che causano l'emissione di un allarme da parte del convertitore di frequenza. Un avviso si cancella automaticamente all'eliminazione della condizione anomala.

# Allarmi

## Scatto

Un allarme viene generato allo scatto del convertitore di frequenza, vale a dire che il convertitore di frequenza interrompe il funzionamento per evitare danni al sistema o al convertitore stesso. Il motore raggiungerà lo stato di arresto a ruota libera. La logica del convertitore di frequenza continua a funzionare e monitorare lo stato del convertitore di frequenza. Dopo aver eliminato la condizione di guasto, è possibile ripristinare il convertitore di frequenza. Sarà nuovamente pronto per il funzionamento.

Uno scatto può essere ripristinato in 4 modi

- Premere [Reset] sull'LCP
- Comando ingresso reset digitale
- Comando di ingresso ripristino comunicazione seriale
- Ripristino automatico

Un allarme che provoca uno scatto bloccato del convertitore di frequenza richiede il disinserimento e il reinserimento della tensione di ingresso. Il motore raggiungerà lo stato di arresto a ruota libera. La logica del convertitore di frequenza continua a funzionare e monitorare lo stato del convertitore di frequenza. Rimuovere la tensione di ingresso al convertitore di frequenza ed eliminare la causa del guasto, quindi ripristinare l'alimentazione. Questa azione pone il convertitore di frequenza nella condizione di scatto descritta prima ed è ripristinabile in una delle 4 modalità.

# 8.3 Visualizzazioni di avvisi e allarmi

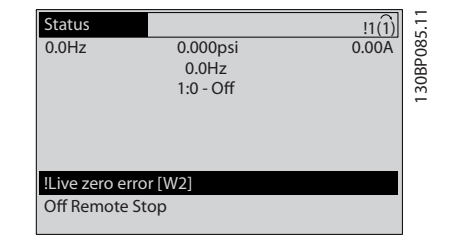

Danfoss

Disegno 8.1 Visualizzazione avviso

Un allarme o un allarme di scatto bloccato lampeggia sul display con il numero di allarme.

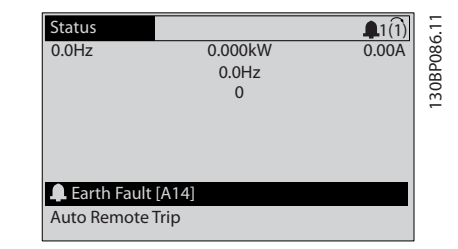

Disegno 8.2 Visualizzazione di allarme

8 8

Oltre alla visualizzazione del testo e del codice di allarme sull'LCP del convertitore di frequenza, sono presenti tre indicatori di stato.

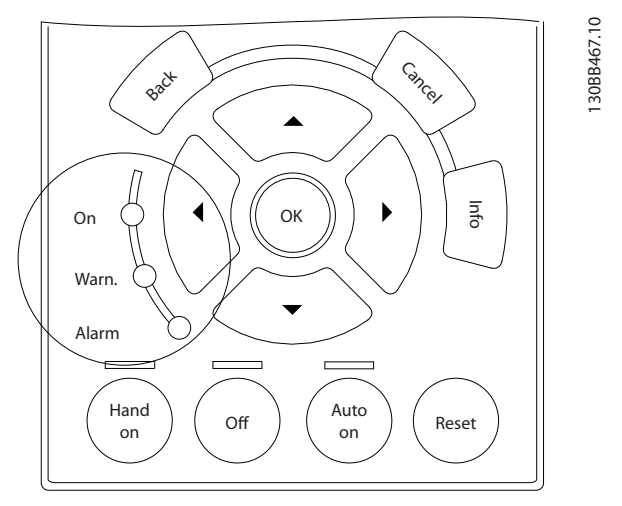

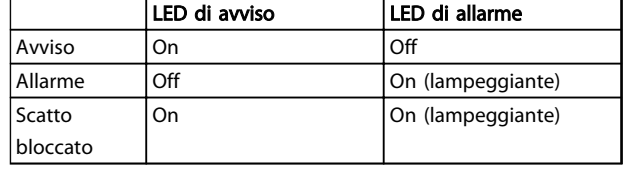

Tabella 8.1 Spiegazioni delle spie di stato di funzionamento

Disegno 8.3 Spie di stato di funzionamento

# 8.4 Definizioni degli avvisi e degli allarmi

*Tabella 8.2* definisce se un avviso viene emesso prima di un allarme e se l'allarme fa scattare l'unità o blocca l'unità.

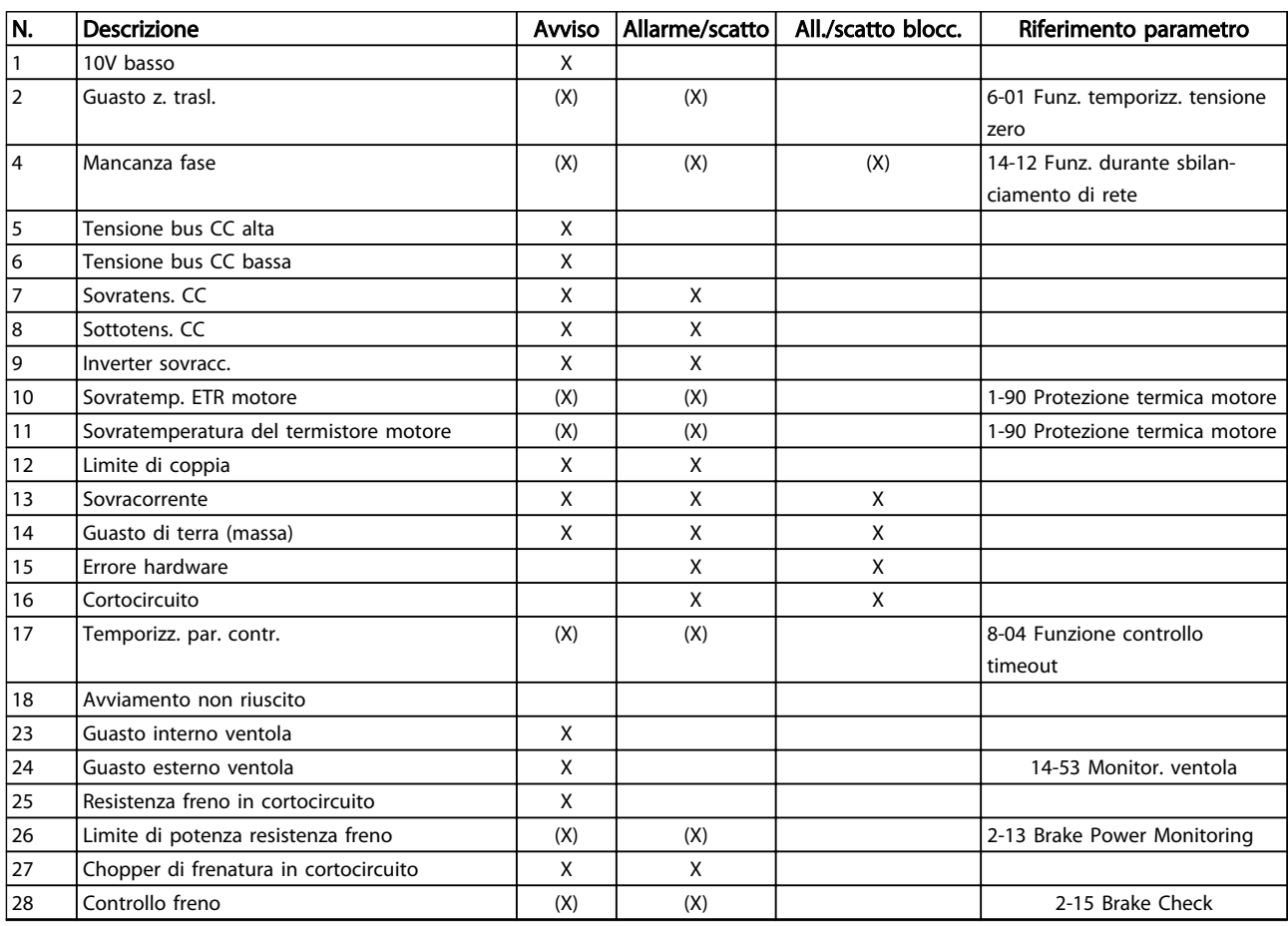

8 8

# Avvisi e allarmi **Manuale di funzionamento VLT<sup>®</sup> Refrigeration Drive FC 103 1,1-90 kW**

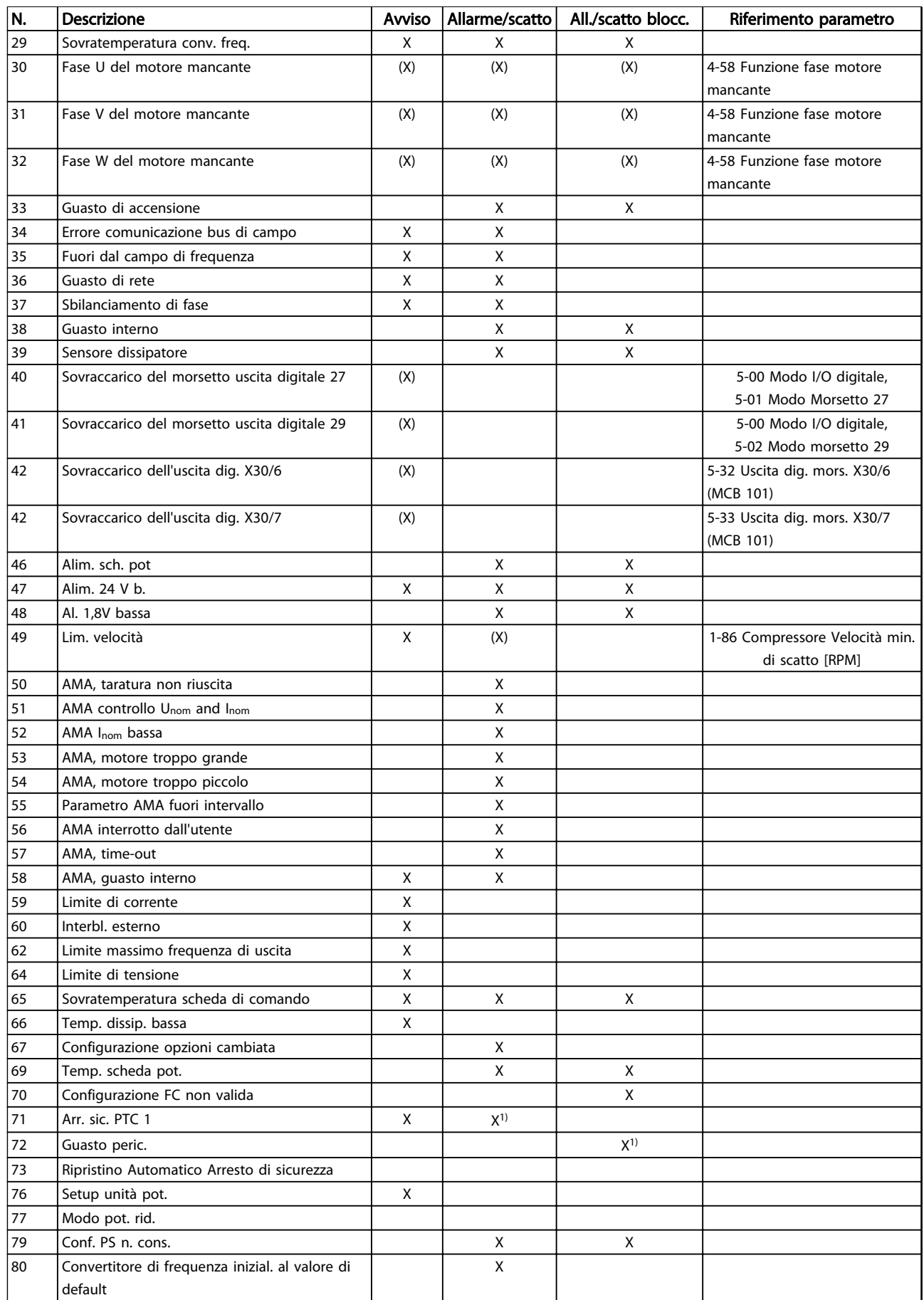

## Avvisi e allarmi **Manuale di funzionamento VLT® Refrigeration** Drive FC 103 1,1-90 kW

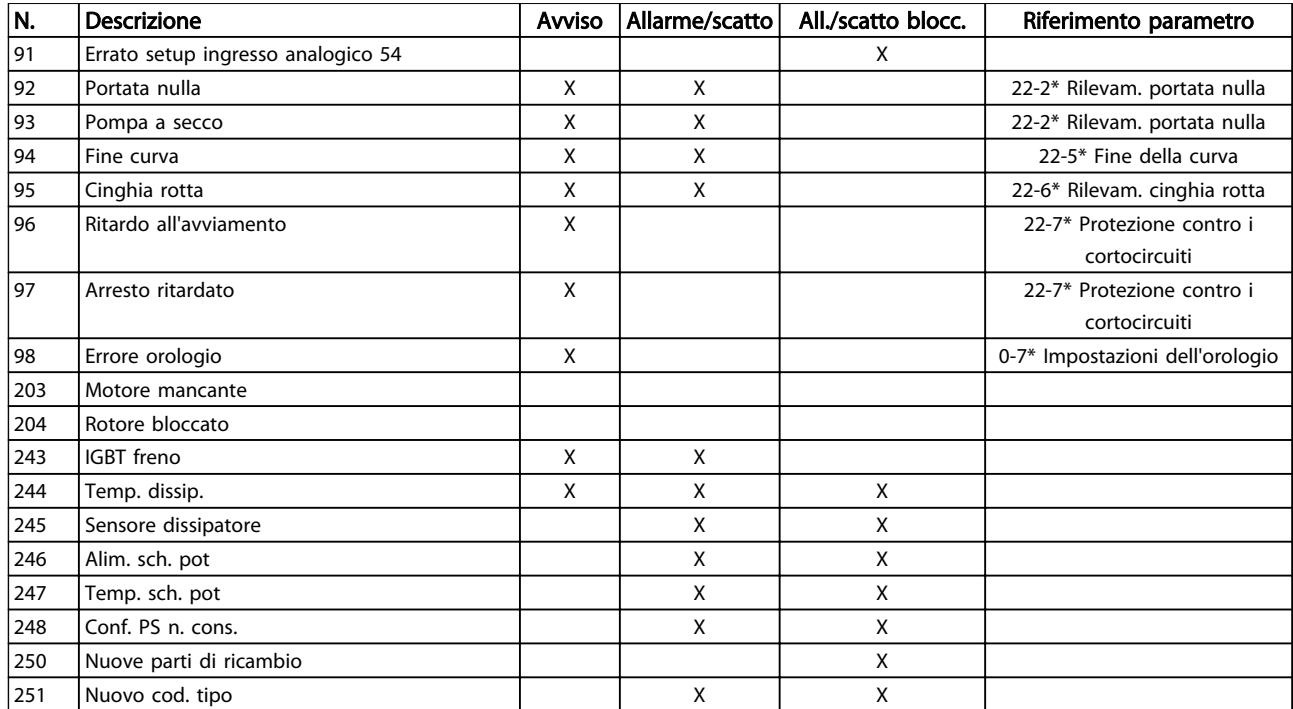

#### Tabella 8.2 Lista di codici di allarme/avviso

*(X) Dipende dal parametro*

*1) Non è possibile autoripristinare tramite 14-20 Modo ripristino*

L'informazione di avviso/allarme in baso definisce la condizione di avviso/allarme, fornisce la causa probabile per la condizione e indica un rimedio o una procedura di ricerca ed eliminazione dei guasti.

# AVVISO 1, 10V basso

La tensione della scheda di controllo è inferiore a 10 V al morratto 50

Rimuovere parte del carico dal morsetto 50, poiché l'alimentazione 10 V è sovraccaricata. Max. 15 mA o minimo 590 Ω.

Questa condizione può essere causata da un corto circuito in un potenziometro collegato o da un errato cablaggio del potenziometro.

## Ricerca ed eliminazione dei guasti

rimuovere il cavo dal morsetto 50. Se l'avviso non è più presente, il problema è correlato al cablaggio del cliente. Se l'allarme è sempre presente, sostituire la scheda di controllo.

## AVVISO/ALLARME 2, Guasto z. trasl.

L'avviso o allarme compare solo se programmato dall'utente in *6-01 Funz. temporizz. tensione zero*. Il segnale presente su uno degli ingressi analogici è inferiore al 50% del valore minimo programmato per quell'ingresso. Questa condizione può essere causata da un cablaggio interrotto o da un dispositivo guasto che invia il segnale.

# Ricerca ed eliminazione dei guasti

Verificare i collegamenti su tutti i morsetti di ingresso analogici. Segnali sui morsetti 53 e 54 della scheda di controllo, comune morsetto 55. Segnali sui morsetti 11 e 12 di MCB 101, comune morsetto 10. Segnali sui morsetti 1, 3, 5 di MCB 109 e comune morsetti 2, 4, 6.

Verificare che la programmazione del convertitore di frequenza e le impostazioni dell'interruttore siano compatibili con il tipo di segnale analogico.

Eseguire il test del segnale del morsetto di ingresso.

### AVVISO/ALLARME 4, Mancanza fase

Mancanza di una fase sul lato alimentazione o sbilanciamento eccessivo della tensione di rete. Questo messaggio viene visualizzato anche per un guasto nel raddrizzatore di ingresso del convertitore di frequenza. Le opzioni vengono programmate in *14-12 Funz. durante sbilanciamento di rete*.

# Ricerca ed eliminazione dei guasti

Controllare la tensione di alimentazione e le correnti di alimentazione al convertitore di frequenza.

#### AVVISO 5, Tensione bus CC alta

La tensione del circuito intermedio (CC) supera il limite di avviso alta tensione. Il limite dipende dalla tensione nominale del convertitore di frequenza. L'unità è ancora attiva.

## AVVISO 6, Tensione bus CC bassa

La tensione del circuito intermedio (CC) è inferiore al limite di avviso bassa tensione. Il limite dipende dalla tensione nominale del convertitore di frequenza. L'unità è ancora attiva.

#### AVVISO/ALLARME 7, Sovratens. CC

Se la tensione del circuito intermedio supera il limite, il convertitore di frequenza scatterà dopo un tempo preimpostato.

## Ricerca ed eliminazione dei guasti

Collegare una resistenza di frenatura

Estendere il tempo di rampa

Cambiare il tipo di rampa

Attivare le funzioni in *2-10 Funzione freno*

Aumentare *14-26 Ritardo scatto al guasto inverter*

Se l'allarme/avviso si verifica durante un abbassamento di potenza, la soluzione è l'uso del backup dell'energia cinetica (*14-10 Mains Failure*)

# AVVISO/ALLARME 8, Sottotens. CC

Se la tensione del circuito intermedio (collegamento CC) scende sotto il limite sottotensione, il convertitore di frequenza verifica l'eventuale presenza di un'alimentazione a 24 V CC. Se non è collegata alcuna alimentazione ausiliaria a 24 V CC, il convertitore di frequenza scatta dopo un ritardo prefissato. Il ritardo è funzione della taglia dell'unità.

#### Ricerca ed eliminazione dei guasti

Controllare se la tensione di rete è compatibile con i valori nominali del convertitore di frequenza.

Eseguire il test della tensione di ingresso.

Eseguire il test del circuito di soft charge.

#### AVVISO/ALLARME 9, Sovraccarico inverter

Il convertitore di frequenza sta per disinserirsi a causa di un sovraccarico (corrente troppo elevata per un intervallo di tempo troppo lungo). Il contatore della protezione termica elettronica dell'inverter emette un avviso al 98% e scatta al 100%, emettendo un allarme. Il convertitore di frequenza *non può* essere ripristinato finché il contatore non mostra un valore inferiore al 90%.

Il guasto è dovuto al fatto che il convertitore di frequenza ha funzionato con oltre il 100% di sovraccarico per troppo tempo.

#### Ricerca ed eliminazione dei guasti

Confrontare la corrente di uscita visualizzata sull'LCP con la corrente nominale del convertitore di frequenza.

Danfoss

Confrontare la corrente di uscita visualizzata sull'I CP con la corrente misurata sul motore.

Visualizzare il carico termico del convertitore di frequenza sull'LCP e monitorare il valore. In caso di funzionamento continuo oltre il valore di corrente nominale del convertitore di frequenza il contatore aumenta. In caso di funzionamento continuo al di sotto del valore di corrente nominale del convertitore di frequenza, il contatore diminuisce.

# AVVISO/ALLARME 10, Temperatura sovraccarico motore

La protezione termica elettronica (ETR), rileva un surriscaldamento del motore. Consente all'utente di selezionare se il convertitore di frequenza deve generare un avviso o un allarme quando il contatore raggiunge il 100% in *1-90 Protezione termica motore*. Il guasto si verifica quando il motore funziona con oltre il 100% di sovraccarico per troppo tempo.

#### Ricerca ed eliminazione dei guasti

Verificare un eventuale surriscaldamento del motore.

Controllare un eventuale sovraccarico meccanico del motore.

Verificare che la corrente motore impostata in *1-24 Corrente motore* sia corretta.

Controllare che i dati del motore nei parametri da 1-20 a 1-25 siano impostati correttamente.

Se si utilizza una ventola esterna, verificare che sia stata selezionata in *1-91 Ventilaz. est. motore*.

Eseguendo l'AMA in *1-29 Adattamento automatico motore (AMA)*, si tara il convertitore di frequenza sul motore con maggiore precisione e si riduce il carico termico.

#### AVVISO/ALLARME 11, Sovratemp. term. motore

Controllare se il termistore è scollegato. Consente all'utente di selezionare se il convertitore di frequenza deve generare un avviso o un allarme in *1-90 Protezione termica motore*.

# Ricerca ed eliminazione dei guasti

Verificare un eventuale surriscaldamento del motore.

Controllare un eventuale sovraccarico meccanico del motore.

Quando si utilizzano i morsetti 53 o 54, controllare che il termistore sia collegato correttamente tra il morsetto 53 o 54 (ingresso di tensione analogico) e il morsetto 50 (alimentazione +10 V). Controllare anche che il

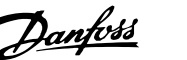

commutatore del morsetto 53 o 54 sia impostato su tensione. Spuntando *1-93 Fonte termistore*, si seleziona il morsetto 53 o 54.

Quando si utilizzano i morsetti 18 o 19, controllare che il termistore sia collegato correttamente tra il morsetto 18 o 19 (ingresso digitale solo PNP) e il morsetto 50. Spuntando *1-93 Fonte termistore*, si seleziona il morsetto 18 o 19.

# AVVISO/ALLARME 12, Limite di coppia

La coppia è superiore al valore in *4-16 Lim. di coppia in modo motore* oppure a quello in *4-17 Lim. di coppia in modo generatore*. *14-25 Ritardo scatto al limite di coppia* permette di passare da una condizione di solo avviso a una di avviso seguito da un allarme.

#### Ricerca ed eliminazione dei guasti

Se durante la rampa di accelerazione viene superato il limite di coppia del motore, aumentare il valore del tempo di rampa di accelerazione.

Se il limite di coppia del generatore viene superato durante la rampa di discesa, aumentare il valore del tempo di rampa di discesa.

Se il limite di coppia viene superato durante il normale funzionamento, aumentare, se possibile, il valore del limite. Assicurarsi che il sistema possa funzionare in condizioni di sicurezza ad un valore maggiore di coppia.

Controllare l'applicazione per evitare che il motore assorba una corrente eccessiva.

# AVVISO/ALLARME 13, Sovracorrente

È stata superata la corrente limite di picco dell'inverter (circa il 200% della corrente nominale). L'avviso permane per circa 1,5 s., dopodiché il convertitore di frequenza scatta ed emette un allarme. Questo guasto può essere causato da carichi impulsivi o da una rapida accelerazione con elevati carichi inerziali. Può anche apparire dopo un backup dell'energia cinetica se l'accelerazione durante la rampa è rapida. Se è stato selezionato il controllo del freno meccanico esteso, lo scatto può essere ripristinato esternamente.

## Ricerca ed eliminazione dei guasti

Scollegare l'alimentazione e controllare se è possibile ruotare l'albero motore.

Controllare se la taglia del motore è adatta al convert. di freq.

Controllare i parametri da 1-20 a 1-25 per assicurare che i dati del motore siano corretti.

# ALLARME 14, Guasto di terra (massa)

È presente una corrente dalle fasi di uscita verso terra, nel cavo fra il convertitore di frequenza e il motore o nel motore stesso.

# Ricerca ed eliminazione dei guasti:

Scollegare l'alimentazione al convertitore di frequenza e rimuovere il guasto di terra.

Verificare la presenza di guasti di terra misurando la resistenza verso terra dei cavi del motore e del motore con un megaohmetro.

## ALLARME 15, Errore hardware

Un'opzione installata non può funzionare con l'attuale scheda di comando hardware o software.

Registrare il valore dei seguenti parametri e contattare il distributoreDanfoss:

- *15-40 Tipo FC*
- *15-41 Sezione potenza*
- *15-42 Tensione*
- *15-43 Versione software*
- *15-45 Stringa codice tipo eff.*
- *15-49 Scheda di contr. SW id*
- *15-50 Scheda di pot. SW id*
- *15-60 Opzione installata*

*15-61 Versione SW opzione* (per ogni slot opzione)

## ALLARME 16, Cortocircuito

Si è verificato un cortocircuito nel motore o nei cavi del motore.

Scollegare l'alimentazione dal convertitore di frequenza ed eliminare il cortocircuito.

## AVVISO/ALLARME 17, Temporizz. par. contr.

Nessuna comunicazione con il convertitore di frequenza. L'avviso è solo attivo quando *8-04 Funzione controllo timeout* NON è impostato su *[0] Off*. Se *8-04 Funzione controllo timeout* è impostato su *[5] Arresto e Scatto*, viene visualizzato un avviso e il convertitore di frequenza decelera gradualmente fino all'arresto e quindi visualizza un allarme.

# Ricerca ed eliminazione dei guasti:

Verificare i collegamenti del cavo di comunicazione seriale.

Aumentare *8-03 Tempo temporizz. di contr.*

Verificare il funzionamento dei dispositivi di comunicazione.

Verificare la corretta installazione conformemente ai requisiti EMC.

# ALLARME 18, Avviamento non riuscito

La velocità non è stata in grado di superare *1-79 Tempo max. scatto avviam. compressore* durante l'avviamento entro il tempo consentito. (impostato in *1-77 Vel. max. di avviam. comp. [giri/min]*). Può essere dovuto a un motore bloccato.

## AVVISO 23, Guasto ventola interna

La funzione di avviso ventola è una protezione aggiuntiva che verifica se la ventola è montata e funziona. L'avviso ventola può essere disattivato in *14-53 Monitor. ventola ([0] Disattivato).*

Per i filtri con telaio D, E e F, viene monitorata la tensione regolata fornita alla ventole.

# Ricerca ed eliminazione dei guasti

Controllare il corretto funzionamento della ventola.

Accendere e spegnere il convertitore di frequenza, verificando che la ventola funzioni per un breve periodo di tempo all'accensione.

Controllare i sensori sul dissipatore e sulla scheda di comando.

# AVVISO 24, Guasto ventola esterna

La funzione di avviso ventola è una protezione aggiuntiva che verifica se la ventola è montata e funziona. L'avviso ventola può essere disattivato in *14-53 Monitor. ventola ([0] Disattivato).*

# Ricerca ed eliminazione dei guasti

Controllare il corretto funzionamento della ventola.

Accendere e spegnere il convertitore di frequenza, verificando che la ventola funzioni per un breve periodo di tempo all'accensione.

Controllare i sensori sul dissipatore e sulla scheda di comando.

# AVVISO 25, Resistenza freno in cortocircuito

La resistenza di frenatura viene monitorata durante il funzionamento. In caso di corto circuito, la funzione freno è disattivata e viene visualizzato l'avviso. Il convertitore di frequenza è ancora in grado di funzionare, ma senza la funzione di frenatura. Scollegare l'alimentazione al convertitore di frequenza e sostituire la resistenza di frenatura (vedere *2-15 Brake Check*).

#### AVVISO/ALLARME 26, Limite di potenza resistenza freno

La potenza trasmessa alla resistenza freno viene calcolata come valore medio derivante dagli ultimi 120 sec. di funzionamento. Il calcolo è basato sulla tensione del circuito intermedio e dal valore della resistenza freno impostato in *2-16 Corrente max. per freno CA*. L'avviso è attivo quando la potenza di frenatura dissipata è superiore al 90% rispetto alla potenza della resistenza freno. Se in *2-13 Brake Power Monitoring* è stato selezionato *[2] Scatto*, il convertitore di frequenza scatta quando la potenza di frenatura dissipata supera il 100%.

# AVVISO/ALLARME 27, Guasto al chopper di fren.

Il transistor del freno viene controllato durante il funzionamento e, se entra in cortocircuito, la funzione freno viene disattivata e viene visualizzato un avviso. Il convertitore di frequenza è ancora in grado di funzionare ma, poiché il transistor del freno è entrato in cortocircuito, una potenza elevata viene trasmessa alla resistenza freno, anche se non è attiva.

Danfoss

Scollegare l'alimentazione al convertitore di frequenza e rimuovere la resistenza freno.

## AVVISO/ALLARME 28, Controllo freno fallito

La resistenza di frenatura non è collegata o non funziona. Controllare *2-15 Brake Check*.

# ALLARME 29, Temp. dissip.

La temperatura massima ammessa per il dissipatore è stata superata. Il guasto dovuto alla temperatura non verrà ripristinato finché la temperatura non scende al di sotto di una temperatura del dissipatore prestabilita. I punti di scatto e di ripristino sono diversi a seconda della taglia del convertitore di frequenza.

## Ricerca ed eliminazione dei guasti

Verificare le seguenti condizioni:

Temperatura ambiente troppo elevata.

Cavo motore troppo lungo.

Spazio scorretto per il flusso d'aria sopra e sotto il convertitore di frequenza.

Circolazione aria assente attorno al convertitore di frequenza.

Ventola dissipatore danneggiata.

Dissipatore sporco.

# ALLARME 30, Fase U del motore mancante

Manca la fase U del motore fra il convertitore di frequenza e il motore.

Scollegare l'alimentazione dal convertitore di frequenza e controllare la fase U del motore.

# ALLARME 31, Fase V del motore mancante

Manca la fase V del motore tra il convertitore di frequenza e il motore.

Scollegare l'alimentazione dal convertitore di frequenza e controllare la fase motore V.

# ALLARME 32, Fase W del motore mancante

Manca la fase motore W tra il convertitore di frequenza e il motore.

Scollegare l'alimentazione al convertitore di frequenza e controllare la fase del motore W.

## ALLARME 33, Guasto di accensione

Sono state effettuate troppe accensioni in un intervallo di tempo troppo breve. Lasciare raffreddare l'unità alla temperatura di esercizio.

# AVVISO/ALLARME 34, Errore comunicazione bus di campo

Il bus di campo sull'opzione di comunicazione non funziona.

# AVVISO/ALLARME 36, Guasto di rete

Questo avviso/allarme è attivo solo se la tens. di aliment. al conv. di freq. non è più presente e se *14-10 Mains Failure* NON è impostato su *[0] Nessuna funzione*. Verificare i fusibili del convertitore di frequenza e l'alimentazione di rete all'unità.

## ALLARME 38, Guasto interno

Quando si verifica un guasto interno, viene visualizzato un codice numerico, come definito in *Tabella 8.3*.

## Ricerca ed eliminazione dei guasti

Spegnere e riavviare l'unità

Verificare che l'opzione sia installata correttamente

Controllare se vi sono collegamenti allentati o mancanti

Può essere necessario contattare il rivenditore o l'ufficio assistenza Danfoss . Annotare il codice numerico per poter ricevere ulteriori indicazioni sul tipo di guasto.

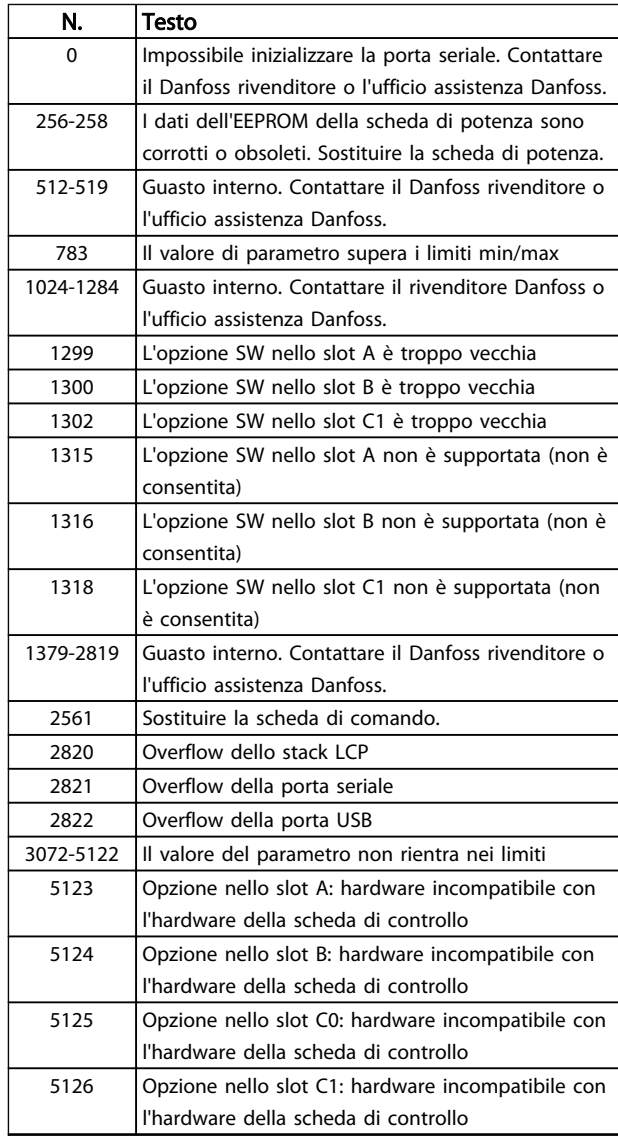

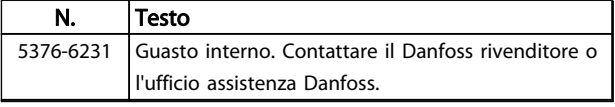

Danfoss

Tabella 8.3 Codici di guasto interni

# ALLARME 39, Sensore dissipatore

Nessuna retroazione dal sensore di temperatura del dissipatore.

Il segnale dal sensore di temperatura IGBT non è disponibile sulla scheda di potenza. Il problema potrebbe essere sulla scheda di potenza, sulla scheda di pilotaggio gate, sul cavo a nastro tra la scheda di potenza e la scheda di pilotaggio gate.

#### AVVISO 40, Sovraccarico dell'uscita dig. mors. 27

Verificare il carico collegato al morsetto 27 o rimuovere il collegamento in corto circuito. Controllare *5-00 Modo I/O digitale* e *5-01 Modo Morsetto 27*.

### AVVISO 41, Sovraccarico dell'uscita dig. mors. 29

Verificare il carico collegato al morsetto 29 o rimuovere il collegamento in corto circuito. Controllare *5-00 Modo I/O digitale* e *5-02 Modo morsetto 29*.

# AVVISO 42, Sovraccarico uscita digitale su X30/6 o sovraccarico uscita digitale su X30/7

Per X30/6, verificare il carico collegato al morsetto X30/6 o rimuovere il collegamento in corto circuito. Controllare *5-32 Uscita dig. mors. X30/6 (MCB 101)*.

Per X30/7, verificare il carico collegato al morsetto X30/7 o rimuovere il collegamento in corto circuito. Controllare *5-33 Uscita dig. mors. X30/7 (MCB 101)*.

### ALLARME 45, Guasto a terra 2

Guasto di terra (massa) all'avvio.

#### Ricerca ed eliminazione dei guasti

Controllare la corretta messa a terra ed eventuali collegamenti allentati.

Verificare la dimensione dei cavi.

Controllare i cavi del motore per individuare eventuali cortocircuiti o correnti di perdita.

# ALLARME 46, Alimentazione scheda di potenza

L'alimentaz. sulla scheda di pot. è fuori campo

Sono disponibili tre alimentazioni generate dall'alimentatore switching (SMPS) sulla scheda di potenza: 24 V, 5 V, ±18 V. Alimentando a 24 V CC mediante l'opzione MCB 107, sono monitorate solamente le alimentazioni 24 V e 5 V. Alimentando con tensione trifase da rete, sono monitorate tutte e tre le alimentazioni.

# Ricerca ed eliminazione dei guasti

Verificare se la scheda di potenza è difettosa.

Verificare se la scheda di controllo è difettosa.

Verificare se una scheda opzionale è difettosa.

Se si utilizza un alimentatore a 24 V CC, assicurare che la tensione di alimentazione sia corretta.

# AVVISO 47, Alim. 24 V bassa

I 24V CC sono misurati sulla scheda di comando. L'alimentazione esterna ausiliaria 24 V CC potrebbe essere sovraccarica; in caso contrario, contattare il rivenditore Danfoss.

# AVVISO 48, Al. 1,8V bass.

L'alimentazione a 1,8 V CC utilizzata sulla scheda di controllo non rientra nei limiti consentiti. L'alimentazione è misurata sulla scheda di controllo. Verificare se la scheda di controllo è difettosa. Se è presente una scheda opzionale, verificare una eventuale condizione di sovratensione.

#### AVVISO 49, Lim. velocità

Quando la velocità non è compresa nell'intervallo specificato in *4-11 Lim. basso vel. motore [giri/min]* e *4-13 Lim. alto vel. motore [giri/min]*, il convertitore di frequenza mostra un avviso. Quando la velocità è inferiore al limite specificato in *1-86 Compressore Velocità min. di scatto [RPM]* (tranne che all'avvio o all'arresto) il convertitore di frequenza scatta.

## ALLARME 50, AMA, taratura non riuscita

Contattare il Danfoss rivenditore o l'ufficio assistenza Danfoss.

# ALLARME 51, AMA controllo Unom and Inom

Impostazioni errate della tensione motore, della corrente motore e della potenza motore. Controllare le impostazioni dei parametri da 1-20 a 1-25.

### ALLARME 52, AMA Inom bassa

La corrente motore è troppo bassa. Controllare le impostazioni.

#### ALLARME 53, AMA, motore troppo grande

Il motore è troppo grande per il funzionamento dell'AMA.

#### ALLARME 54, AMA, motore troppo piccolo

Il motore è troppo piccolo perché l'AMA funzioni.

#### ALLARME 55, Parametro AMA fuori intervallo

I valori dei parametri del motore sono al di fuori del campo accettabile. AMA non funzionerà.

# ALLARME 56, AMA interrotto dall'utente

L'utente ha interritto l'AMA.

#### ALLARME 57, AMA, guasto interno

Tentare di riavviare l'AMA. Ripetuti avviamenti possono surriscaldare il motore.

# ALLARME 58, Guasto interno AMA

Contattare il proprio rivenditore Danfoss.

# AVVISO 59, Limite di corrente

La corrente è superiore al valore in *4-18 Limite di corrente*. Controllare che i dati del motore nei parametri da 1-20 a 1-25 siano impostati correttamente. Aumentare possibilmente il limite di corrente. Accertarsi che il sistema possa operare in sicurezza a un limite superiore.

#### AVVISO 60, Interblocco esterno

Un segnale sull'ingresso digitale indica una condizione di guasto esterna al convertitore di frequenza. Un interblocco esterno ha comandato lo scatto del convertitore di frequenza. Eliminare la condizione di guasto esterna. Per riprendere il funz. normale, applicare 24 V CC al mors. progr. per interbl. esterno. Ripristinare il convertitore di frequenza.

Danfoss

#### AVVISO 62, Frequenza di uscita al limite massimo

La frequenza di uscita ha raggiunto il valore impostato in *4-19 Freq. di uscita max.* Controllare l'applicazione per individuare la causa. Aumentare, se possibile, il limite della frequenza di uscita. Accertarsi che il sistema possa operare in sicurezza con una frequenza di uscita maggiore. L'avviso viene annullato quando l'uscita torna ad un valore inferiore al limite massimo.

# AVVISO/ALLARME 65, Sovratemperatura scheda di controllo

la temperatura di disinserimento della scheda di controllo è di 80 °C.

#### Ricerca ed eliminazione dei guasti

- Verificare che la temperatura ambiente di funzionamento sia entro i limiti
- Controllare eventuali filtri intasati
- Controllare il funzionamento della ventola
- Controllare la scheda di comando

#### AVVISO 66, Temp. dissip. bassa

La temperatura del convertitore di frequenza è troppo bassa per il normale funzionamento. L'avviso si basa sul sensore di temperatura nel modulo IGBT.

Aumentare la temperatura ambiente dell'unità. Una modesta quantità di corrente di mantenimento può essere inviata al convertitore di frequenza anche quando il motore è fermo impostando *2-00 Corrente CC funzionamento/preriscaldamento* al 5% e *1-80 Funzione all'arresto*

### ALLARME 67, Configurazione modulo opzioni cambiata

Una o più opzioni sono state aggiunte o rimosse dall'ultimo spegnimento. Verificare che la modifica alla configurazione sia voluta e ripristinare l'unità.

## ALLARME 68, Arresto di sic. att.

La perdita del segnale a 24 V CC sul morsetto 37 ha provocato lo scatto del filtro. Per riprendere il funzionamento normale, applicare 24 V CC al morsetto 37, quindi ripristinare il filtro.

# ALLARME 69, Temperatura scheda di potenza

Il sensore di temperatura sulla scheda di potenza rileva una temperatura troppo alta o bassa.

### Ricerca ed eliminazione dei guasti

Verificare che la temperatura ambiente di funzionamento sia entro i limiti.

Controllare eventuali filtri intasati.

- Controllare il funzionamento della ventola.
- Controllare la scheda di potenza.
#### <span id="page-72-0"></span>ALLARME 70, Configurazione FC non valida

La scheda di controllo e la scheda di potenza sono incompatibili. Contattare il proprio rivenditore, indicando il codice dell'unità ricavato dalla targhetta e i codici articolo della scheda per verificare la compatibilità.

#### ALLARME 78, Errore di inseguimentoInverter inizial. al valore di default

Le impostazioni dei parametri sono inizializzate alle impostazioni di defaultriportate alle impostazioni di fabbrica dopo un reset manuale. Ripristinare l'unità per cancellare un allarme.

#### ALLARME 92, Portata nulla

Nel sistema è stata rilevata una condizione di assenza di flusso *22-23 Funzione assenza di portata* è impostato per dare l'allarme. Effettuare la ricerca del guasto e ripristinare il convertitore di frequenza dopo aver eliminato il guasto.

#### ALLARME 93, Funzione pompa a secco

L'assenza di portata nel sistema mentre il convertitore di frequenza funziona ad alta velocità può indicare una situazione di pompa a secco. *22-26 Funzione pompa a secco* è impostato per l'allarme. Effettuare la ricerca del guasto e ripristinare il convertitore di frequenza dopo aver eliminato il guasto.

#### ALLARME 94, Fine curva

Feedback è inferiore al valore predefinito. Potrebbe indicare una perdita nel sistema. *22-50 Funzione fine curva* è impostato per emettere un allarme. Effettuare la ricerca del guasto e ripristinare il convertitore di frequenza dopo aver eliminato il guasto.

#### ALLARME 95, Cinghia rotta

La coppia è al disotto del livello di coppia impostato per assenza di carico e indica che una cinghia è rotta. *22-60 Funzione cinghia rotta* è impostato per emettere u allarme. Effettuare la ricerca del guasto e ripristinare il convertitore di frequenza dopo aver eliminato il guasto.

#### ALLARME 96, Avviamento ritardato

L'avviamento del motore è stato ritardato a causa della protezione contro le accensioni ravvicinate. *22-76 Intervallo tra gli avviamenti* è abilitato. Effettuare la ricerca del guasto e ripristinare il convertitore di frequenza dopo aver eliminato il guasto.

#### AVVISO 97, Arresto ritardato

L'arresto del motore è stato ritardato a causa della protezione contro le accensioni ravvicinate. *22-76 Intervallo tra gli avviamenti* è abilitato. Effettuare la ricerca del guasto e ripristinare il convertitore di frequenza dopo aver eliminato il guasto.

#### AVVISO 98, Errore orologio

L'ora non è impostata o l'orologio RTC si è guastato. Ripristinare l'orologio in *0-70 Impostare data e ora*.

#### AVVISO 203, Motore mancante

È stata rilevata una condizione di sottocarico per un convertitore di frequenza che funziona con motori multipli. Ciò potrebbe indicare la mancanza di un motore. Verificare che il sistema funzioni correttamente.

<u>Danfoss</u>

#### AVVISO 204, Rotore bloccato

È stata rilevata una condizione di sovraccarico per un convertitore di frequenza che funziona con motori multipli. Può essere dovuto a un rotore bloccato. Ispezionare il motore e controllarne il funzionamento.

#### AVVISO 250, Nuova parte di ric.

È stato sostituito un componente del convertitore di frequenza. Ripristinare il convertitore di frequenza per riprendere il funzionamento normale.

#### AVVISO 251, Nuovo cod. tipo

La scheda di potenza o altri componenti sono stati sostituiti e il codice identificativo è cambiato. Effettuare un reset per rimuovere l'avviso e riprendere il funzionamento normale.

# <span id="page-73-0"></span>9 Ricerca guasti elementare

### 9.1 Avviamento e funzionamento

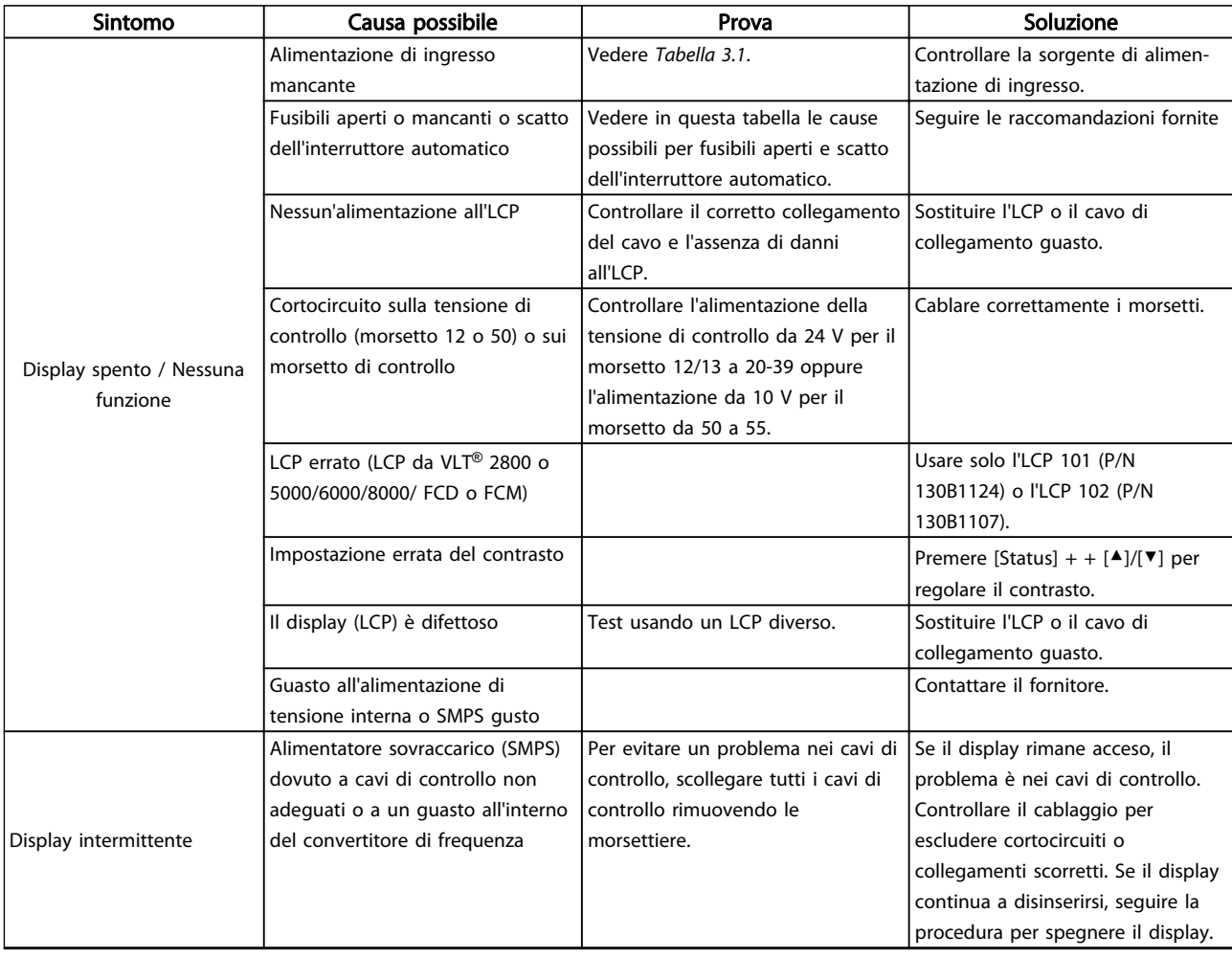

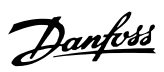

## Ricerca guasti elementare Manuale di funzionamento VLT<sup>®</sup> Refrigeration Drive FC 103 1,1-90 kW

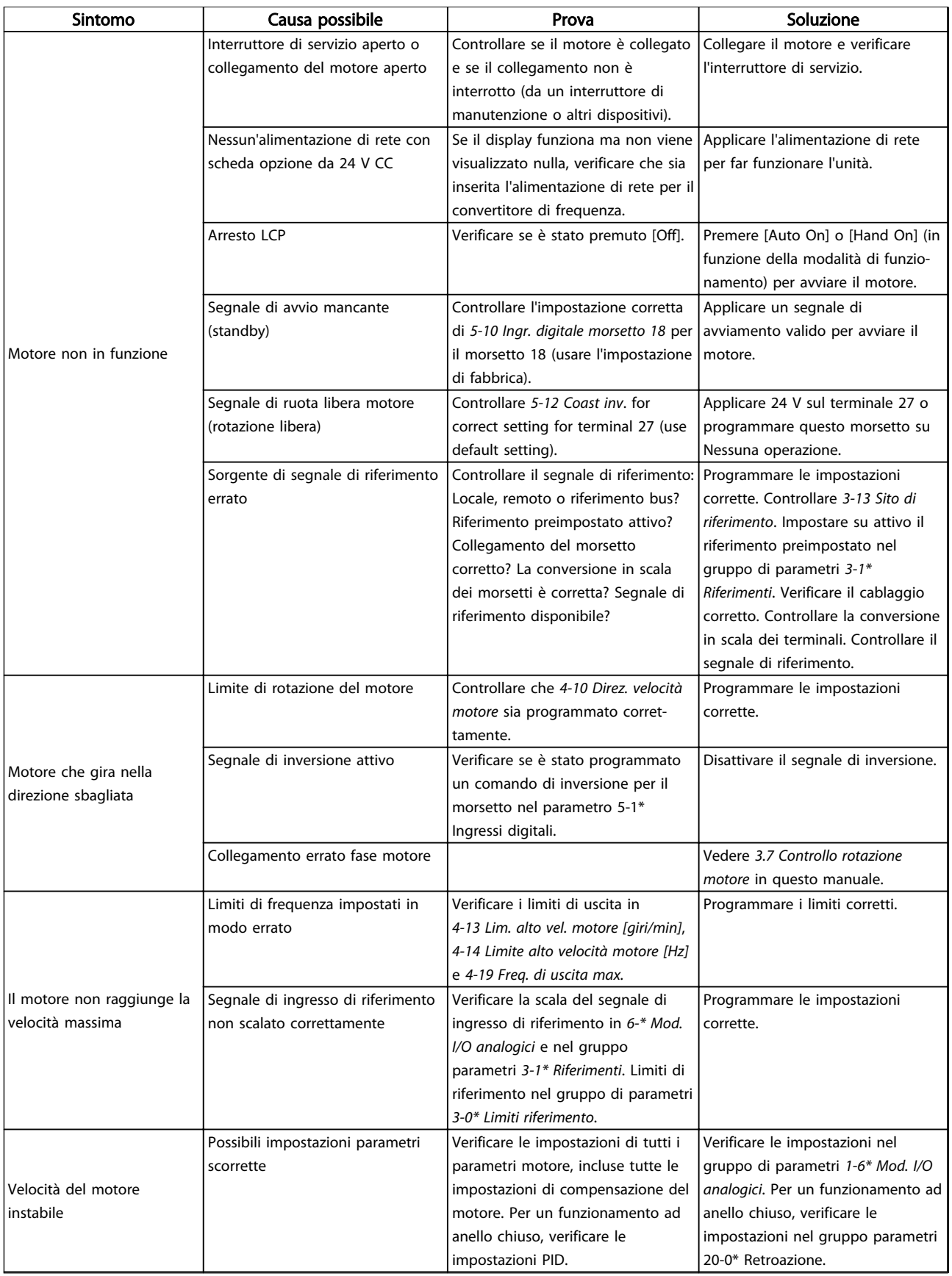

## Ricerca guasti elementare Manuale di funzionamento VLT<sup>®</sup> Refrigeration Drive FC 103 1,1-90 kW

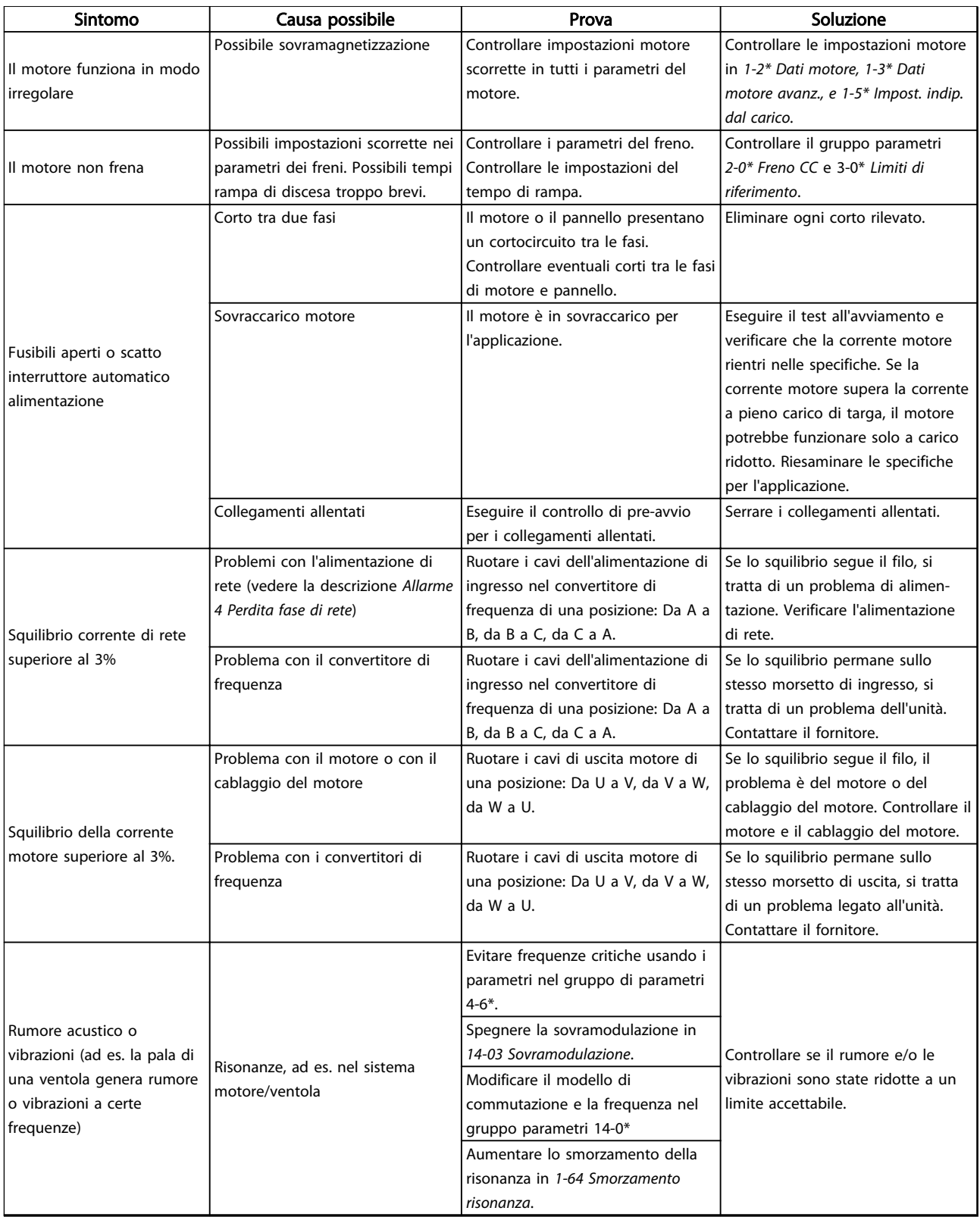

Tabella 9.1 Avviamento e funzionamento

# <span id="page-76-0"></span>10 Specifiche

## 10.1 Specifiche dipendenti dalla potenza

### 10.1.1 Alimentazione di rete 3x200-240 V CA

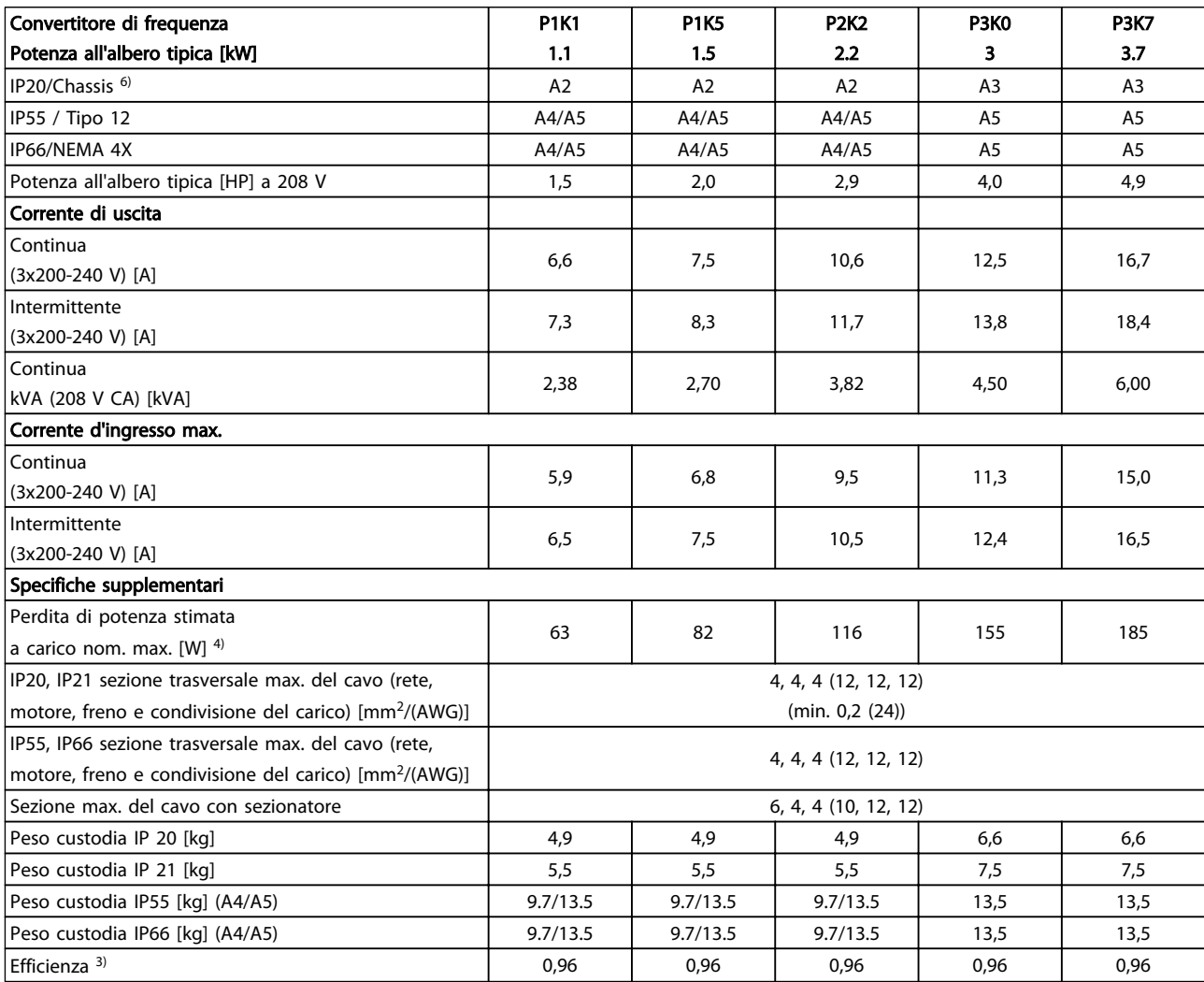

Tabella 10.1 Alimentazione di rete 3x200-240 V CA - sovraccarico normale del 110% per 1 minuto

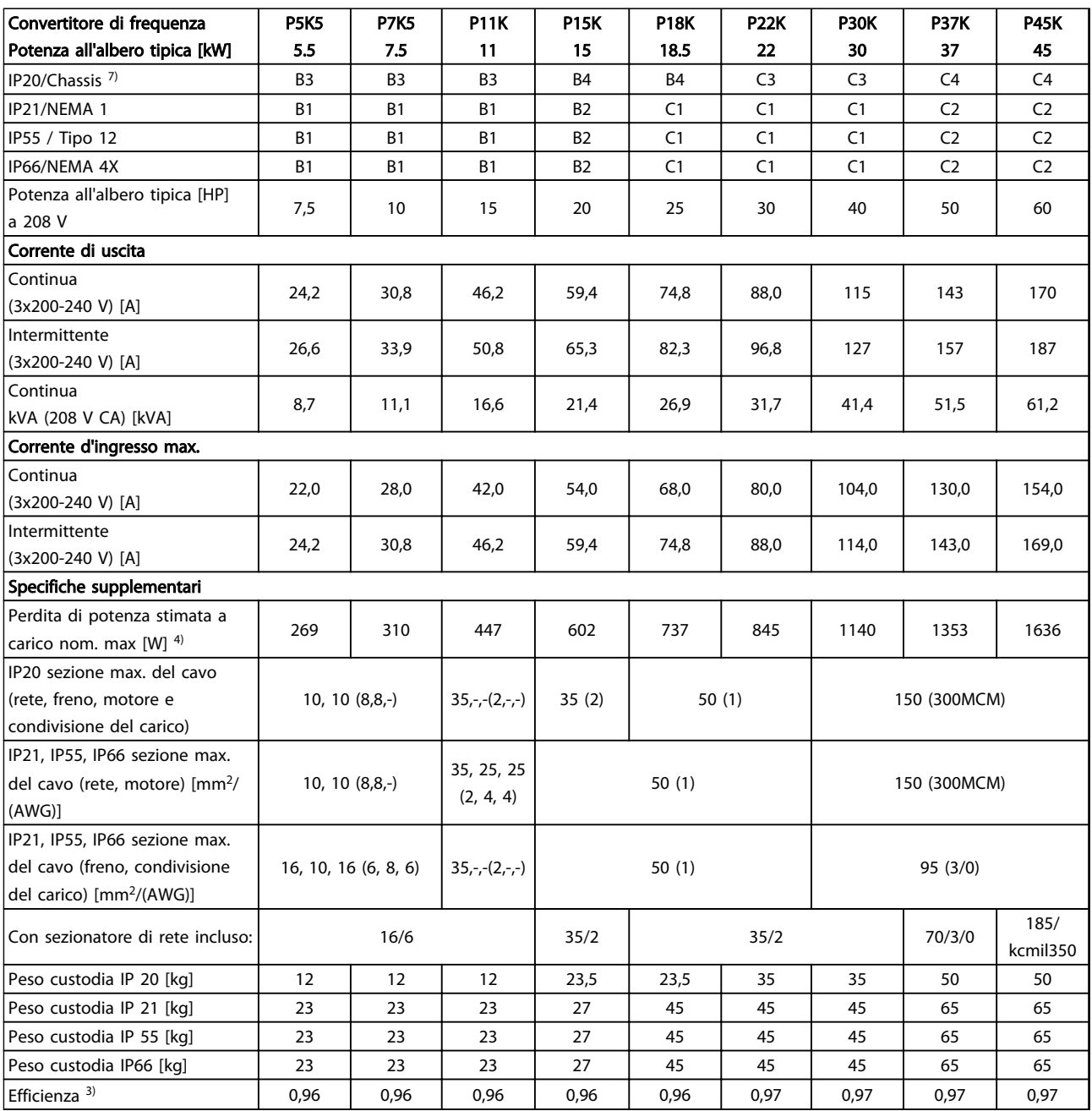

Tabella 10.2 Alimentazione di rete 3x200-240 V CA - sovraccarico normale del 110% per 1 minuto

### 10.1.2 Alimentazione di rete 3x380-480 V CA

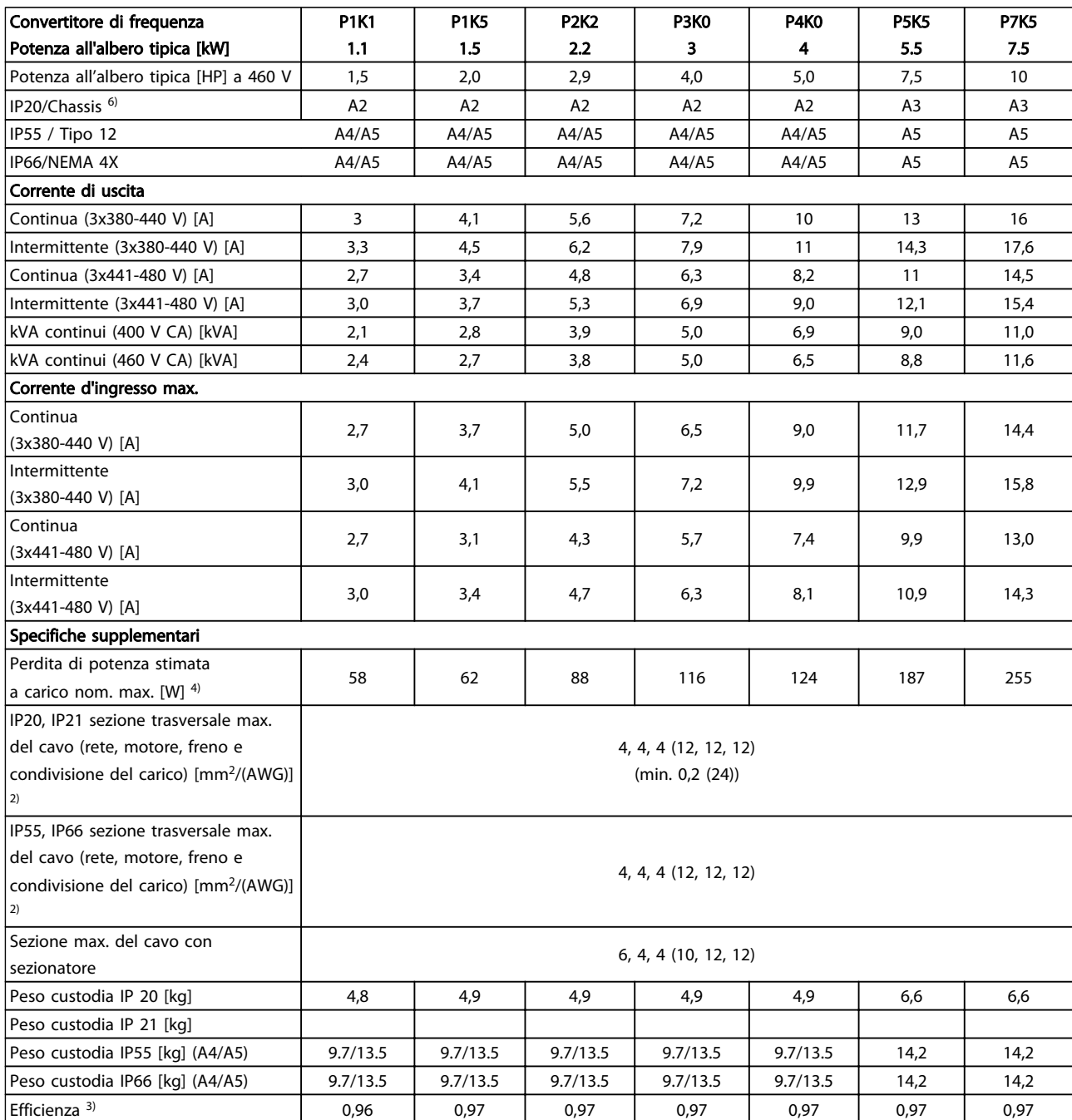

Tabella 10.3 Alimentazione di rete 3x380-480 V CA - sovraccarico normale del 110% per 1 minuto

### Specifiche **Manuale di funzionamento VLT<sup>®</sup> Refrigeration Drive FC 103 1,1-90 kW**

Danfoss

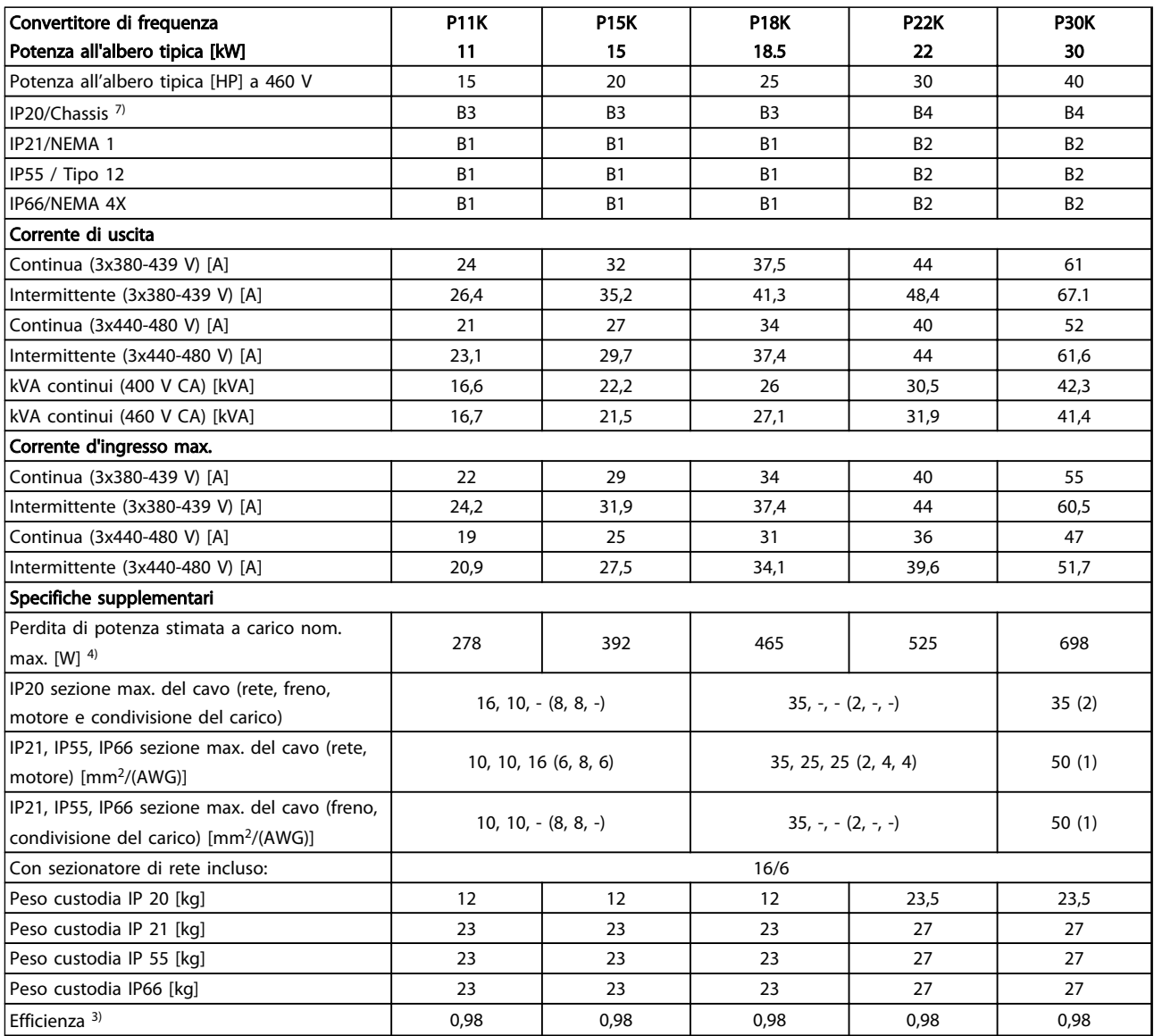

Tabella 10.4 Alimentazione di rete 3x380-480 V CA - sovraccarico normale del 110% per 1 minuto

### Specifiche **Manuale di funzionamento VLT<sup>®</sup> Refrigeration Drive FC 103 1,1-90 kW**

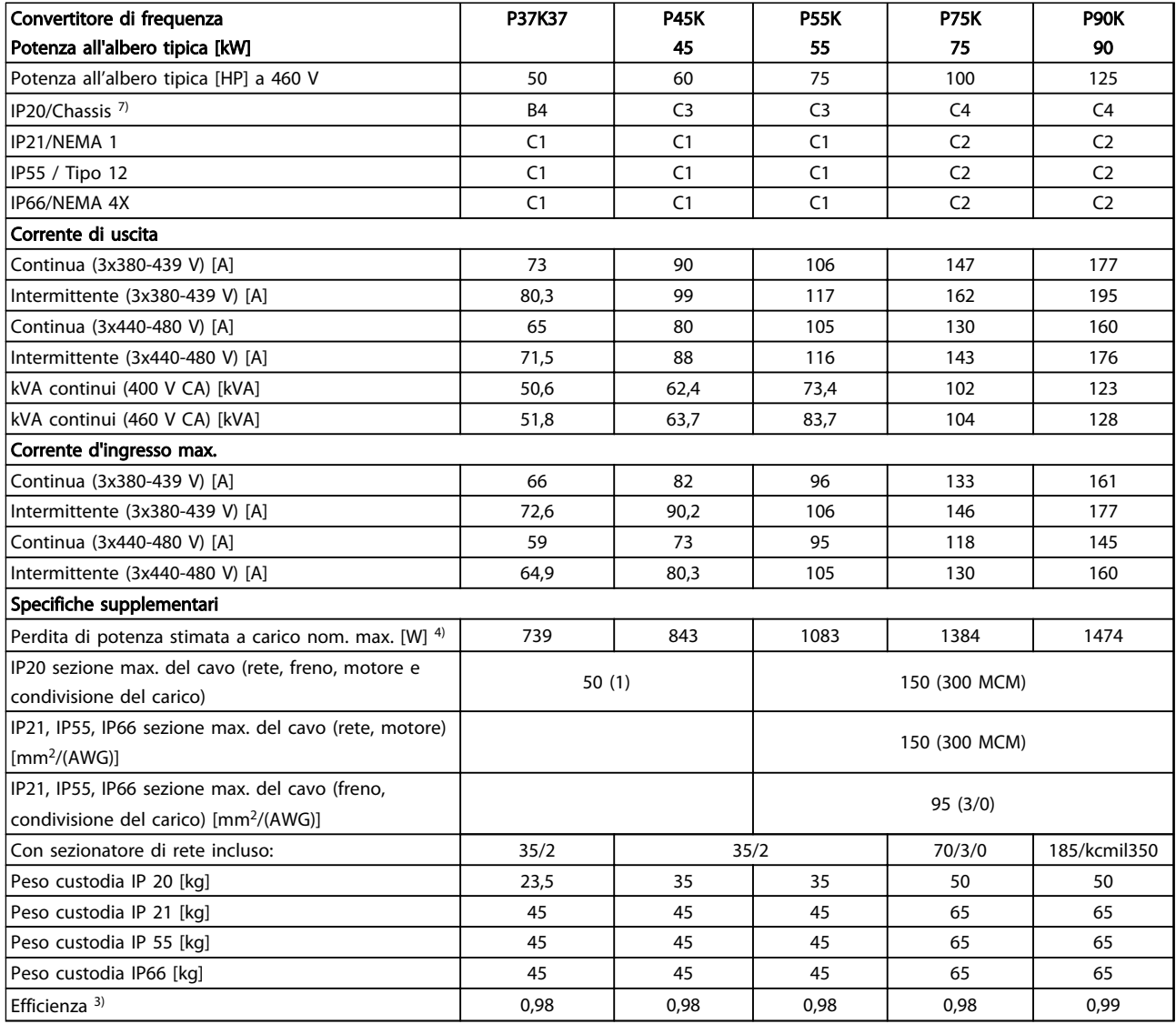

Tabella 10.5 Alimentazione di rete 3x380-480 V CA - sovraccarico normale del 110% per 1 minuto

### <span id="page-81-0"></span>10.1.3 Alimentazione di rete 3x525-600 V CA

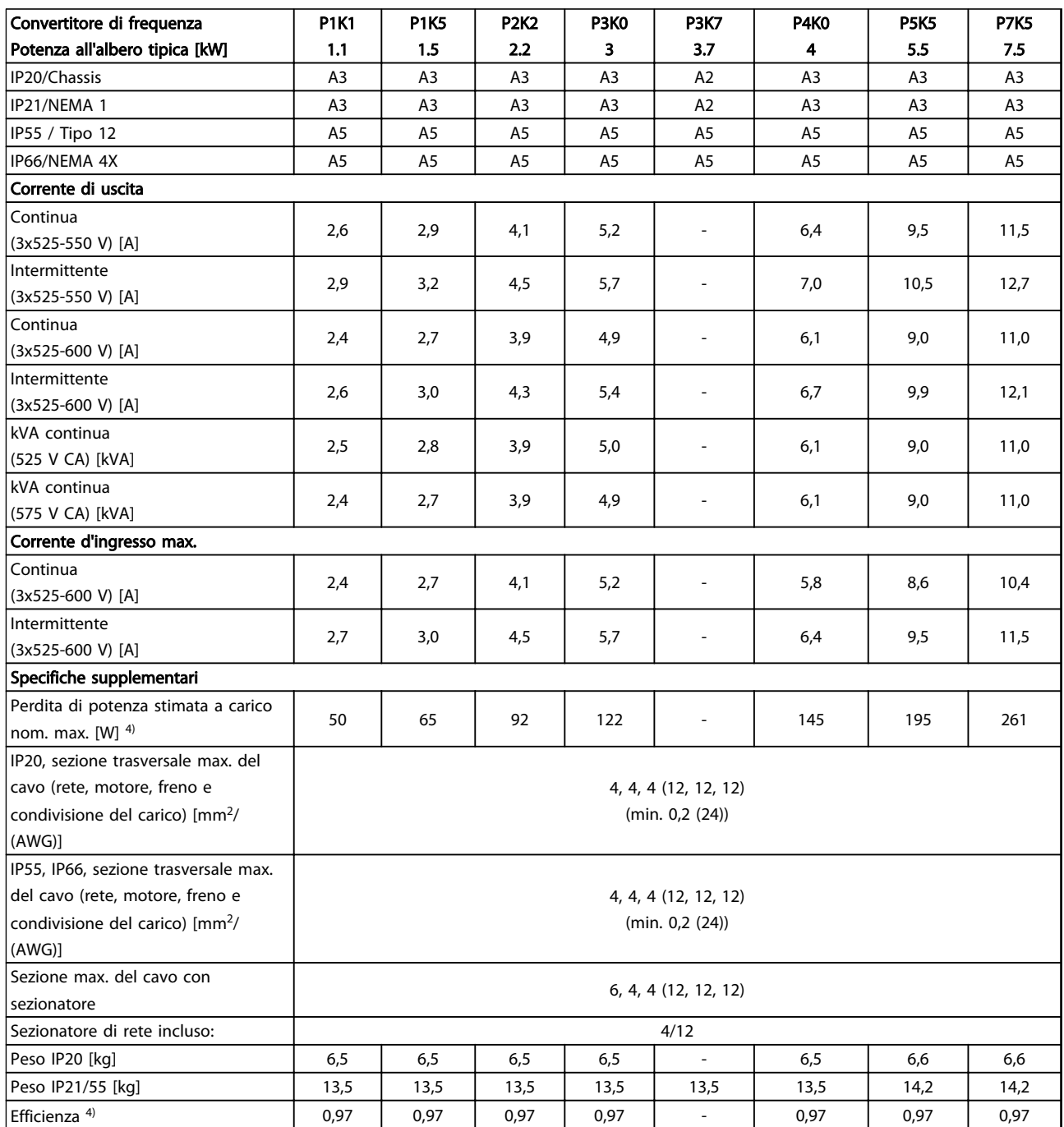

Tabella 10.6 Alimentazione di rete 3x525-600 V CA - sovraccarico normale del 110% per 1 minuto

*5) Con freno e condivisione del carico 95/4/0*

### Specifiche **Manuale di funzionamento VLT<sup>®</sup> Refrigeration Drive FC 103 1,1-90 kW**

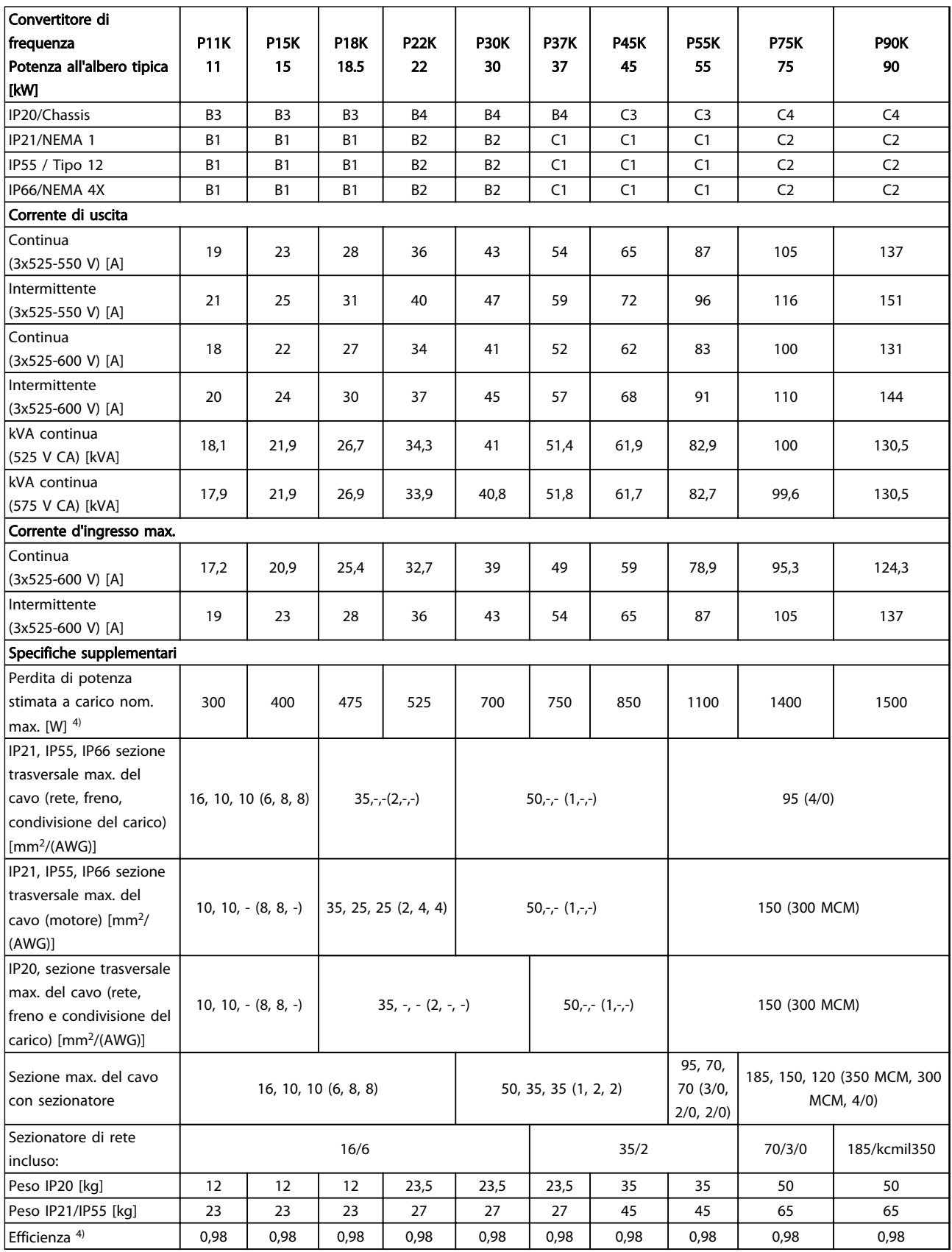

Tabella 10.7 Alimentazione di rete 3x525-600 V CA - sovraccarico normale del 110% per 1 minuto

*5) Con freno e condivisione del carico 95/4/0*

## 10.1.4 Alimentazione di rete 3x525-690 V CA

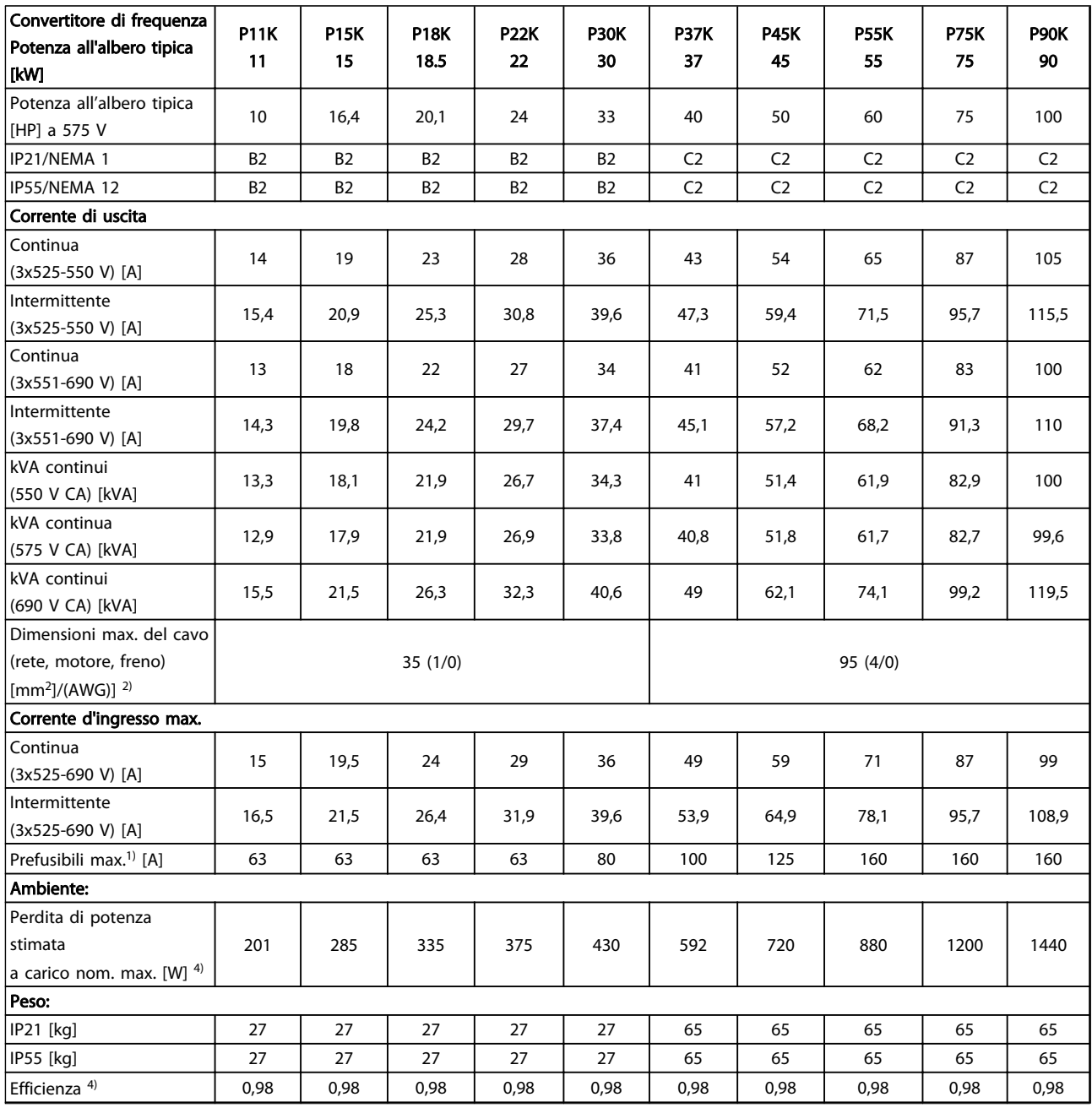

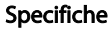

1) Per informazioni sul tipo di fusibile, consultare *[10.3 Specifiche dei fusibili](#page-91-0)*

2) American Wire Gauge

3) Misurato utilizzando cavi motore schermati di 5 m a carico e frequenza nominali

 $\ket{^{4}}$  La perdita di potenza tipica è a condizioni di carico normali ed è prevista essere entro il ±15% (la tolleranza si riferisce alle diverse tensioni e ai tipi di cavo).

I valori si basano sul rendimento di un motore tipico. I motori a scarso rendimento contribuiranno anch'essi alla perdita di potenza nel convertitore di frequenza e viceversa.

Se la frequenza di commutazione aumenta rispetto al valore nominale le perdite di potenza possono aumentare notevolmente. Si tiene conto anche del consumo energetico tipico della scheda di controllo e dell'LCP. Ulteriori opzioni e carichi personalizzati possono aggiungere fino a 30 W di ulteriori perdite. (Sebbene di norma si tratta solo di un ulteriore 4 W per una scheda di controllo a pieno

carico o le opzioni per lo slot A o B, ciascuna).

Anche se le misure vengono eseguite con strumentazione allo stato dell'arte, è consentito un certo errore di misura (±5%).  $5)$  Cavo motore e di rete: 300 MCM/150 mm<sup>2</sup>

6) A2+A3 possono essere convertiti a IP21 usando un kit di conversione. Vedere anche *Montaggio meccanico* e *IP21/Kit di custodia tipo1* nella Guida alla Progettazione.

7) B3+4 e C3+4 possono essere convertiti a IP21 usando un kit di conversione. Vedere anche *Montaggio meccanico* e *IP21/Kit custodia tipo1* nella Guida alla Progettazione.

Tabella 10.8 Alimentazione di rete 3x525-690 V CA - sovraccarico normale del 110% per 1 minuto

### <span id="page-85-0"></span>10.2 Dati tecnici generali

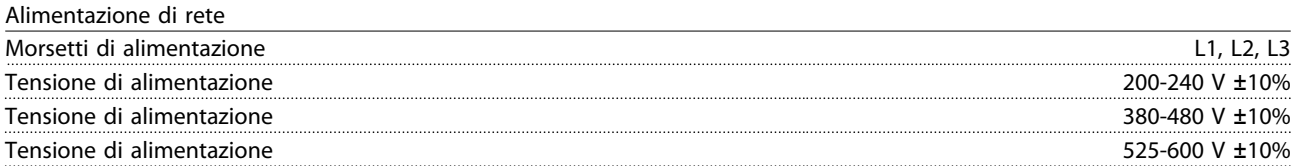

*Tensione di alimentazione insufficiente/caduta tensione di rete:*

*Durante una caduta di tensione dell'alimentazione di rete o con una bassa tensione di alimentazione, il convertitore di frequenza continua a funzionare fino a quando la tensione del circuito intermedio non scende al di sotto del livello minimo di funzionamento, di norma il 15% al di sotto della tensione di alimentazione nominale minima del convertitore di frequenza. Accensione e funzionamento alla coppia massima non sono possibili se la tensione di alimentazione è oltre il 10% al di sotto della tensione di alimentazione nominale minima del convertitore di frequenza.*

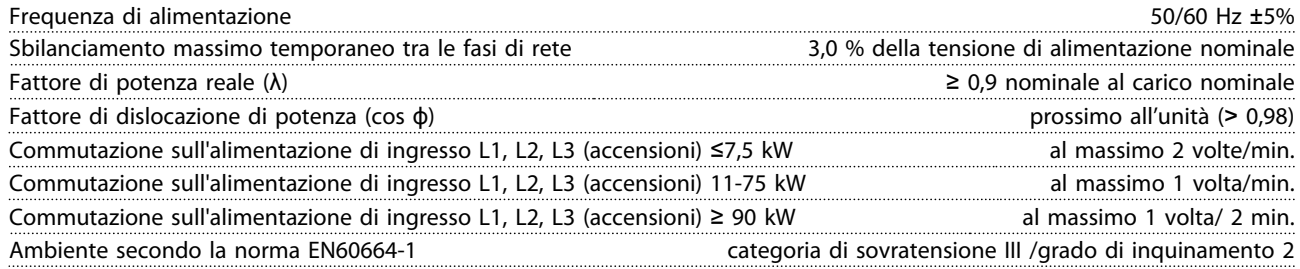

*L'unità è adatta per un uso su un circuito in grado di fornire non oltre 100.000 amp. RMS simmetrici, max. 240/500/600/690 V.*

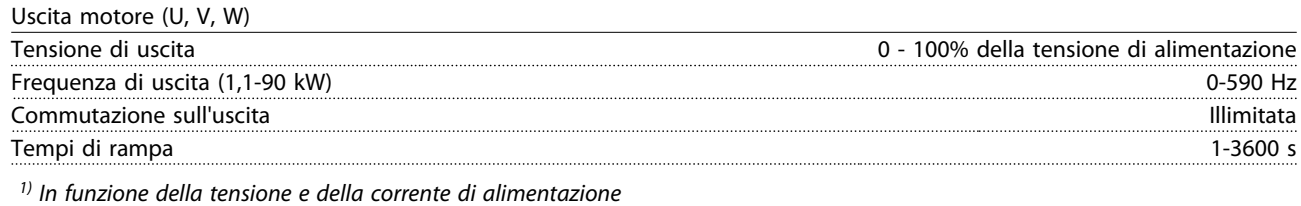

Caratteristiche della coppia Coppia di avviamento (coppia costante) al massimo 110% per 1 min.\* Coppia di avviamento al massimo 135% fino a 0,5 s\*

Coppia di sovraccarico (coppia costante) al massimo 110% per 1 min.<sup>\*</sup> *\*La percentuale fa riferimento alla coppia nominale dell'FC 103*

Lunghezze e sezioni trasversali dei cavi di comando<sup>1)</sup>

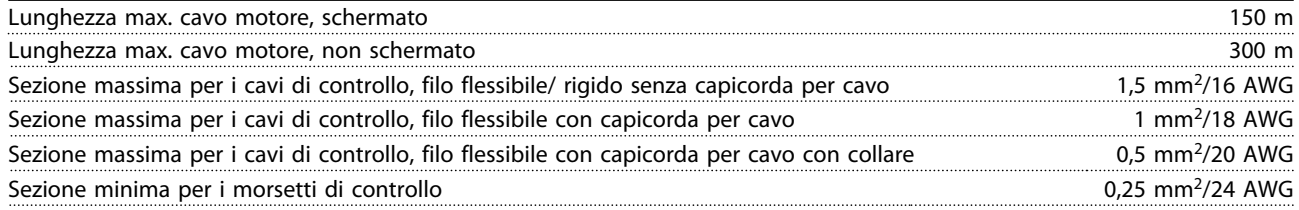

*1)Per i cavi di potenza, vedere le tabelle dei dati elettrici.*

<span id="page-86-0"></span>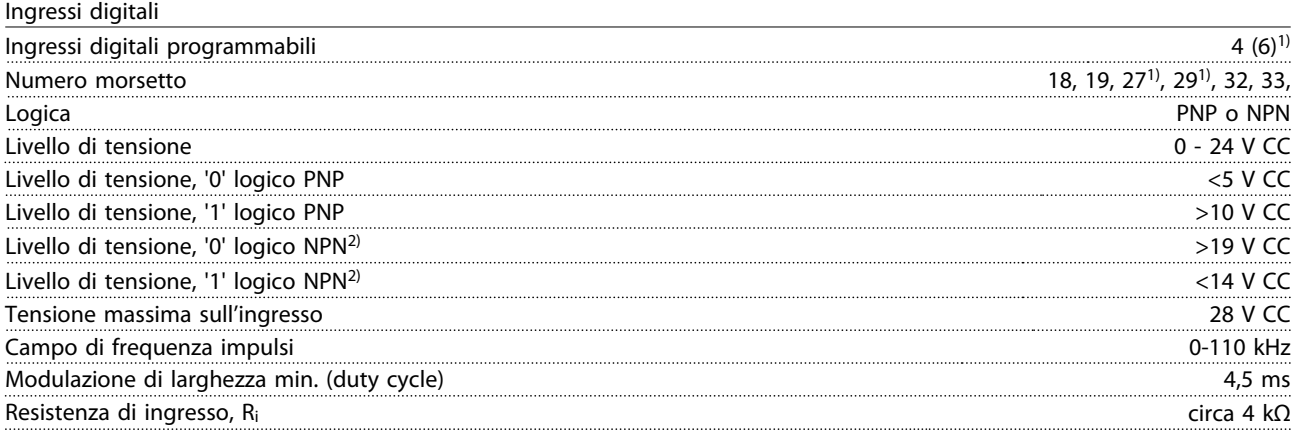

### Safe Torque Off, morsetto 37<sup>3, 4)</sup> (il morsetto 37 è a logica PNP fissa)

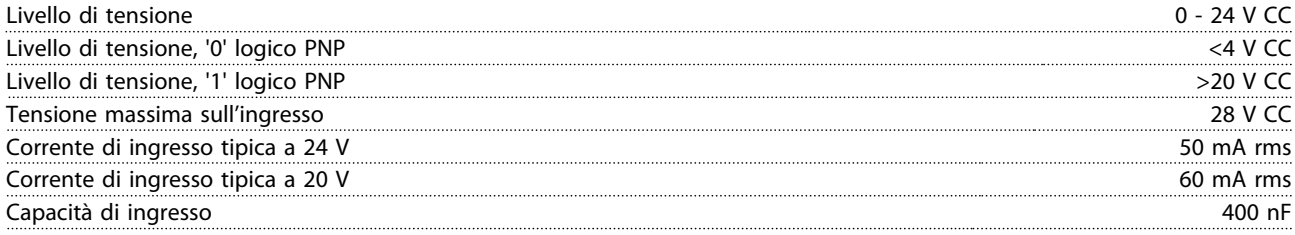

*Tutti gli ingressi digitali sono isolati galvanicamente dalla tensione di alimentazione (PELV) nonché da altri morsetti ad alta tensione.*

*1) I morsetti 27 e 29 possono anche essere programmati come uscita.*

*2) Fa eccezione il morsetto 37 ingresso Safe Torque Off.*

*3) Vedere [2.4.6.6 Morsetto 37](#page-27-0) per ulteriori informazioni sul morsetto 37 e l'arresto di sicurezza.*

*4) Quando si usa un contattore con una bobina CC integrata in combinazione con Arresto di sicurezza, è importante assicurare un percorso di ritorno per la corrente dalla bobina quando questa viene disinserita. Questo è possibile utilizzando un diodo unidirezionale (oppure, in alternativa, un MOV a 30 o 50 V MOV per un tempo di risposta più rapido) attraverso la bobina. I contattori tipici possono essere acquistati con questo diodo.*

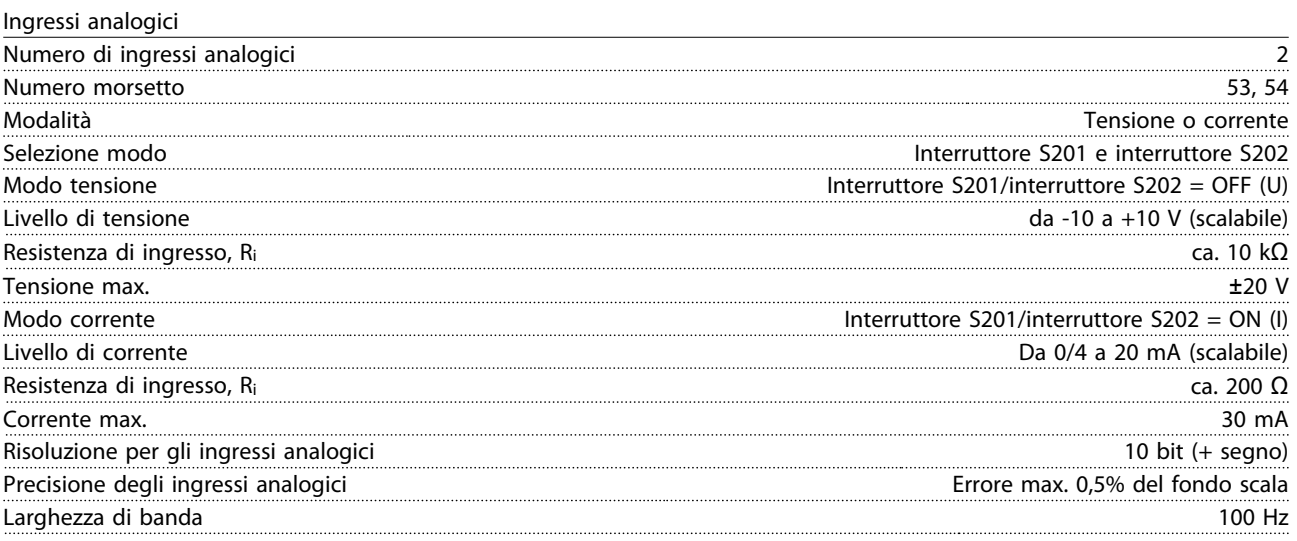

*Gli ingressi analogici sono isolati galvanicamente dalla tensione di alimentazione (PELV) e dagli altri morsetti ad alta tensione.*

#### Specifiche Manuale di funzionamento VLT® Refrigeration Drive FC 103 1,1-90 kW

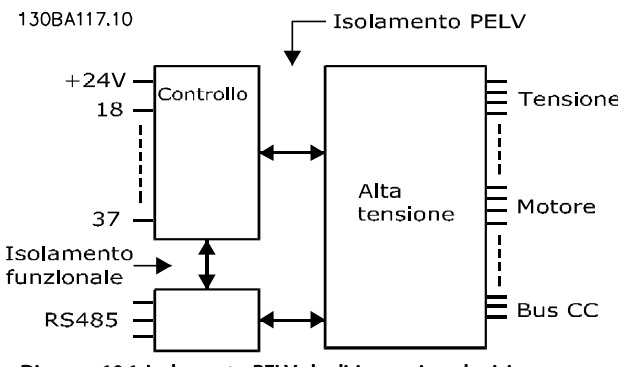

Disegno 10.1 Isolamento PELV degli ingressi analogici

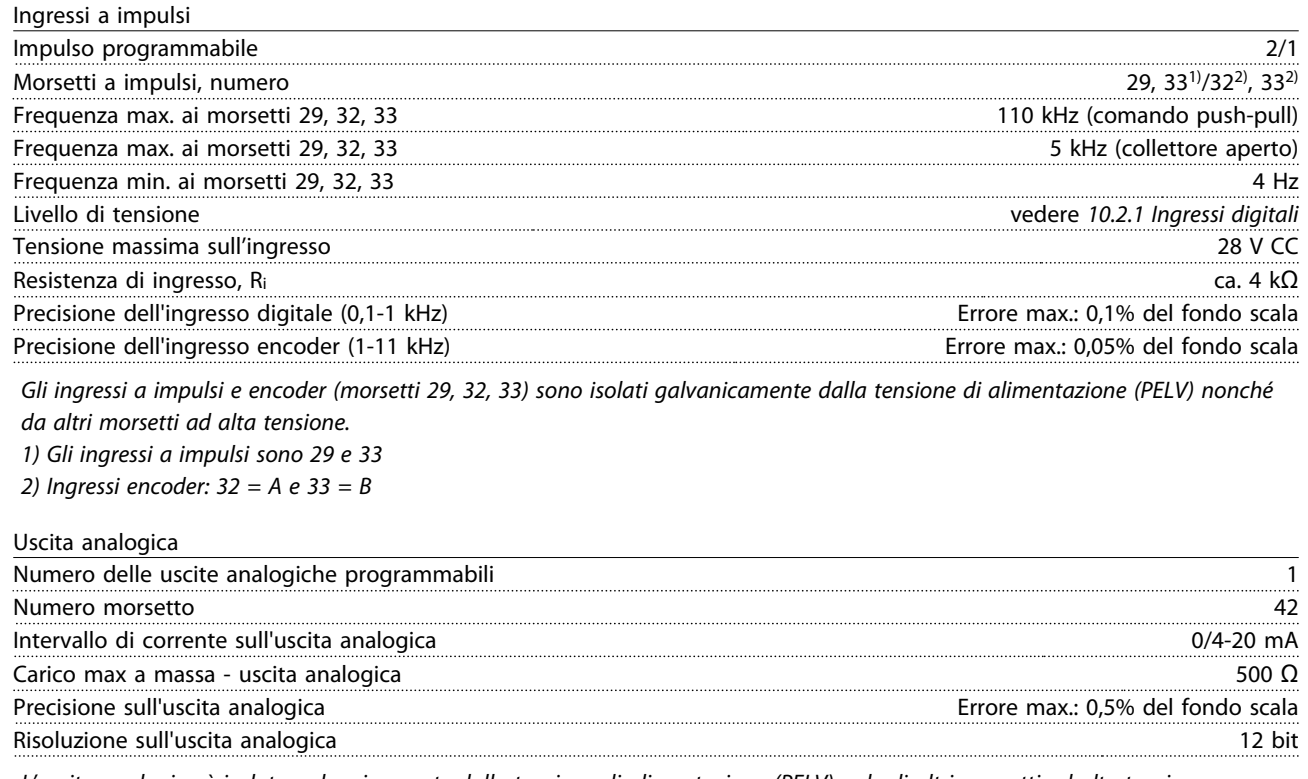

*L'uscita analogica è isolata galvanicamente dalla tensione di alimentazione (PELV) e dagli altri morsetti ad alta tensione.*

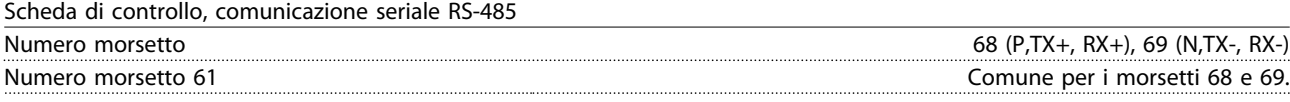

*Il circuito di comunicazione seriale RS-485 è separato funzionalmente da altri circuiti centrali e isolato galvanicamente dalla tensione di alimentazione (PELV).*

10 10

#### Specifiche Manuale di funzionamento VLT® Refrigeration Drive FC 103 1,1-90 kW

Uscita digitale

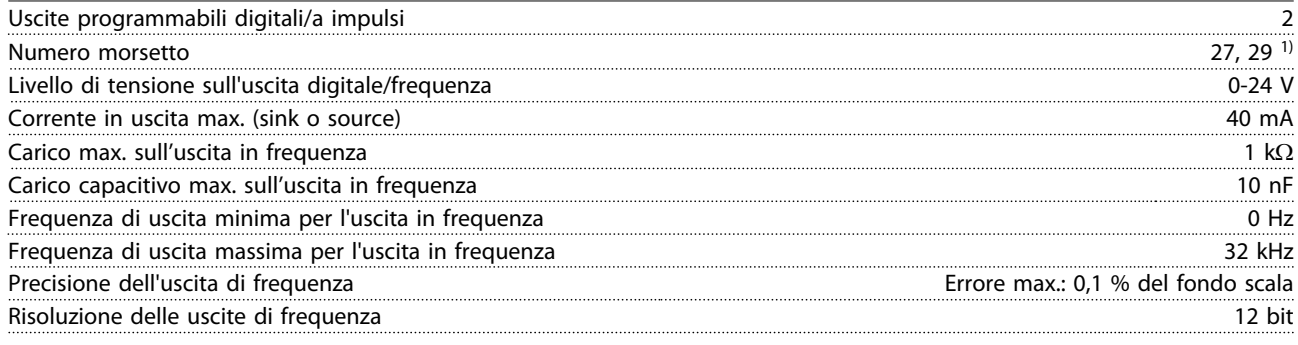

*1) I morsetti 27 e 29 possono essere programmati come ingressi digitali.*

*L'uscita digitale è isolata galvanicamente dalla tensione di alimentazione (PELV) e dagli altri morsetti ad alta tensione.*

Scheda di controllo, tensione di uscita a 24 V CC

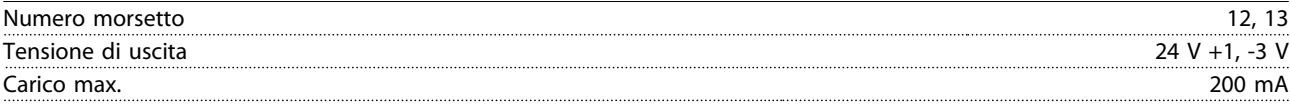

*L'alimentazione a 24 V CC è isolata galvanicamente dalla tensione di alimentazione (PELV) ma ha lo stesso potenziale degli ingressi e delle uscite analogici e digitali.*

#### Uscite a relè

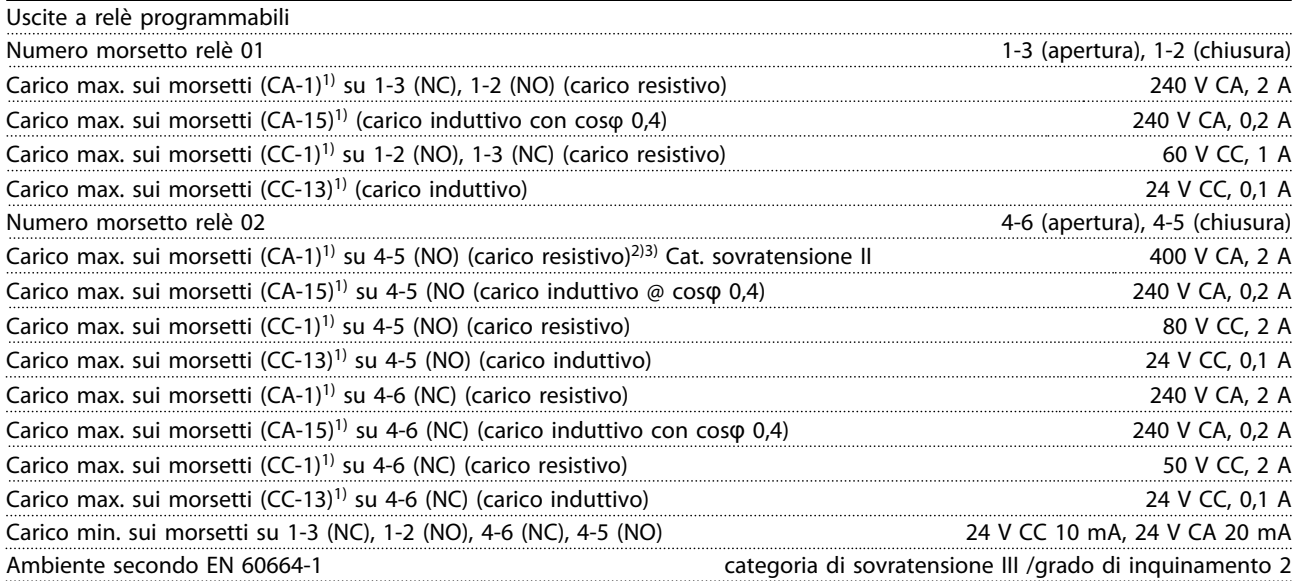

*1) IEC 60947 parte 4 e 5*

*I contatti del relè sono isolati galvanicamente dal resto del circuito mediante un isolamento rinforzato (PELV).*

*2) Categoria di sovratensione II*

*3) Applicazioni UL 300 V CA 2A*

#### Scheda di controllo, uscita a 10V CC

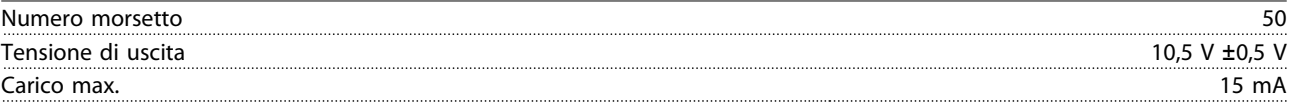

*L'alimentazione 10 V CC è isolata galvanicamente dalla tensione di alimentazione (PELV) nonché da altri morsetti ad alta tensione.*

### <span id="page-89-0"></span>Specifiche Manuale di funzionamento VLT® Refrigeration Drive FC 103 1,1-90 kW

Caratteristiche di comando

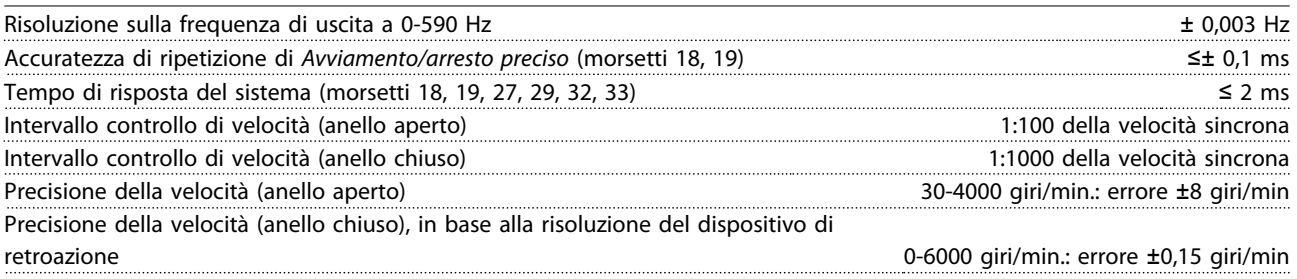

*Tutte le caratteristiche di comando si basano su un motore asincrono quadripolare*

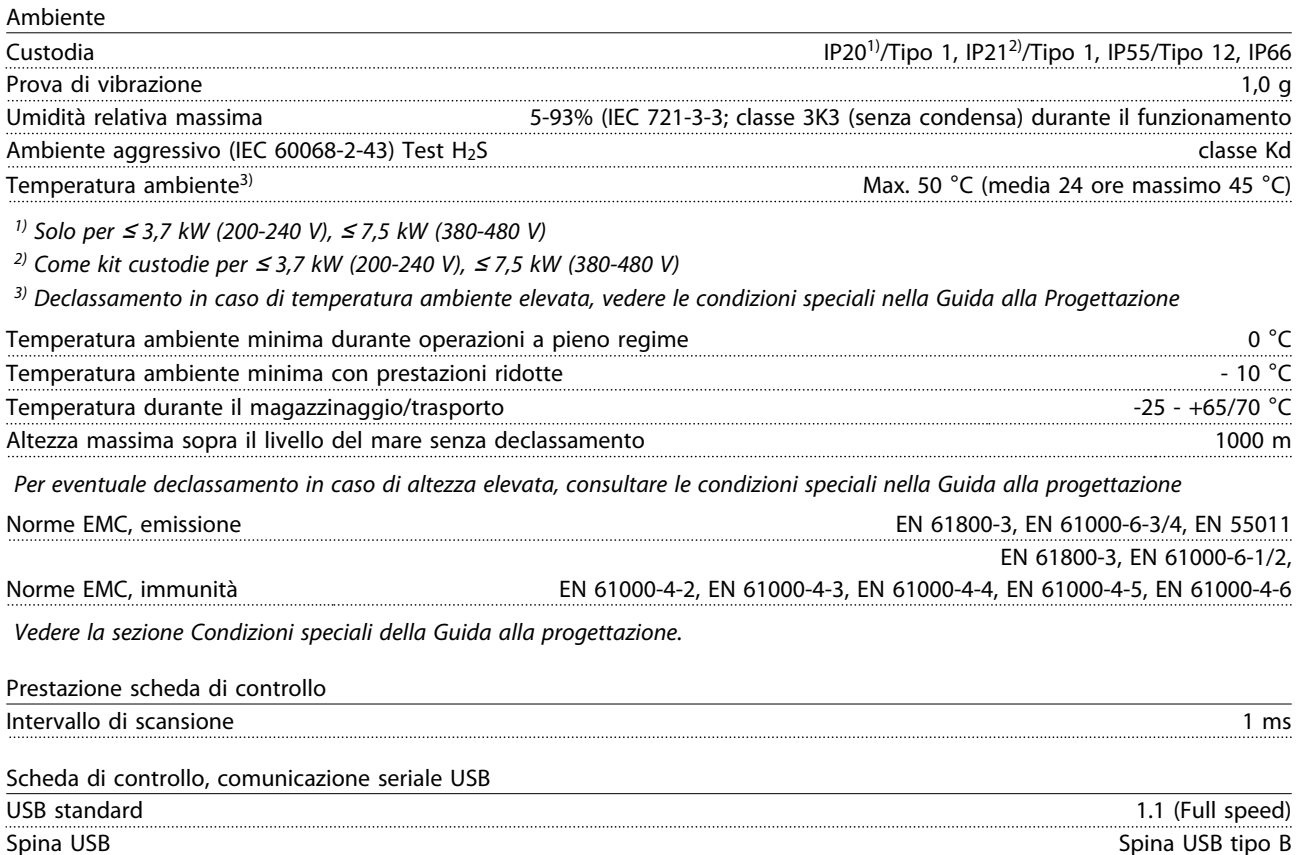

*Il collegamento al PC viene effettuato mediante un cavo USB standard host/device.*

*Il collegamento USB è isolato galvanicamente dalla tensione di rete (PELV) nonché dagli altri morsetti ad alta tensione. Il collegamento di massa USB non è isolato galvanicamente dalla terra di protezione. Usare solo un computer portatile isolati come collegamento PC al connettore USB sul convertitore di frequenza.*

<span id="page-90-0"></span>Protezione e caratteristiche

- Protezione termica elettronica del motore contro il sovraccarico.
- Il monitoraggio termico del dissipatore garantisce lo scatto del convertitore di frequenza nel caso in cui la temperatura raggiunga un livello predefinito. La sovratemperatura non può essere ripristinata finché la temperatura del dissipatore non scende sotto i valori indicati nelle tabelle sulle pagine seguenti (linee guida queste temperature possono variare per taglia di potenza, dimensioni telaio, gradi di protezione ecc.).
- Il convertitore di frequenza è protetto dai cortocircuiti sui morsetti del motore U, V, W.
- In mancanza di una fase di rete, il convertitore di frequenza scatta o emette un avviso (a seconda del carico).
- Il controllo della tensione del circuito intermedio garantisce lo scatto del convertitore di frequenza nel caso in cui la tensione del circuito intermedio sia troppo alta o troppo bassa.
- Il convertitore di frequenza sorveglia continuamente i livelli critici di temperatura interna, la corrente di carico, l'alta tensione sul circuito intermedio e le basse velocità motore. Come risposta a un livello critico, il convertitore di frequenza può regolare la frequenza di commutazione e/o modificare il modello di commutazione al fine di assicurare le prestazioni del convertitore di frequenza.

## <span id="page-91-0"></span>10.3 Specifiche dei fusibili

## 10.3.1 Fusibili di protezione del circuito di derivazione

Per conformità alle norme elettriche IEC/EN 61800-5-1 si consigliano i seguenti fusibili.

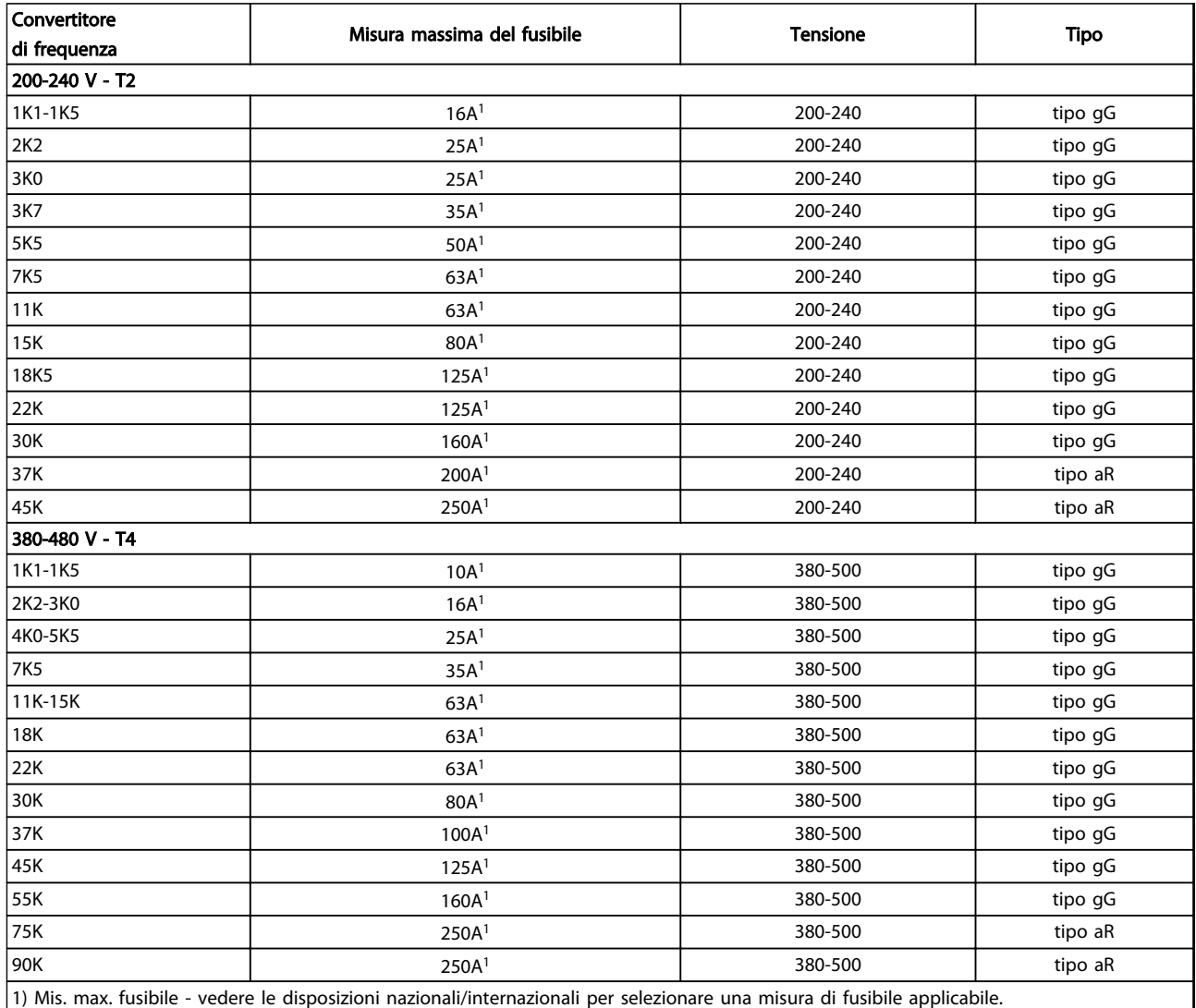

Tabella 10.9 Fusibili EN50178 da 200 V a 480 V

### Specifiche **Manuale di funzionamento VLT<sup>®</sup> Refrigeration Drive FC 103 1,1-90 kW**

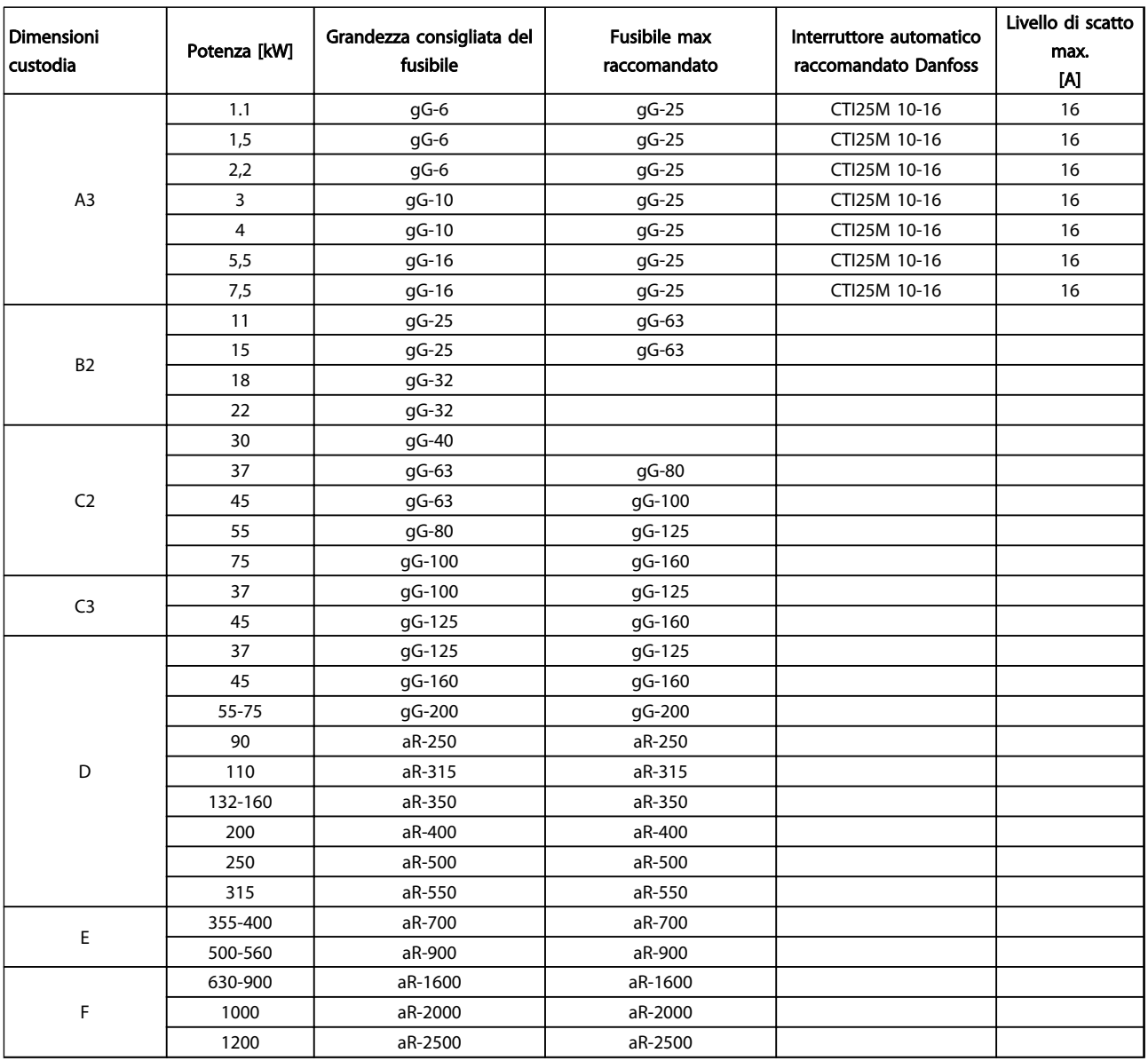

Tabella 10.10 525-690 V, dimensioni telaio A, C, D, E e F (nessun fusibile UL)

### <span id="page-93-0"></span>10.3.2 Fusibili di ricambio per 240 V

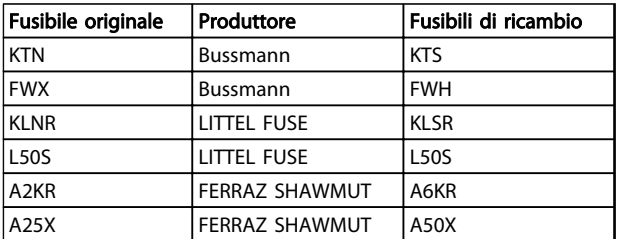

Tabella 10.11 Fusibili di ricambio

## 10.4 Coppie di serraggio dei collegamenti

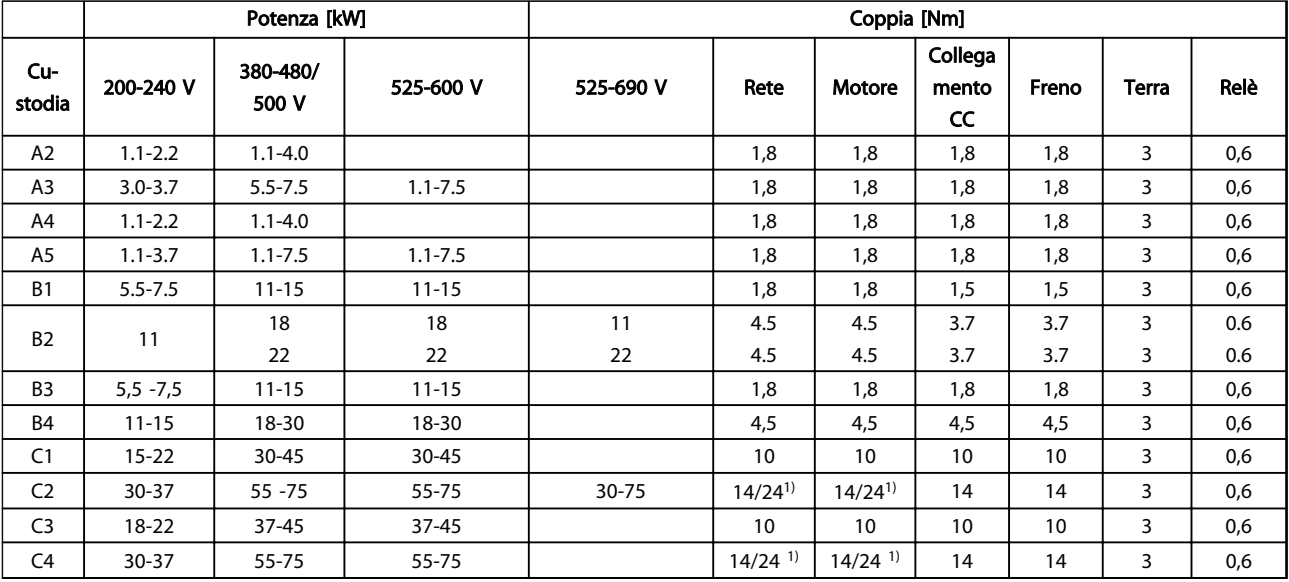

### Tabella 10.12 Serraggio dei morsetti

<sup>1)</sup> Per diverse dimensioni dei cavi x/y, dove ≤ 95 mm<sup>2</sup> e y ≥ 95 mm<sup>2</sup>.

## Indice

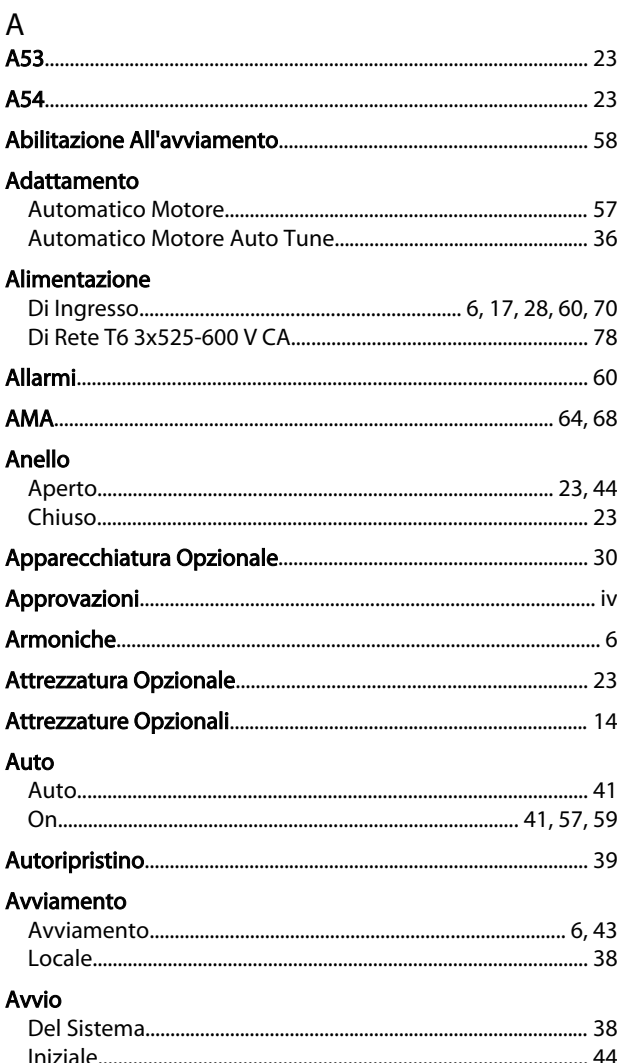

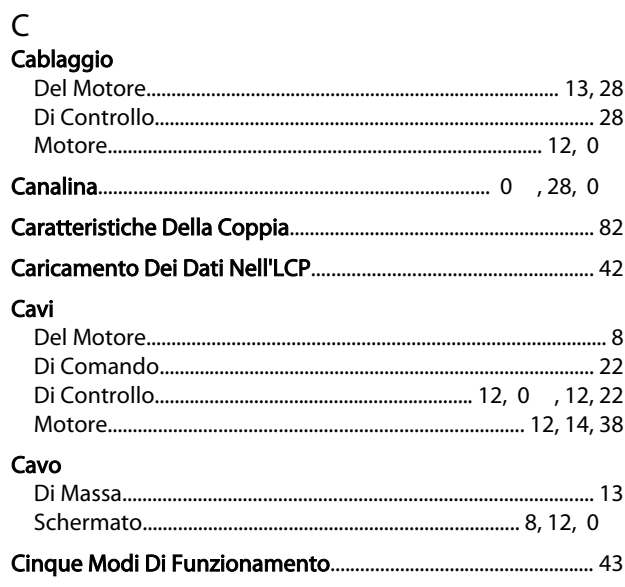

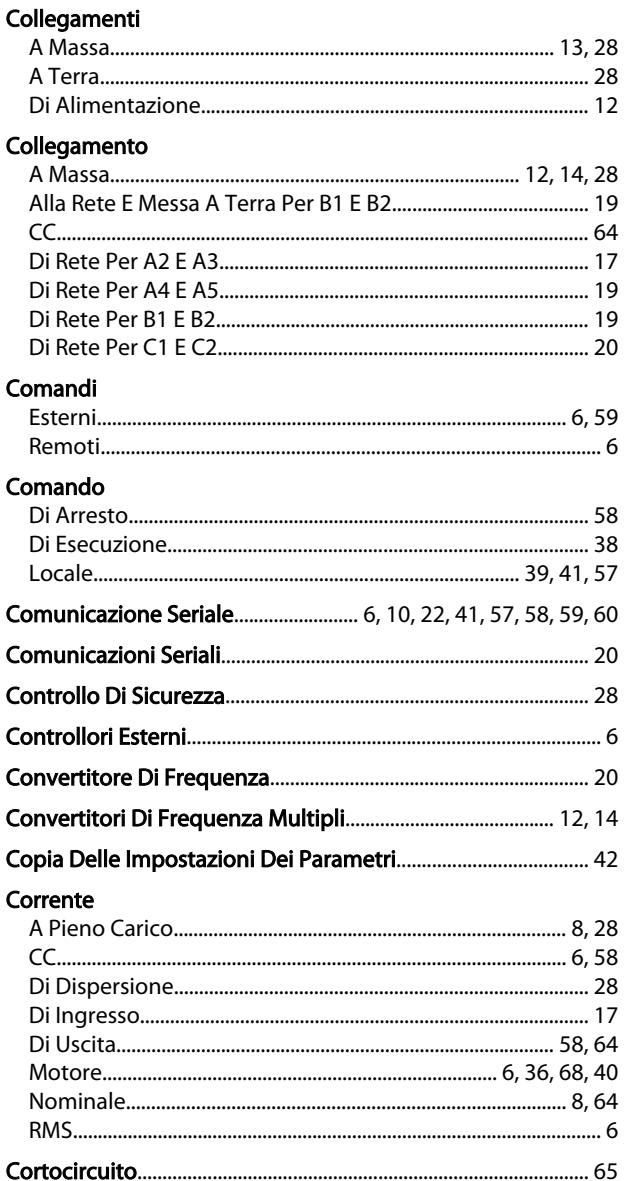

## $\mathsf D$

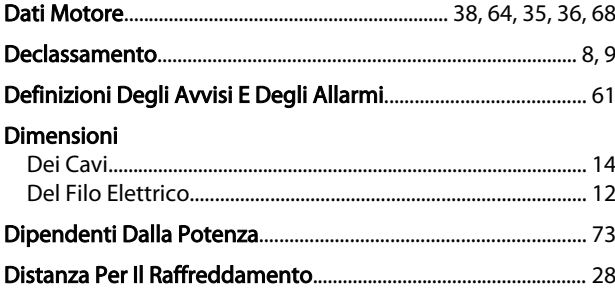

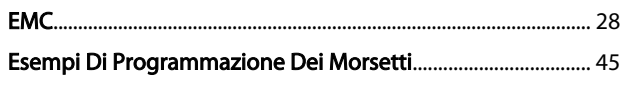

## $\overline{F}$

 $\mathsf{E}$ 

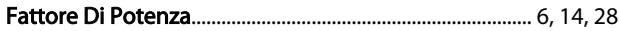

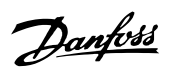

### Manuale di funzionamento VLT® Refrigeration Drive FC 103 1,1-90 kW

### **Filo**

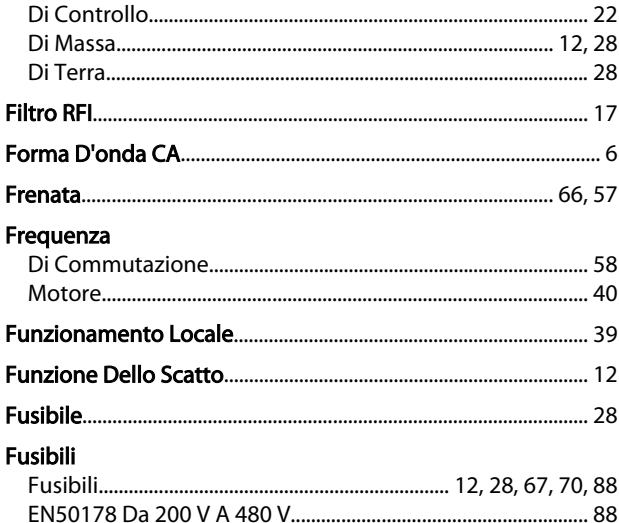

## $\overline{H}$

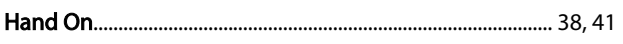

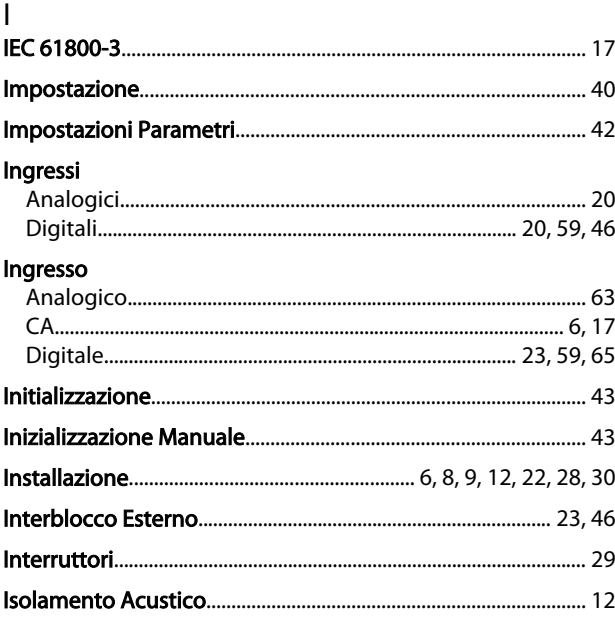

# $\lfloor$ limita

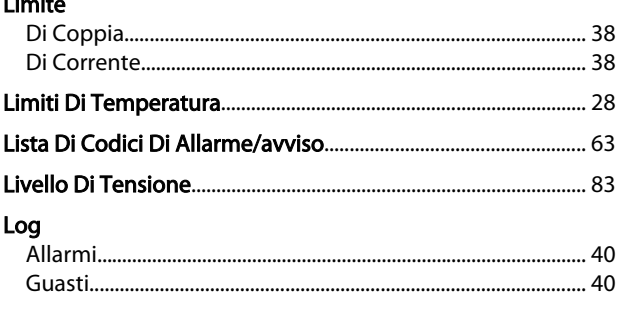

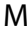

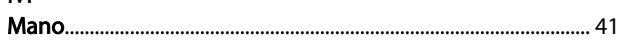

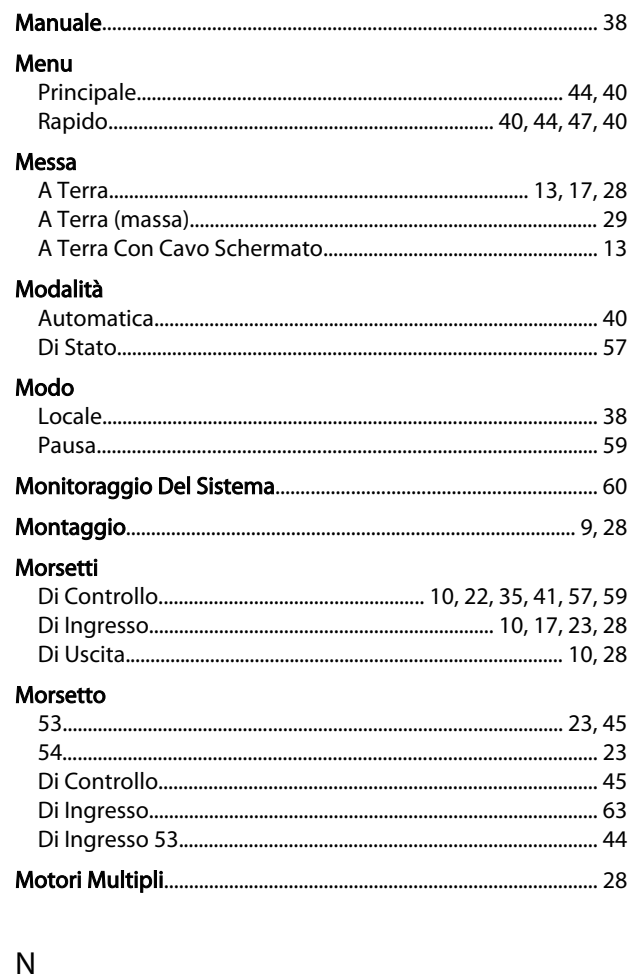

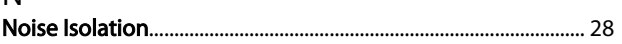

### $\mathsf{O}$

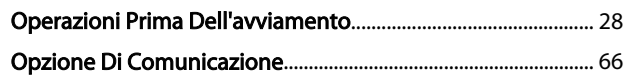

## $\overline{P}$

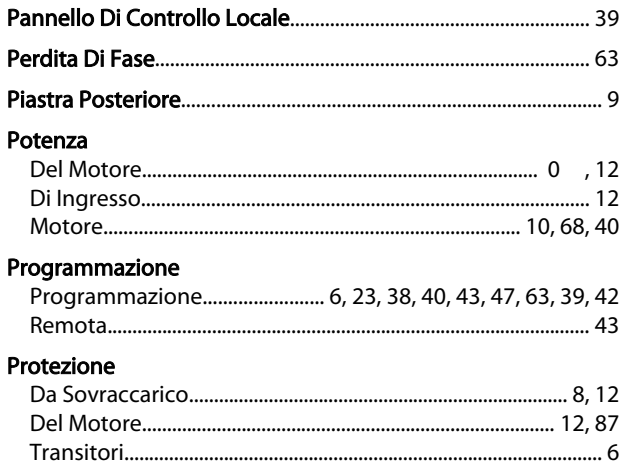

## $\overline{\mathsf{R}}$

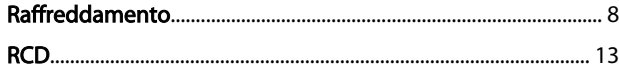

### Indice

### Manuale di funzionamento VLT® Refrigeration Drive FC 103 1,1-90 kW

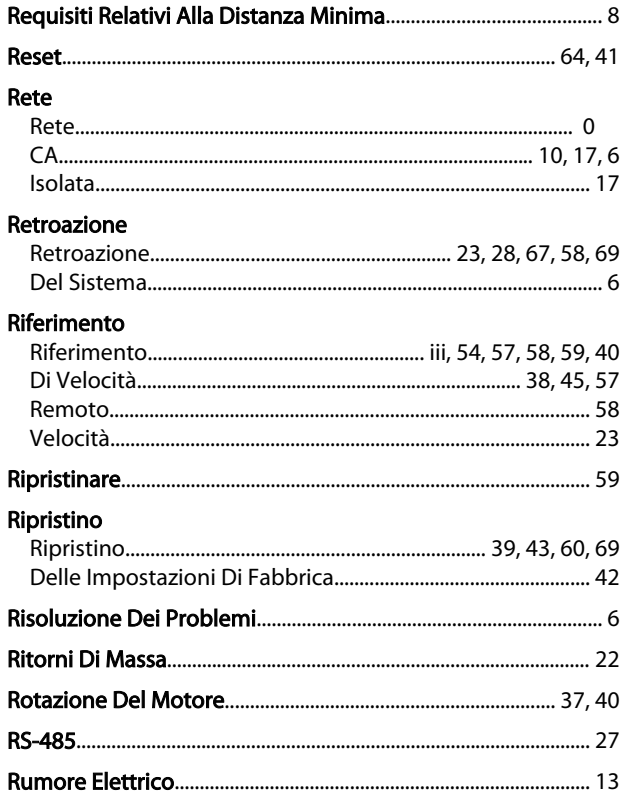

### $\mathsf{S}$

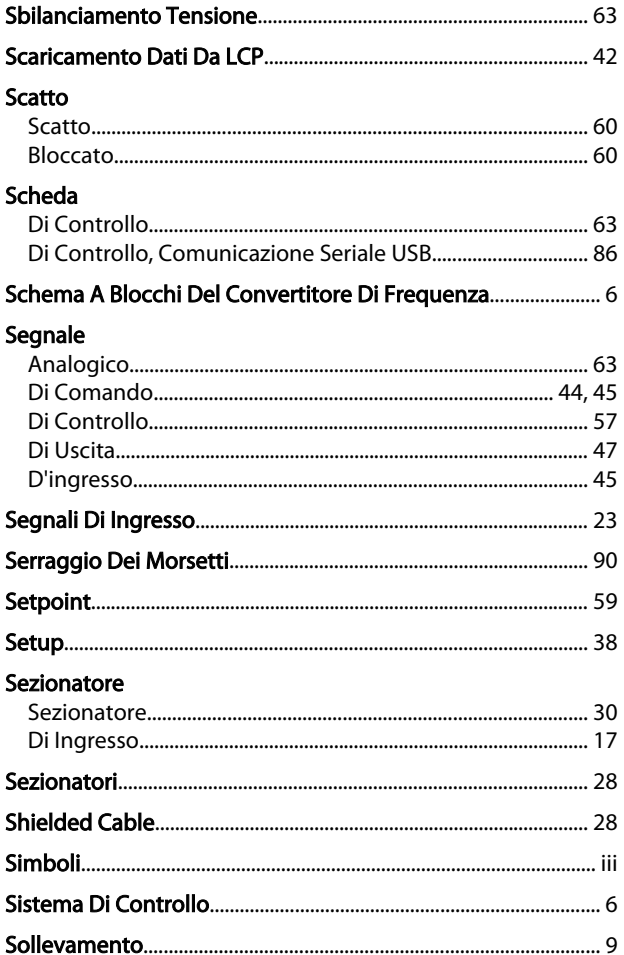

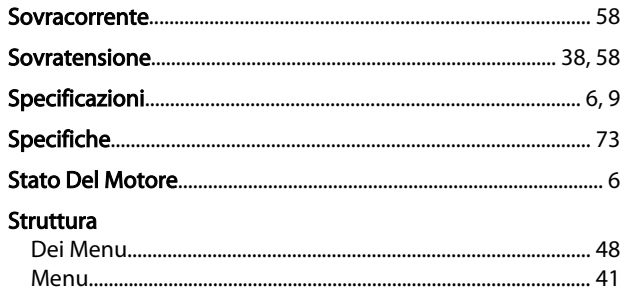

# $\Gamma$ <br>Tasti

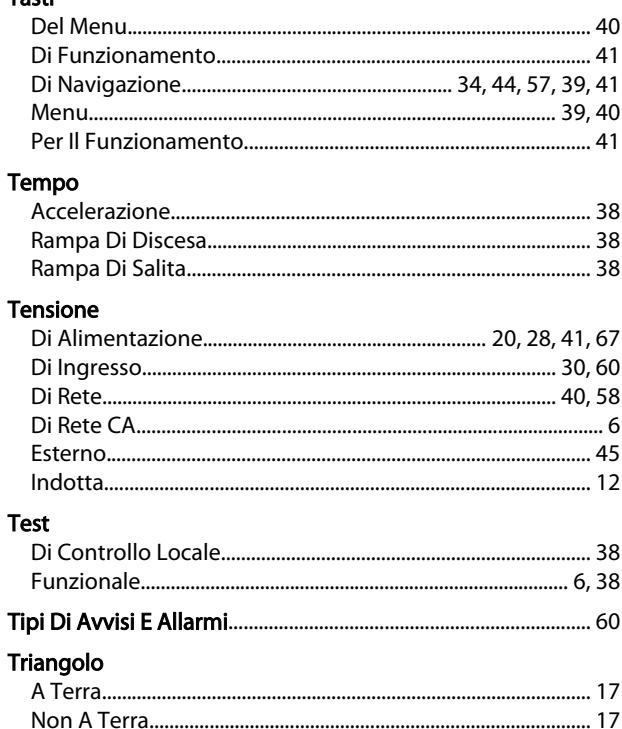

#### $\cup$ -<br>Llecita

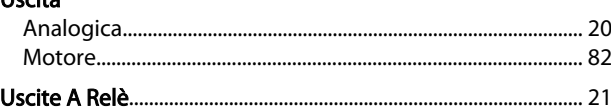

### $\mathsf{V}$

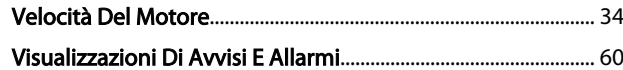

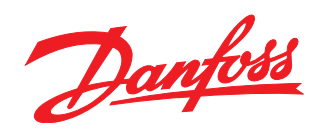

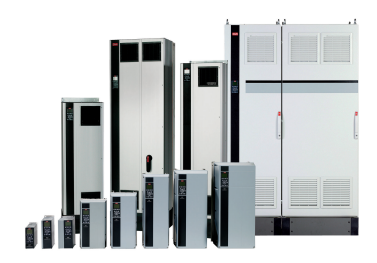

### www.danfoss.com/drives

La Danfoss non si assume alcuna responsabilità circa eventuali errori nei cataloghi, pubblicazioni o altri documenti scritti. La Danfoss si riserva il diritto di modificare i suoi prodotti senza<br>previo avviso, anche per i

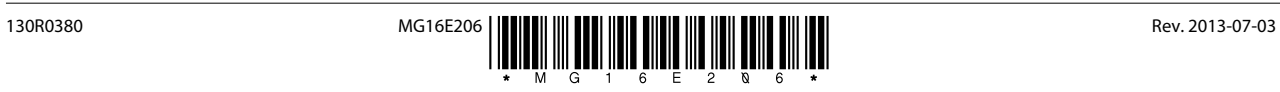